# espol

## **ESCUELA SUPERIOR POLITÉCNICA DEL LITORAL.**

## **Facultad de Ingeniería en Mecánica y Ciencias de la Producción.**

**"Creación de un tablero de control de indicadores para la mejora continua en el proceso de gestión de reporte de resultados dentro de un laboratorio de aguas".**

## **PROYECTO DE TITULACIÓN**

**Previo a la obtención del Título de:**

### **MAGISTER EN MEJORAMIENTO DE PROCESOS**

**Presentada por:**

**Jorge Francisco Pacheco Bajaña**

**Guayaquil – Ecuador Año: 2022**

## **AGRADECIMIENTO**

A Dios, a mi madre y mi padre quienes supieron educarme para llegar a donde estoy ahora, a mi esposa Denisse por acompañarme en este camino y darme las fuerzas para seguir adelante, a mis hijos Valerie y Saúl quienes con su amor logran empujarme para afrontar las tempestades de la vida, a mi hermano Alex Pacheco quien desde niño siempre estuvo pendiente de mi para consolarme y protegerme ante cualquier situación y a mi tutor Wehrli Pérez por su paciencia y gran predisposición para ayudarme a salir adelante con este proyecto.

## **DEDICATORIA**

Este trabajo de titulación está dedicado a mi esposa, mis hijos, mi mamá, mi papá y mi hermano.

## **TRIBUNAL DE TITULACIÓN**

**Ángel Ramírez M., Ph.D. DECANO DE LA FIMCP PRESIDENTE**

**Wehrli Pérez C., Msc. DIRECTOR DE PROYECTO**

**Andrés Abad R., PhD. VOCAL**

## **DECLARACIÓN EXPRESA**

"La responsabilidad del contenido de este Proyecto de Titulación, me corresponden exclusivamente; y el patrimonio intelectual del mismo a la ESCUELA SUPERIOR POLITÉCNICA DEL LITORAL"

Jorge Francisco Pacheco Bajaña

## **RESUMEN**

El presente proyecto consistió en un estudio para mejorar el control de calidad de agua potable de la ciudad mediante el uso de herramientas de inteligencia de negocios.

La empresa donde se desarrolló este proyecto es un laboratorio de servicios que se dedica al análisis químico y microbiológico de agua para consumo humano, este laboratorio a su vez brinda el servicio a una empresa encargada del monitoreo de la calidad del agua potable en su ciudad, por lo que este proyecto se trata de una cooperación entre ambas empresas.

El objetivo del proyecto es aumentar el promedio de atención a zonas con problemas de calidad de agua potable de 47% a 75% durante el año 2021 por medio de la inteligencia de negocios.

Para empezar, se describió el proceso de toma de muestra y reporte de resultados que realiza el laboratorio, centrándose en este último. Luego se recopilaron datos históricos de los controles realizados desde el año 2018 hasta la fecha en que inicio este proyecto y con ayuda de ambas empresas se analizó la problemática encontrando las causas raíz de estas.

Posteriormente se obtuvo como resultado la creación de un tablero de control de indicadores de cumplimiento que permitió evaluar la situación de la calidad del agua potable.

Se lograron desarrollar 3 tableros de control, uno para el control de calidad de agua en la ciudad, otro para el control de calidad de agua en la planta de tratamiento de agua principal y por último se desarrolló un tablero de control que le da seguimiento al aseguramiento de calidad del proceso analítico de pH.

Finalmente, durante el tiempo de implementación se observó una mejora considerable en el control de calidad tanto del agua potable como del análisis de pH, aumentando la cantidad de muestras con cumplimiento y la cantidad de acciones correctivas sobre las zonas con incumplimiento

## **ÍNDICE GENERAL**

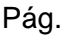

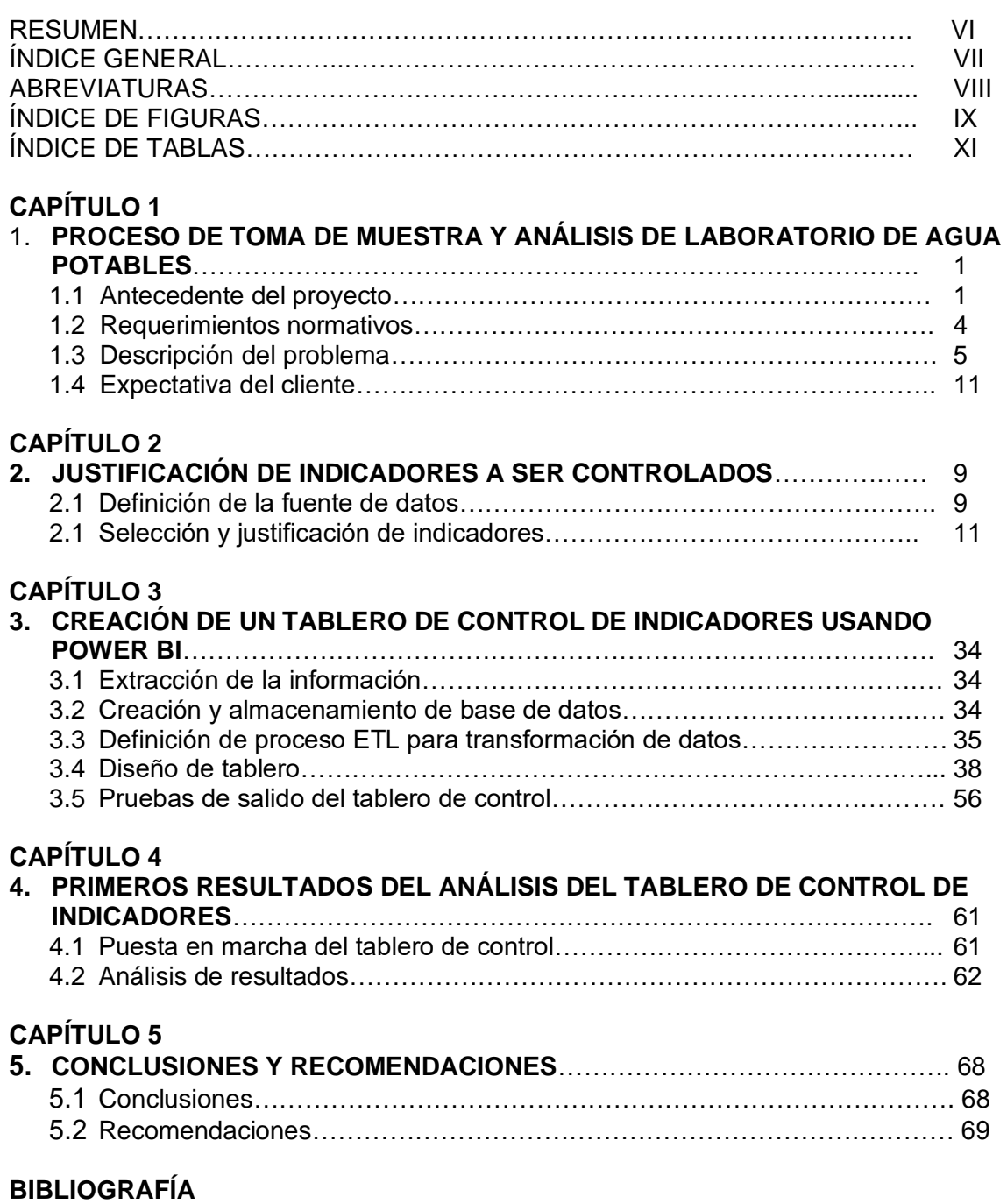

#### **ANEXOS**

## **ABREVIATURAS**

- SAE Servicio de acreditación ecuatoriano
- %rsd Porcentaje de desviación estándar relativa
- $R^2$ Coeficiente de determinación
- INEN Instituto Ecuatoriano de Normalización
- ETL Extraer, transformar y cargar
- VOC Voice of the Customer
- pH Potencial hidrógeno

## **ÍNDICE DE FIGURAS**

#### Pág.

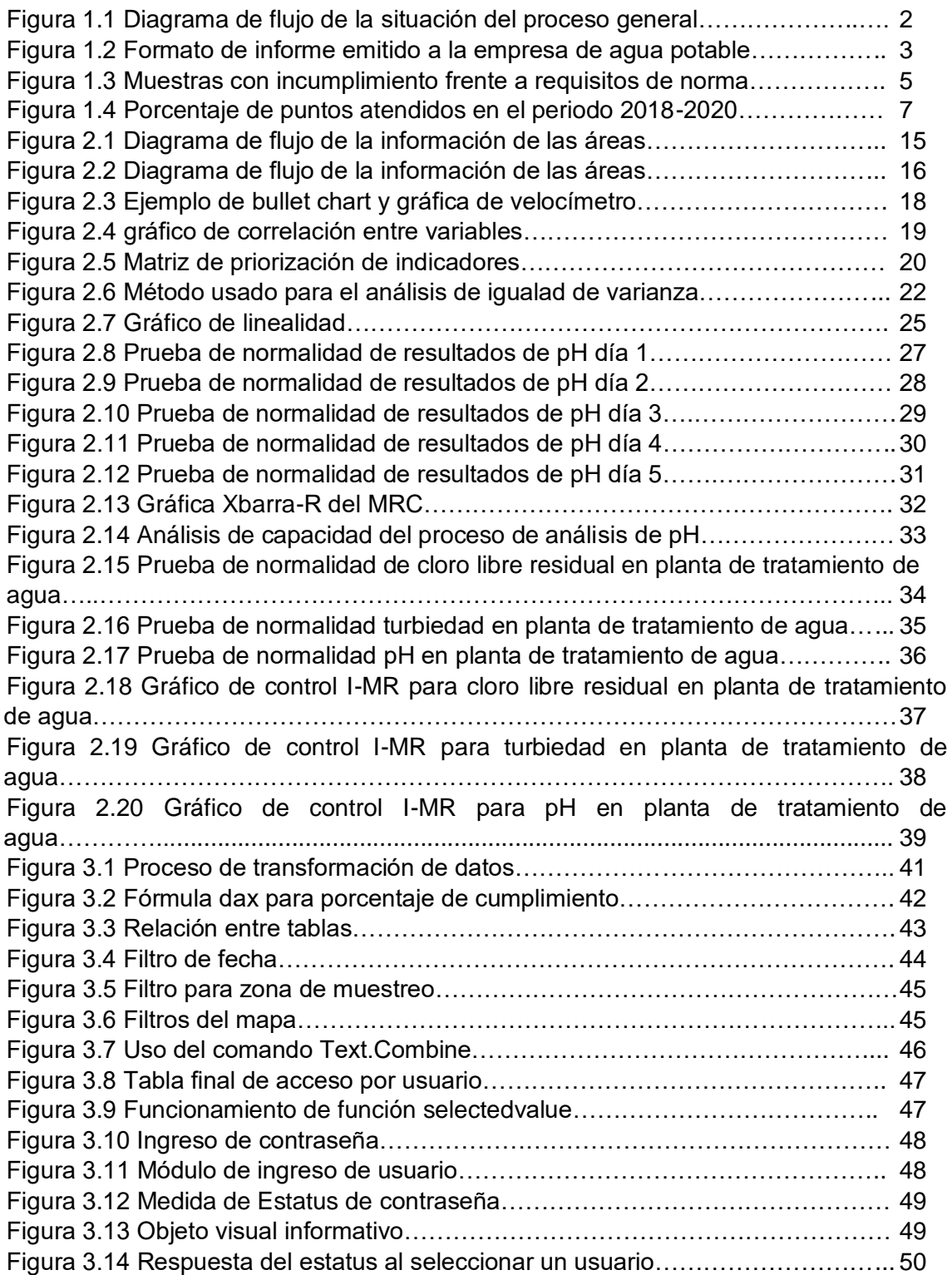

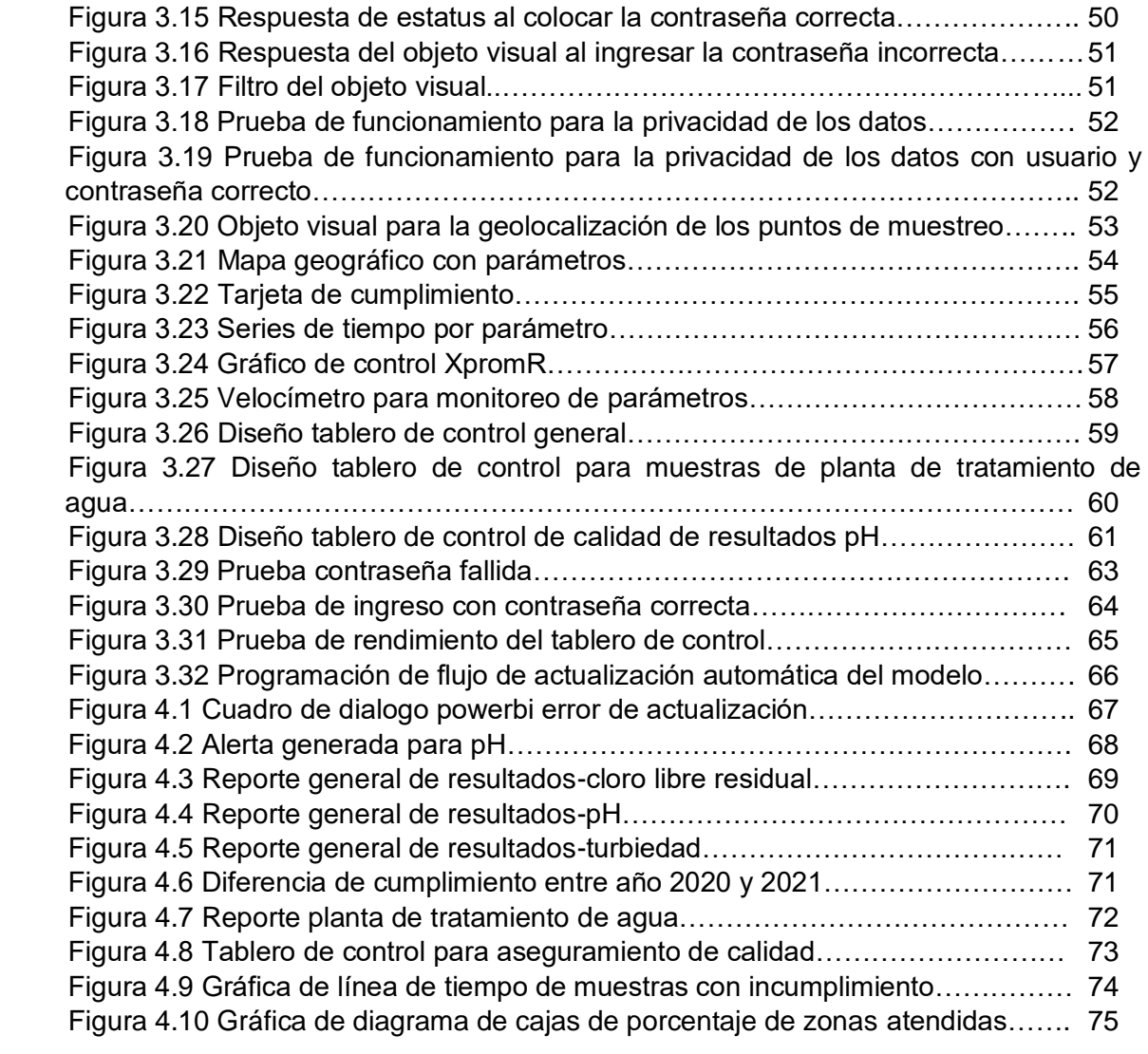

## **ÍNDICE DE TABLAS**

#### Pág.

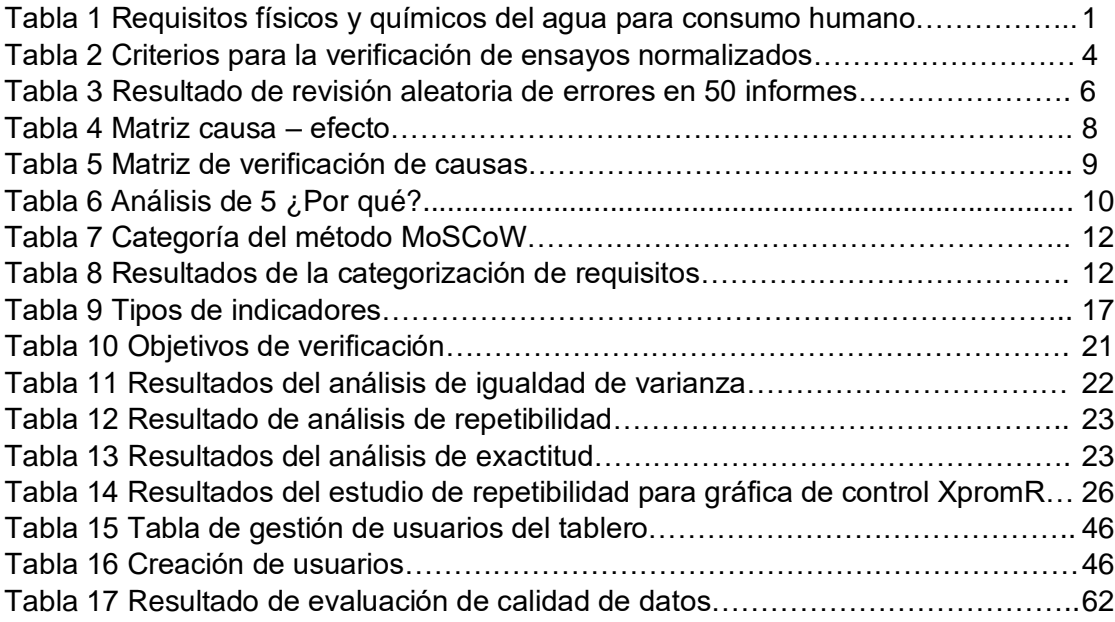

## **CAPÍTULO 1**

#### **1. PROCESO DE TOMA DE MUESTRA Y ANÁLISIS DE LABORATORIO DE AGUA POTABLE**

#### **1.1.Antecedentes del proyecto**

La mejora y automatización de los procesos en el área de servicios brinda una gran ventaja competitiva a las empresas que los adoptan, estas mejoras tienen como objetivo elevar el nivel de satisfacción del cliente, lo que genera fidelización y ayuda a obtener un mejor posicionamiento en el mercado; las constantes quejas y bajo nivel de servicio por el contrario se ven reflejadas en los bajos ingresos económicos y poca participación en el mercado.

El presente proyecto se realizó en un laboratorio de análisis de aguas que brinda servicios al sector industrial del Ecuador realizando controles bromatológicos y microbiológicos.

En el año 2005 el laboratorio firmó un contrato para el control de calidad de la red de agua potable de la ciudad y parroquias rurales, el objeto del contrato es monitorear la calidad del agua de la red mediante la ejecución de contramuestreos de agua tratada en la red de distribución comparando los resultados obtenidos con los requisitos de la norma NTE INEN 1108, entregando un informe mensual de todos los muestreos realizados en el mes en transcurso.

| Parámetro            | <b>Unidad</b>       | Límite permitido |
|----------------------|---------------------|------------------|
| Arsénico             | mg/L                | 0.01             |
| Cadmio               | mg/L                | 0.003            |
| Cloro libre residual | mg/L                | 0.3 a 1.5        |
| Cobre                | mg/L                | 2.0              |
| Color aparente       | Pt-Co               | 15               |
| Cromo total          | mg/L                | 0.05             |
| Fluoruro             | mg/L                | 1.5              |
| Mercurio             | mg/L                | 0.006            |
| <b>Nitratos</b>      | mg/L                | 50               |
| <b>Nitritos</b>      | mg/L                | 3.0              |
| Plomo                | mg/L                | 0.01             |
| pН                   | Unidades de pH      | $6.5 - 8$        |
| Turbiedad            | <b>NTU</b>          | 5                |
| Coliformes fecales   | Número/10ml         | Ausencia         |
| Crystosporidium      | Número de quistes/L | Ausencia         |
| Giardia              | Número de quistes/I | Ausencia         |

*Tabla 1* **Requisitos físicos y químicos del agua para consumo humano.**

Fuente: Instituto Ecuatoriano de normalización INEN

La tabla 1 muestra los requisitos físicos y químicos que solicita la norma ecuatoriana para el control de calidad del agua potable, de estos parámetros el laboratorio realiza: cloro libre residual, pH, turbiedad, coliformes fecales, conductividad, coliformes totales y bacterias aerobias para las zonas urbanas y rurales del cantón.

El proceso de toma de muestra y análisis de laboratorio inicia con la logística entre el laboratorio y el cliente, quien es el que decide las zonas a donde serán recolectadas las muestras, por lo que el responsable del laboratorio luego de recibir las direcciones de los puntos envía una orden de trabajo al área respectiva para que pueda preparar la instrumentación y salga al recorrido.

Una vez culminado el recorrido los encargados de la toma de muestras se encargan de entregar los contenedores rotulados a las respectivas áreas para que realicen los análisis.

Luego de analizar las muestras el personal de almacenamiento de muestras recopila los resultados de cada uno de los analistas para posteriormente pasarlos al formato de Excel, imprimirlos y enviarlos por currier al cliente. La figura 1.1 muestra un diagrama general de la situación actual del proceso descrito.

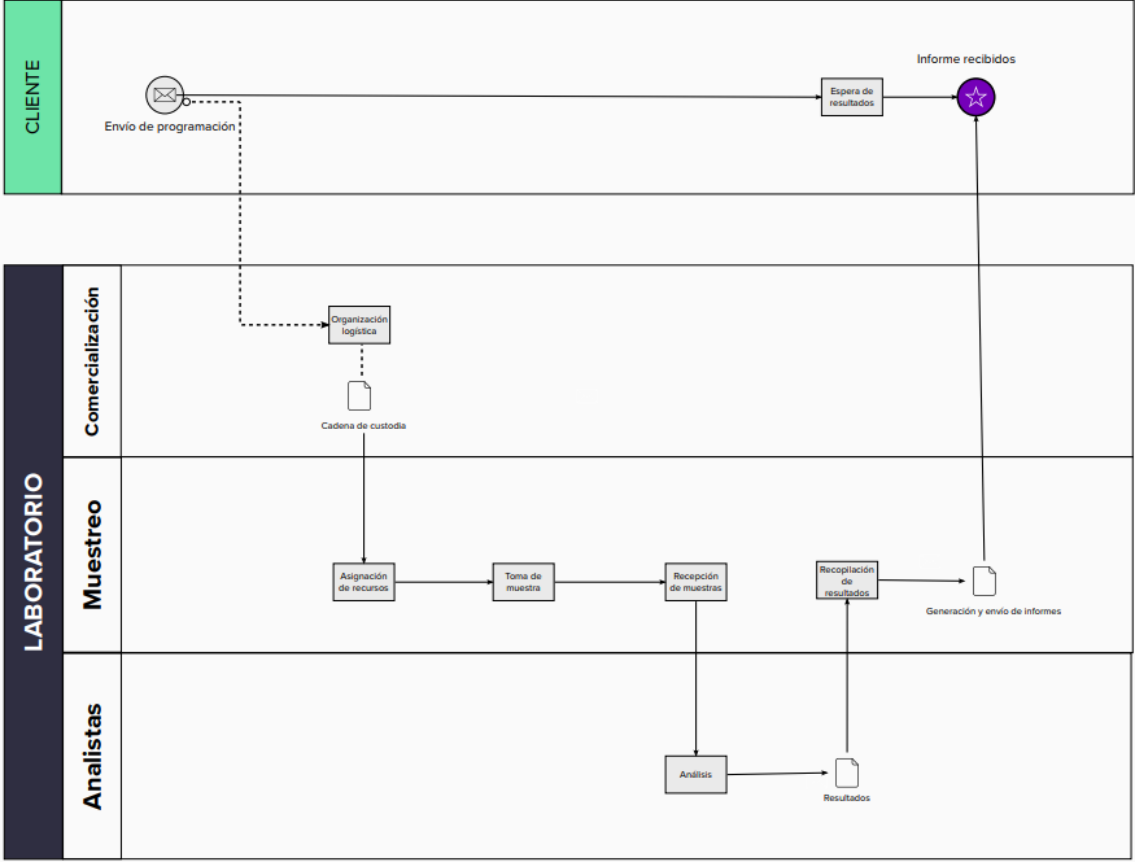

**Figura 1.1 Diagrama de flujo de la situación del proceso general.**

Fuente: Autor

Una de las peculiaridades de este proceso es que, a diferencia de los servicios brindados al resto de clientes, este servicio cuenta con un contrato anual por lo que no se cancela antes de ser realizado y no se genera cotización como en un proceso normal. Esto hace que sea imposible que entre al sistema de reportes de informes ocasionando que sean elaborados con un formato distinto a los informes que el laboratorio genera para sus demás clientes.

Estos informes son desarrollados en hojas de Excel con un formato que se elaboró en el año 2005, figura 1.2; toda la información que contiene es la solicitada por el cliente dentro del contrato.

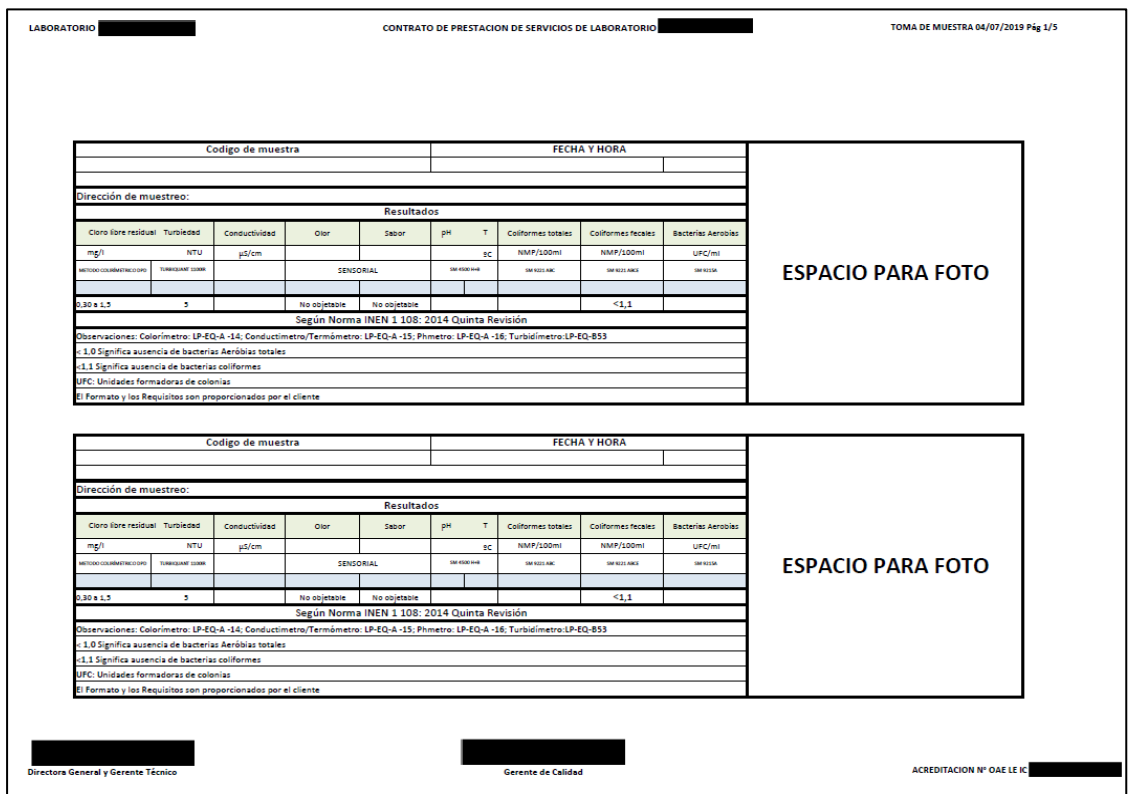

**Figura 1.2 Formato de informe emitido a la empresa de agua potable**

Fuente: Autor

A mediados del año 2020 la directiva del laboratorio se reunió con la gerencia de la empresa de agua potable, durante esta reunión la empresa solicita ayuda al laboratorio ya que están teniendo problemas con el control de calidad del agua de la red y ya que estos problemas se relacionan con el trabajo realizado y emitido por el laboratorio, se decidió trabajar en conjunto para solventar la situación de mejor manera.

Los detalles de la cooperación se describen en la descripción del problema.

#### **1.2 Requerimientos normativos**

El laboratorio de servicios opera bajo la normativa ISO/IEC 17025, requisitos generales para la competencia de los laboratorios de ensayo y calibración, regulado por el servicio de acreditación ecuatoriano SAE, entidad que controla a los organismos evaluadores de la conformidad en el Ecuador.

Para el desarrollo del proyecto se tomó como referencia la norma NTE INEN 1108:2020 que establece los requisitos del agua para consumo humano, esta norma también es aplicada para el agua proveniente de sistemas de abastecimiento, suministrada a través de sistemas de distribución (Servicio Ecuatoriano de Normalización, 2020).

La normativa indica cuales son los requisitos bromatológicos y microbiológicos que debe de presentar el agua para consumo humano suministrada por sistemas de distribución, además, se establece como requisitos para este proyecto los términos de referencia del contrato celebrado entre el laboratorio de servicios y la empresa de agua potable que indican lo siguiente:

- Se realizará contramuestreos de calidad de agua tratada en la red de distribución de agua de la ciudad y parroquias rurales.
- Se debe entregar un informe de resultados efectuando una comparación de estos con los indicados en la norma NTE INEN 1108:2020.
- Se debe adjuntar fotos del muestreo en cada informe.

Además de esta normativa y ya que el laboratorio funciona bajo la norma ISO/IEC 17025 regulada por el servicio de acreditación Ecuatoriano SAE, se inicia un proceso de mejora en el aseguramiento de calidad de los resultados, realizando una verificación del método desarrollado pH.

El laboratorio debe verificar los métodos normalizados que utiliza de acuerdo con un procedimiento establecido, para asegurar que cumple con los requisitos de desempeño propuestos (objetivos). El laboratorio debe asegurar con datos experimentales que el método puede ser aplicado correctamente en las condiciones del laboratorio. Se deberá disponer de los registros correspondientes. (Servicio de acreditacion ecuatoriano, 2018).

| <b>No</b>      | Características de desempeño                                                          | Aplica en:            |  |  |  |
|----------------|---------------------------------------------------------------------------------------|-----------------------|--|--|--|
|                | Límite de detección                                                                   | Ensayo de trazas      |  |  |  |
| $\overline{2}$ | Límite de cuantificación                                                              | Ensayo de trazas      |  |  |  |
| 3              | Intervalo de trabajo incluyendo linealidad                                            | Métodos cuantitativos |  |  |  |
| $\overline{4}$ | Veracidad                                                                             | Métodos cuantitativos |  |  |  |
|                | Sesgo                                                                                 |                       |  |  |  |
|                | Error                                                                                 |                       |  |  |  |
|                | Recuperación                                                                          |                       |  |  |  |
| 5              | Precisión                                                                             | Métodos cuantitativos |  |  |  |
|                | Repetibilidad                                                                         |                       |  |  |  |
|                | Precisión intermedia                                                                  |                       |  |  |  |
| 6              | Estimación de la incertidumbre de la medición                                         | Método cuantitativo   |  |  |  |
| 7              | Comprobación en métodos cuantitativos                                                 |                       |  |  |  |
| 8              | Otro parámetro según criterios específicos de acreditación para técnicas particulares |                       |  |  |  |

**Tabla 2 Criterios para la verificación de ensayos normalizados**

Fuente: Servicio de acreditación ecuatoriano SAE

La tabla 2 muestra los criterios que debe cumplir el laboratorio para considerar el método como verificado y para asegurar la validez de los resultados entregados a la empresa de agua potable, por costos y por todo lo que implica una verificación, se realiza solo en 1 parámetro de los desarrollados para la empresa de agua potable, pH en aguas.

De los criterios indicados en la tabla 2 y ya que ambos métodos son métodos cuantitativos se cumplirán con los criterios 3, 4, 5, 6, y 7 para considerar el método como verificado.

#### **1.3 Descripción del problema**

Durante la reunión de cooperación interinstitucional la empresa de agua potable menciona que están teniendo problemas con el monitoreo de los resultados ya que, durante una auditoría externa de control de calidad, se encontró un hallazgo importante debido a la falta de acciones correctivas sobre los puntos de muestreo con incumplimiento, con una media del 47% de puntos atendidos durante el año 2018 hasta inicios del 2020, lo que significa que más de la mitad de los sectores con problemas de agua potable no fueron atendidos en ese rango de tiempo.

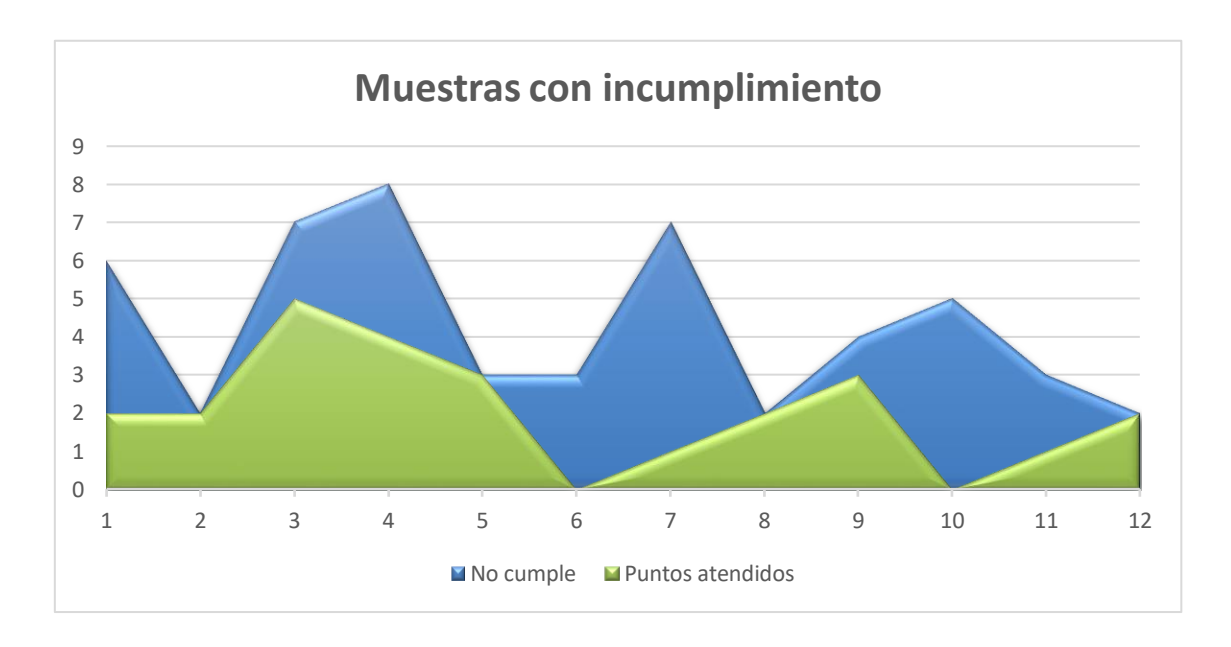

**Figura 1.3 Muestras con incumplimiento frente a requisitos de norma**

Fuente: Autor

Como se observa en la figura 1.3, existe una alta falta de atención de parte del departamento de control de calidad de la empresa de agua potable sobre las zonas de muestreo que no cumplen con los requisitos de la norma, reflejado durante los periodos 2018-2020, podemos observar en las zonas azules del gráfico la cantidad de muestras que existen con incumplimiento contrastada con la zona verde que son los puntos atendidos por la empresa donde sí se solucionó el incumplimiento. Existen meses donde no ha sido atendida ninguna zona.

Tomando en cuenta esta situación el laboratorio realiza una reunión para analizar esta solicitud de cooperación.

Se encontró que, si bien el laboratorio cuenta con acreditación y aseguramiento de calidad de resultados, estos no comprenden los parámetros desarrollados en este contrato por lo que no hay manera de brindar seguridad de las mediciones.

Por otro lado, el proceso de análisis y reporte no ingresa a través del sistema de gestión de resultados ya que utiliza la herramienta utilitaria Excel para generarlos. Esta herramienta ha permitido cumplir con las condiciones del contrato referente a la información presentada en los informes, pero ya que no ha sido actualizado desde el año 2005 el informe presenta algunos errores de datos y no siguen los lineamientos establecidos en la norma ISO/IEC 17025.

Uno de los problemas más graves detectados es que al no ingresar por el sistema de gestión de resultados los informes no son revisados por los responsables de área ni por la dirección técnica.

El resultado de esto es que los informes se liberen al cliente con errores de datos y conclusiones, se hizo una toma de muestra aleatoria de 50 informes de entre el año 2018 a inicios del 2020 y se encontraron los siguientes errores.

| Tipo de error                                             | Número de informes<br>encontrados |
|-----------------------------------------------------------|-----------------------------------|
| Actualización de norma declarada                          | 50                                |
| Parámetros sin declaración de requisitos                  | 50                                |
| Informe sin conclusión                                    | 50                                |
| Declaración del estado de la acreditación del laboratorio | 50                                |
|                                                           |                                   |

**Tabla 3 Resultado de revisión aleatoria de errores en 50 informes.**

Fuente: Autor

La tabla 3 muestra que el 100% de los informes generados presentan errores de datos, esto demuestra que no se están siguiendo los requisitos normativos propios de la acreditación del laboratorio, por tal motivo el laboratorio como parte de su plan de mejora decidió optimizar la visualización de los reportes.

#### **Justificación**

Lo que se persigue con este proyecto es lograr que la empresa de agua potable mejore la atención de las zonas con problemas de calidad de agua, esto ayudará a mejorar la percepción de los usuarios referente a la calidad del agua de la ciudad y permitirá tener un seguimiento eficaz sobre el control de calidad llevado por la empresa.

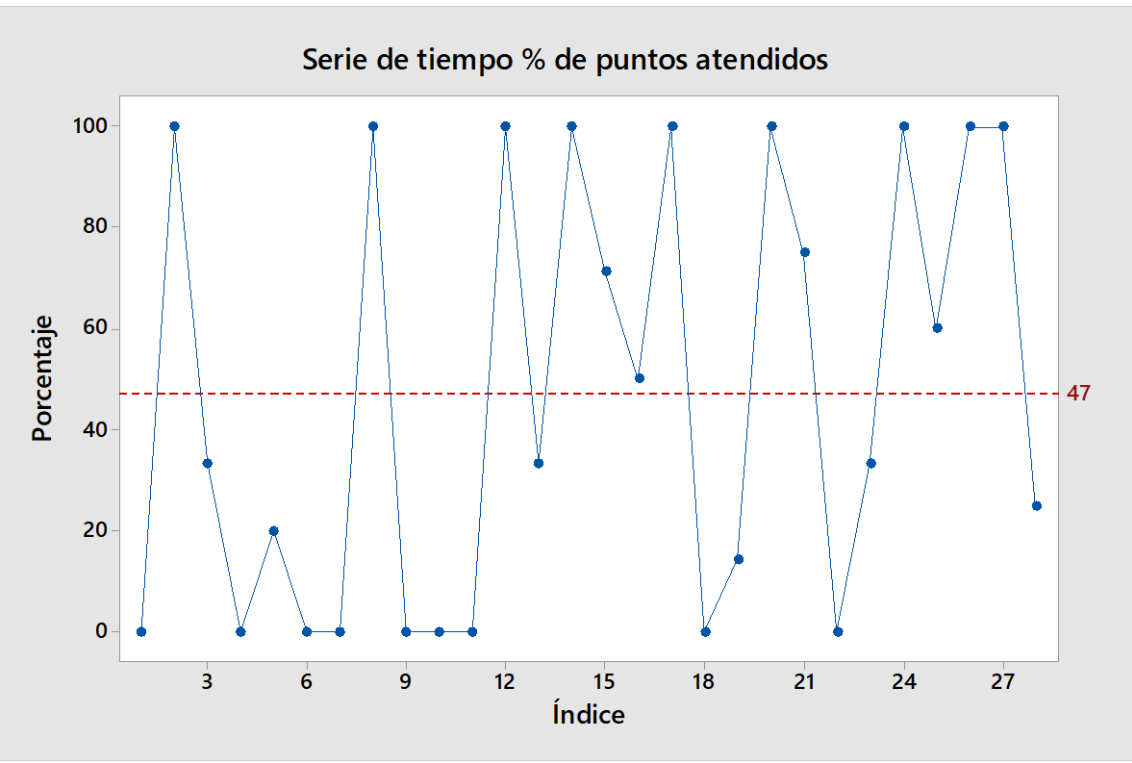

**Figura 1.4 Porcentaje de puntos atendidos en el periodo 2018-2020** Fuente: Autor

La figura 1.4 muestra el porcentaje de zonas con incumplimiento han sido atendidas en el periodo indicado, podemos observar que en promedio solo se atiende el 47% de los casos incluso llegando a tener meses en donde no se atiende ninguna zona y otros meses en donde se alcanza el 100% de atención.

Adicionalmente dentro de laboratorio de aguas se mejorará el control de calidad de los análisis desarrollados brindando confianza sobre los resultados emitidos.

#### **Objetivo General**

Aumento del promedio de atención a zonas con problemas de calidad de agua potable de 47% a 75% durante el año 2021.

#### **Objetivos específicos**

- Identificar la necesidad del cliente mediante técnicas estadísticas apropiadas.
- Definir los requerimientos y lineamientos que debe incluir el reporte mediante la herramienta QFD.
- Elaborar un nuevo prototipo mediante el uso de herramientas tecnológicas y de inteligencia de negocios.
- Evaluar las mejoras propuestas a través de pruebas estadísticas de desempeño.

#### **Definir el problema**

#### **Análisis de Ishikawa**

Se llevó a cabo un análisis de Ishikawa para identificar las causas que puedan afectar al problema, mostrado en el anexo A. con los siguientes resultados:

|                                                       | <b>VARIABLE DE SALIDA Y</b>        |       |
|-------------------------------------------------------|------------------------------------|-------|
|                                                       | Bajo nivel de acciones correctivas | Total |
| Toma de muestra inadecuada                            |                                    | 2     |
| Falta de control de calidad en los resultados         | 6                                  | 6     |
| Entrega de resultados sin verificar                   | 9                                  | 9     |
| No existen alertas de desviaciones                    | 9                                  | 9     |
| No existe un sistema digital para reportar resultados | 9                                  | 9     |
| No se revisan los informes antes de ser enviados      | 9                                  | 9     |
| Personal no es competente para emitir informes        | 6                                  | 6     |
| Personal no verifica resultados                       | 3                                  | 3     |
| Personal no informe sobre desviaciones de resultados  | 2                                  | 2     |
| No existe software para la revisión de resultados     | 5                                  | 5     |
|                                                       | <b>MATRIZ CAUSA EFECTO</b>         |       |

**Tabla 4 Matriz causa - efecto.**

Fuente: Autor

La evaluación se realizó sobre la variables de que existe bajo nivel de acciones correctivas dentro del departamento de control de calidad con ayuda de miembros de la empresa de agua potable y del laboratorio de ensayos; en esta evaluación se pudieron identificar las siguientes causas: Entrega de resultados sin verificar, no existen alertas de desviaciones, no existe un sistema digital para reportar resultados, no se revisan los informes antes de ser enviados; estas causas serán verificadas posteriormente.

#### **Matriz de verificación de causas**

Luego de haber obtenido las posibles causas se realizó, con la ayuda de los miembros de la empresa y personal del laboratorio, una verificación de las causas, encontrando que las causas que afectan a la atención de zonas con problemas de calidad de agua potable son: la entrega de resultados sin verificar, la inexistencia de alertas de desviaciones y que no se revisan los informes antes de enviarlos.

| Verificación de causas                                    |                                                                                                    |                                                                            |                                                                                                    |                |  |
|-----------------------------------------------------------|----------------------------------------------------------------------------------------------------|----------------------------------------------------------------------------|----------------------------------------------------------------------------------------------------|----------------|--|
| X potencial                                               | Teoría                                                                                                    | Cómo lo،<br>verificamos?                                                   | Evidencia                                                                                                    | εEsخ<br>causa? |  |
| Entrega de resultados sin verificar.                      | Los métodos<br>de análisis<br>no pasaron<br>por el<br>proceso de<br>validación<br>ante el ente<br>regulador.                                                                                                    | Revisión del<br>alcance de<br>acreditación del<br>laboratorio.             | En el<br>alcance de<br>acreditació<br>n no se<br>encuentran<br>los<br>métodos<br>desarrollad<br>OS.                                                                                           | Sí             |  |
| No existen alertas de desviaciones.                       | Al reportar<br>manualment<br>e los<br>resultados en<br>una hoja de<br>Excel y al no<br>pasar por<br>ninguna<br>revisión, no<br>existe<br>manera de<br>identificar las<br>desviaciones<br>referentes a<br>la norma. | % de zonas que no<br>cumplen sin acción<br>correctiva de la<br>desviación. | No se han<br>tomado<br>acciones<br>correctivas<br>en el 73%<br>de las<br>zonas que<br>no cumplen<br>con los<br>requisitos<br>de la<br>norma.                                                  | Sí             |  |
| No existe un sistema digital para reportar<br>resultados. | Los<br>resultados<br>son enviados<br>por correo al<br>área de<br>almacenamie<br>nto y ellos<br>generan un<br>Excel con el<br>informe.                                                                              | Trazabilidad de los<br>resultados.                                         | <b>Los</b><br>resultados<br>son<br>trazables<br>pese a que<br>no<br>ingresan<br>dentro del<br>mismo<br>sistema<br>que las<br>demás<br>muestras.                                               | <b>No</b>      |  |
| No se revisan los informes antes de ser<br>enviados.      | Los informes<br>no pasan por<br>la revisión<br>del jefe de<br>área ni de la<br>dirección<br>técnica del<br>laboratorio,<br>sino que van<br>directo al<br>cliente.                                                  | Cantidad de<br>informes con<br>errores.                                    | Tras la<br>revisión de<br>una<br>muestra de<br>todos los<br>informes<br>emitidos<br>desde<br>2018 al<br>2020 se<br>encontraro<br>n que el<br>100% de<br>los<br>informes<br>tenían<br>errores. | Sí             |  |

**Tabla 5 Matriz de verificación de causas**

#### **Análisis de 5 ¿Por qué?**

Se realizó un estudio para encontrar la causa raíz, obteniendo como resultado que las 3 causas obtenidas en la verificación sí afectan al problema, por lo que junto con la empresa de agua potable se decide analizar las soluciones a estas.

| Ronda <sub>1</sub>                                                           | <b>Hipóte</b><br>sis | Ronda 2                                                                                                    | <b>Hipóte</b><br>sis | Ronda 3                                                                                     | <b>Hipóte</b><br>sis | Ronda                                                                        | <b>Hipóte</b><br>sis | Ronda<br>5                                                               | <b>Acción</b>                                                                                                    |
|------------------------------------------------------------------------------|----------------------|----------------------------------------------------------------------------------------------------|----------------------|---------------------------------------------------------------------------------------------|----------------------|------------------------------------------------------------------------------|----------------------|--------------------------------------------------------------------------|----------------------------------------------------------------------------------------------------|
| ¿Por qué<br>se<br>entregan<br>resultados<br>sin<br>verificar?                |                      | ¿Por qué<br>los<br>métodos no<br>están<br>validados?                                                                |                      | ¿Por<br>qué la<br>gerencia<br>no lo ha<br>solicitad<br>o?                                   |                      |                                                                              |                      |                                                                          |                                                                                                    |
| Porque los<br>métodos<br>no están<br>validados.                              |                      | Porque la<br>gerencia no<br>lo ha<br>solicitado.                                                                    |                      | Porque<br>no se ha<br>evaluad<br>o la<br>necesid<br>ad de<br>validar<br>estos<br>métodos    |                      |                                                                              |                      |                                                                          | Verificar<br>ante el<br>SAE al<br>menos 1<br>método                                                                                                  |
| ¿Por qué<br>no existen<br>alertas de<br>desviacion<br>es?                    |                      | ¿Por qué<br>los<br>resultados<br>se reportan<br>manualmen<br>te?                                                    |                      | ¿Por<br>qué no<br>son<br>registrad<br>os en el<br>sistema                                   |                      | ¿Por<br>qué son<br>emitidos<br>en un<br>formato<br>especial                  |                      |                                                                          |                                                                                                    |
| Porque los<br>resultados<br>se<br>reportan<br>manualme<br>nte.               |                      | Porque los<br>resultados<br>no son<br>registrados<br>en el<br>sistema de<br>gestión de<br>datos del<br>laboratorio. |                      | Porque<br>los<br>informes<br>son<br>emitidos<br>en un<br>formato<br>especial.               |                      | Por<br>solicitud<br>del<br>cliente                                           |                      |                                                                          | <b>Desarrolla</b><br>r un<br>reporte<br>digital de<br>resultado<br>s que<br>tenga la<br>capacidad<br>de<br>generar<br>alertas de<br>desviacio<br>nes |
| ¿Por qué<br>no se<br>revisan los<br>informes<br>antes de<br>ser<br>enviados? |                      | ¿Por qué<br>los genera<br>un área<br>distinta al<br>área<br>técnica?                                                |                      | ¿Por<br>qué no<br>pasan<br>por la<br>revisión<br>del jefe<br>de área?                       |                      | ¿Por<br>qué no<br>son<br>registrad<br>os en el<br>sistema<br>?               |                      | ¿Por<br>qué<br>son<br>emitido<br>s en un<br>format<br>o<br>especi<br>al? |                                                                                                    |
| Porque los<br>genera un<br>área<br>distinta al<br>área<br>técnica.           |                      | Porque no<br>pasan por<br>la revisión<br>del jefe de<br>área.                                                       |                      | Porque<br>no son<br>registrad<br>os en el<br>sistema<br>de datos<br>del<br>laborator<br>io. |                      | Porque<br>los<br>informes<br>son<br>emitidos<br>en un<br>formato<br>especial |                      | Por<br>solicitu<br>d del<br>cliente                                      | <b>Desarrolla</b><br>r un<br>reporte<br>digital de<br>resultado<br>s que<br>tenga la<br>capacidad<br>de<br>generar                                   |

*Tabla 6 Análisis de 5 ¿Por qué?*

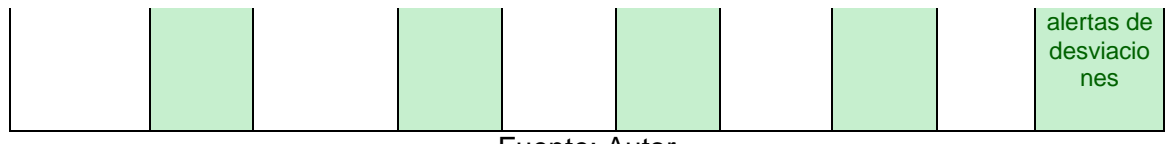

Para la acción 1 la empresa de agua potable y el laboratorio llegaron a un acuerdo de al menos verificar ante el SAE 1 método durante el primer semestre del 2021, el método escogido fue pH ya que el laboratorio cuanta con todos los materiales necesarios para llevarlo a cabo.

La verificación ante el SAE es un proceso por el cual se establece mediante estudios de laboratorio que el desempeño del método cumple con los requisitos para las aplicaciones analíticas previstas.

Para la acción 2 se decide implementar un tablero de control de indicadores ya que de esta manera se podrán obtener alertas automáticas, además de que se podrá gestionar los resultados de manera digital y en línea.

El contar con un tablero de control de indicadores, permite al cliente disponer de una herramienta de toma de decisiones poderosa para tomar acciones correctivas inmediatas en sus procesos operativos

#### **1.4 Expectativas del cliente**

Debido a que esta implementación estará enfocada a un cliente en particular la determinación de la expectativa del cliente se llevó a cabo mediante entrevista con el gerente general, el supervisor calidad de la empresa de agua potable y la gerencia de calidad del laboratorio.

Existen distintos factores a considerar en la priorización de los requisitos que debe tener el tablero de control, algunos serán fijados por el cliente, otros por la gerencia de calidad y otros por el desarrollador del panel de control e incluso por factores externos como las normas y estatutos plasmados en el contrato.

Para el desarrollo de este proyecto usamos la técnica de priorización conocida como la técnica MoSCoW ya que no utiliza propiedades cuantitativas para los requisitos establecidos, sino que se centra en clasificar los requisitos.

El acrónimo MoSCoW se obtiene al combinar las primeras letras de: debe tener (Must have), debería tener (Should Have), podría tener (Could Have), y no tendrá en esta ocasión (Would not Have), Lo que la diferencia de otras técnicas es que, en este caso, la escala utilizada tiene un significado intrínseco, de manera que el usuario responsable de asignar la prioridad conoce el efecto real que producirá su elección. Se separan los requisitos en cuatro grandes categorías que marcan una "línea roja", identificando aquellos requisitos que obligatoriamente deben ser incluidos en el desarrollo. Es fácil de entender por todas las partes interesadas y de poner en práctica, ya que definimos los requisitos básicos sin los cuales no se pondrá el proyecto en producción (del Sagrado, del Águila, & Bosch, 2018).

La tabla 7 muestra el significado de cada categoría.

**Tabla 7 Categoría del método MoSCoW**

| Categoría               | Significado                                                                            |
|-------------------------|----------------------------------------------------------------------------------------|
| (debe<br>м              | Requerimiento de vital importancia, si esto no se cumple se verá afectado el éxito del |
| tener)                  | provecto.                                                                              |
| S.<br>(debería          | Requerimiento de alta importancia, su implementación no compromete el proyecto,        |
| tener)                  | podría ser prescindible con alguna justificación.                                      |
| $\mathsf{C}$<br>(podría | Requisito opcional, requisito que podría o no implementarse de tener el tiempo y los   |
| tener)                  | recursos disponibles, estos requisitos podrían mejorar el valor del proyecto.          |
| W (no tendrá            | Requisitos descartados, pero podrían ser revisados en el futuro.                       |
| esta vez)               |                                                                                        |

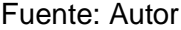

Durante la entrevista se solicita al cliente que mencione los requisitos que desea que se incluya en el tablero de control para luego proceder a priorizar los requisitos.

| <b>Requerimiento</b>                                                  | <b>Must Have</b> | <b>Should Have</b> | <b>Could Have</b> | <b>Won't Have</b> |
|-----------------------------------------------------------------------|------------------|--------------------|-------------------|-------------------|
| Búsqueda con filtro                                                   |                  |                    |                   |                   |
| Datos privados                                                        |                  |                    |                   |                   |
| Visualización<br>de<br>puntos<br>mapa<br>con<br>muestreados en el año |                  |                    |                   |                   |
| indicadores de cumplimiento de parámetros                             |                  |                    |                   |                   |
| Visualización de mapa por parámetro                                   |                  |                    |                   |                   |
| Fotos del muestreo                                                    |                  |                    |                   |                   |
| Acceso a datos histórico                                              |                  |                    |                   |                   |
| Visualización de áreas con incumplimiento<br>en el mapa               |                  |                    |                   |                   |
| Estadística de los muestreos                                          |                  |                    |                   |                   |
| Gráficos                                                              |                  |                    |                   |                   |
| Foto del informe                                                      |                  |                    |                   |                   |
| Datos del informe                                                     |                  |                    |                   |                   |

**Tabla 8 Resultados de la categorización de requisitos**

Fuente: Autor

La tabla 8 muestra los resultados de la categorización de los requisitos, en donde podemos determinar que el tablero de control tendrá una búsqueda con filtros que será gestionada por las fechas de muestreo, y por las zonas de muestreo.

También debe contar con datos privados, esto quiere decir que se desea que los resultados plasmados en el tablero sean solo visibles para ciertos miembros de la empresa, por lo que es necesario encontrar la manera de generar usuarios y claves de acceso que permitan asegurar que así se filtre el archivo nadie ajeno a la empresa pueda verlo.

Visualización de mapa con los puntos muestreados en el año, gracias a que el proceso de toma de muestras requiere de toma de coordenadas geográfica del sitio de muestreo este requerimiento es gestionado por dicha variable.

Fotos del muestreo, desde el inicio del contrato es un requisito de este la toma de fotos del sitio de muestreo, esto es una evidencia del trabajo realizado y bajo ningún motivo no es un indicador del control de desviaciones ni de control de calidad de

resultados, por tal razón este requisito será obviado en este tablero de control siendo que pudiera ser incluido en un futura ya que los datos y fotos están disponibles.

Acceso a datos históricos, ya que el laboratorio cuenta con una acreditación ISO 17025, los registros deben conservarse, al menos, durante 5 años o, en su caso, el periodo que establezcan otras disposiciones aplicables (el mayor de ellos). (Servicio de acreditacion ecuatoriano, 2018), debido a que la digitalización de datos empezó a partir del 2018, los datos históricos fueron tomados a partir de ese año.

Estadísticas de los muestreos, en este punto se lleva a cabo con los datos obtenidos, podremos observar la cantidad de muestreos realizados en el tiempo seleccionado, la cantidad de muestras con desviaciones y los cumplimientos.

Gráficos, en este punto se requiere que el tablero cuente con gráficos con indicadores de control que ayuden a observar las desviaciones a los requerimientos normativos.

Los requerimientos que no fueron incluidos en el tablero serán las fotos del informe y los datos del informe ya que no son requerimientos que puedan funcionar como indicadores de control.

Además de estos puntos el tablero de control tiene una página para los servidores del laboratorio donde podrán controlar los controles de calidad de los parámetros a verificar.

## **Capítulo 2**

#### **2. Justificación de indicadores a ser controlados**

#### **Inteligencia de negocios**

Inteligencia de Negocios (BI, por sus siglas en inglés) es una disciplina que integra información proveniente de diversas fuentes u orígenes facilitando su almacenamiento, abordaje, selección, y el tratamiento de datos históricos. Posibilita su análisis transversal usando criterios propios del analista quien dispondrá de medios para vincular conceptos subyacentes en los datos y una presentación que facilite la realización de su actividad analítica (Marulanda Builes, 2018).

Para lograr un proceso de inteligencia de negocios se seguirán las siguientes etapas:

1. Extracción.- En esta etapa los sistemas se encargan de capturar, procesar y generar información que se utiliza para la operación diaria de la empresa. En este punto el nivel de toma de decisiones estratégicas es muy incipiente, ya que los objetivos son otros. (Dávila, F. 2006).

2. Consolidación.- En esta etapa se realiza la selección de la información generada por los sistemas internos y las fuentes externas, para crear la bodega de datos con todos los datos necesarios para poder realizar los diferentes análisis requeridos para la toma de decisiones que permitan la competitividad de la organización. (Dávila, F. 2006).

3. Explotación.- proceso mediante el cual se extrae conocimiento comprensible y útil que previamente era desconocido desde bases de datos, en diversos formatos, en forma automática. Es decir, la Explotación de Información plantea dos desafíos, por un lado, trabajar con grandes bases de datos y por el otro aplicar técnicas que conviertan en forma automática estos datos en conocimiento. (Kuna, H. D., García Martínez, R., & Villatoro, F. 2009).

4. Visualización.- Si bien los informes y los paneles tienen su lugar, las visualizaciones de datos suelen ser el enfoque más eficaz porque son capaces de retransmitir grandes cantidades de información en espacios pequeños. Cuando podría tomar horas, días o semanas indagar en extensos conjuntos de datos, las visualizaciones nos permiten una interpretación rápida y eficaz.

Gracias a las crecientes tecnologías, muchas herramientas de visualización de datos permiten una funcionalidad interactiva. Esta flexibilidad permite una modificación rápida para ayudar a los usuarios a descubrir y explorar puntos de vista alternativos. (Microsoft. 2019).

#### **2.1 Definición de la fuente de datos**

El laboratorio actualmente cuenta con un sistema que se encarga de registrar día a día los eventos que suceden, pero para el caso de este proyecto en específico no se puede usar este sistema para recopilación de datos.

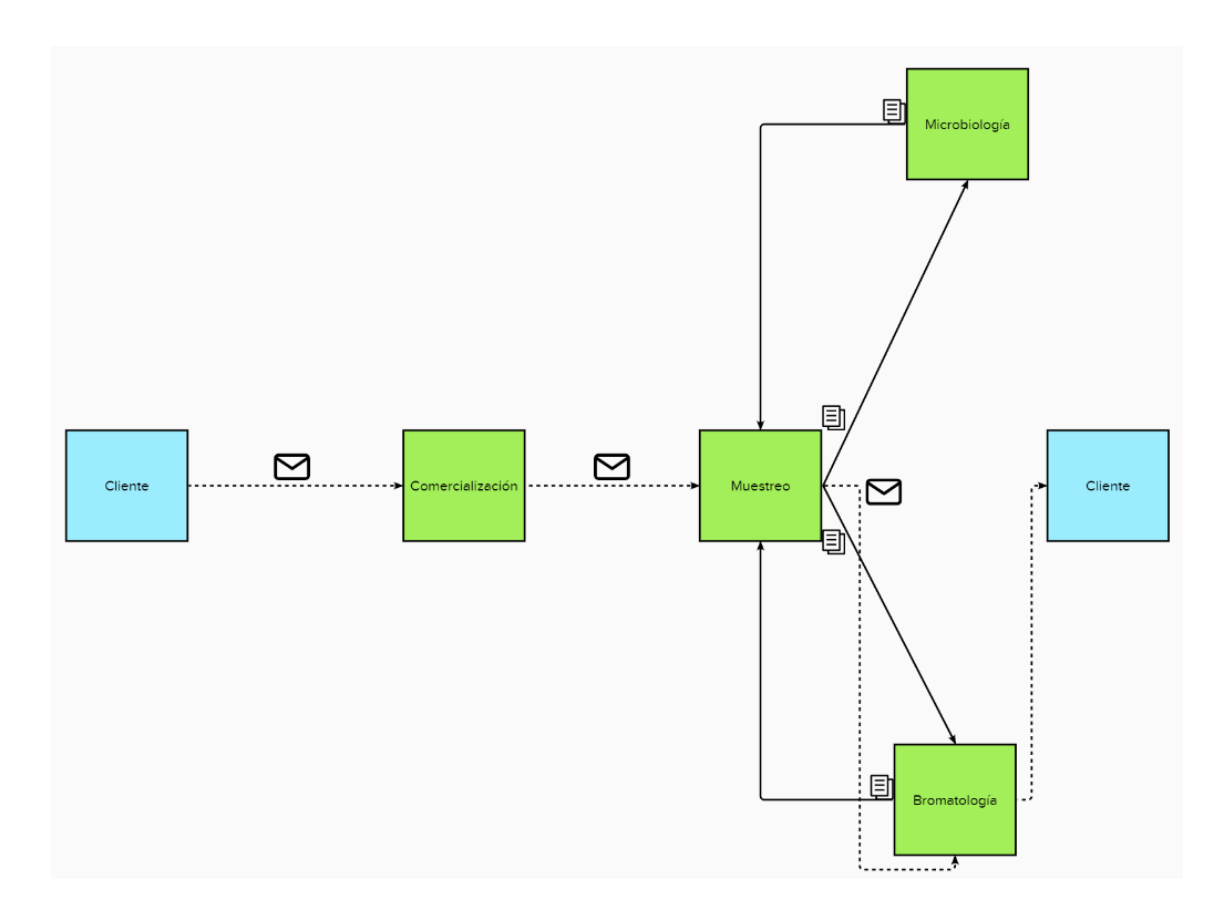

**Figura 2.13Diagrama de flujo de la información de las áreas.**

La figura 2.1 muestra, en un diagrama, la actualidad del flujo de información entre las áreas del laboratorio. Empieza con el cliente generando la solicitud de análisis, el área de comercialización recepta el pedido y realiza la logística enviando la orden de trabajo al área de muestreo quien una vez realizado el muestreo envía la muestra junto con los requerimientos de análisis a las áreas de bromatología y microbiología.

El área técnica luego de realizar sus análisis anota los resultados y se lo entregan de manera física al área de muestreo para que ellos lo consoliden en un solo documento de Excel que es luego regresado al área de bromatología para que el jefe del área de una revisión al documento y pueda ser impreso para ser enviado por currier al cliente.

Este diagrama además de mostrar desorden en el flujo de información muestra dependencia del área de muestreo ya que el flujo luego de salir del área regresa a ellos para consolidación y armado de informe, esto podría causar errores en la generación de informes ya que dicho personal no tiene la competencia para realizar ese proceso.

Por otro lado, el jefe del área de bromatología menciona que en ocasiones no le llega el informe final para que lo revise, sino que el área de muestreo lo envía directamente saltándose esta etapa.

Ya que no existe una fuente de datos para la elaboración del proyecto, fue necesario establecer un mecanismo para elaborarla.

Para facilitar la recopilación de información se logró crear una nueva hoja de Excel que funciona como data warehouse o almacén de datos, este archivo recibe los datos de los resultados del muestreo, y se conecta directamente con el tablero de control.

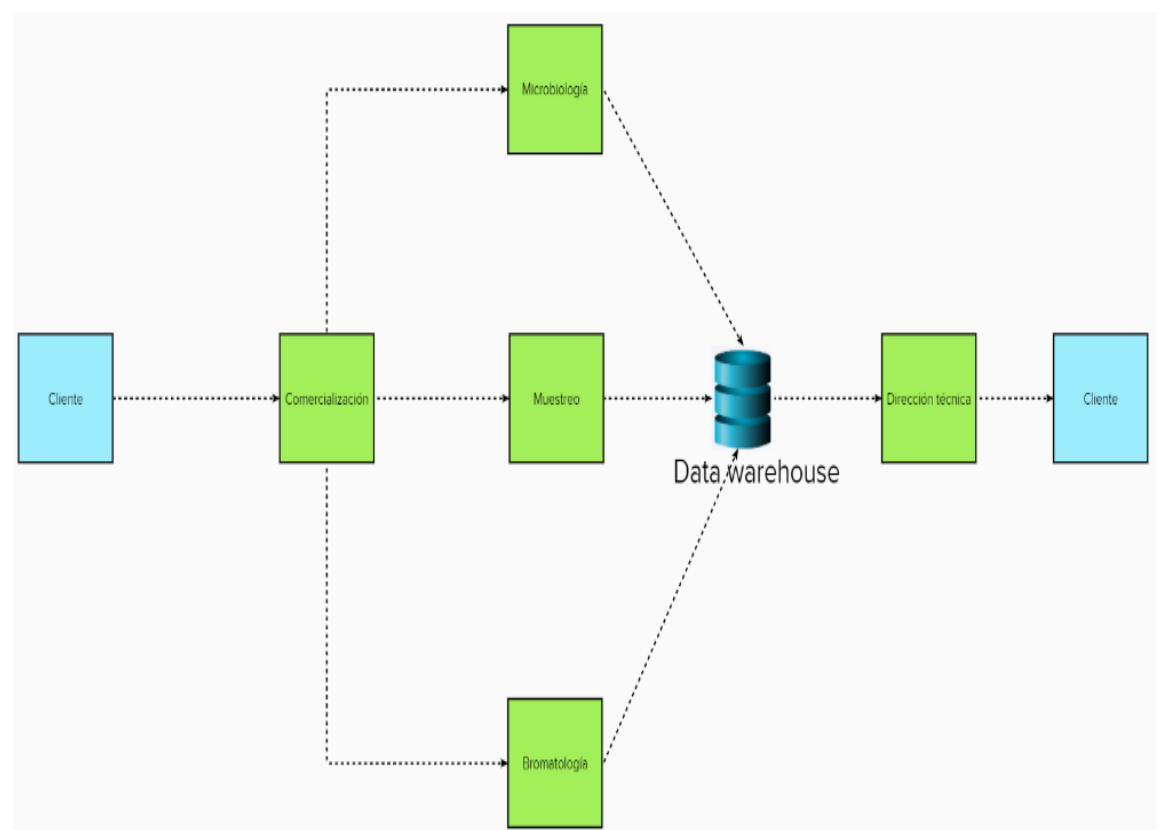

**Figura 2.24Diagrama de flujo de la información de las áreas.**

Fuente Autor

La figura 2.2 muestra como este almacén de datos se encarga de recopilar la información proveniente de las 2 áreas técnicas y el área de muestreo, por pedido del cliente se recopila data desde el año 2018, este nuevo libro de Excel es capaz de capturar la información necesaria para el desarrollo del tablero de control.

Esto logra que el flujo de información sea más limpio y centralizado en el data warehouse, para luego continuar con la revisión de la dirección técnica, requisito obligatorio antes de ser liberado al cliente, una de las ventajas de este modelo es que la información pasa directamente desde comercialización a las otras 3 áreas ya que el flujo es electrónico en todos los procesos.

#### **2.2 Selección y justificación de indicadores**

Los indicadores son medidas que proporcionan información relevante, permiten conocer el grado de conformidad de los datos con las metas de una organización, dentro del proceso de evaluación de resultados la selección de indicadores es una fase fundamental.

Para llevar a cabo esto es necesario centrarse en aspectos que sean evaluables, que incidan altamente sobre la base de datos y que se alineen a los objetivos de la empresa.

Un indicador debe representar la relación entre dos o más variables, los números son datos necesarios que deben reportarse, pero un solo número no puede ser un

indicador. Ya que los números necesitan contexto, en algún punto se debe comparar con el fin de tener bases suficientes para emitir juicio sobre los datos.

Los indicadores deben medir diferentes aspectos de los objetivos a los que están asociados, aunque no es posible medir todos los aspectos de un mismo objetivo es posible brindar cierta flexibilidad en la construcción de indicadores.

Entre los tipos de indicadores más usados están: los indicadores de cumplimiento, indicadores de evaluación, indicadores de eficiencia, indicadores de eficacia, indicadores de gestión.

| Indicadores de cumplimiento | Orientado a monitorear el cumplimiento de las<br>políticas, los objetivos y las apuestas de mediano y<br>de largo plano.                                      |
|-----------------------------|----------------------------------------------------------------------------------------------------|
| Indicadores de evaluación   | Relacionado con las razones y los métodos que<br>ayudan a identificar nuestras fortalezas, debilidades<br>y oportunidades de mejora.                          |
| Indicadores de eficiencia   | Están relacionados con los recursos invertidos en<br>las tareas o trabajos.                                                                                   |
| Indicadores de eficacia     | Tienen que ver con el propósito, están relacionados<br>con las razones que indican el grado de acierto o<br>capacidad de la ejecución de una tarea o trabajo. |
| Indicadores de gestión      | Relacionados con la administración de un proceso.                                                                                                    |

**Tabla 9 Tipos de indicadores**

Fuente: Autor

Para este proyecto se usaron indicadores de cumplimiento, estos indicadores miden de manera descriptiva el cumplimiento de una expectativa asociada a una política u objetivo.

Mientras las estadísticas nos permiten rendir cuentas de manera numérica sobre el pasado y presente de una entidad, los indicadores de desarrollo o cumplimiento nos permiten monitorear el devenir que garantizará el futuro (Rodríguez & Bernal, 2019).

En este tipo de indicadores se utilizan visualizaciones o representaciones graficas, entre ellas se encuentran los velocimetros y bullet charts.

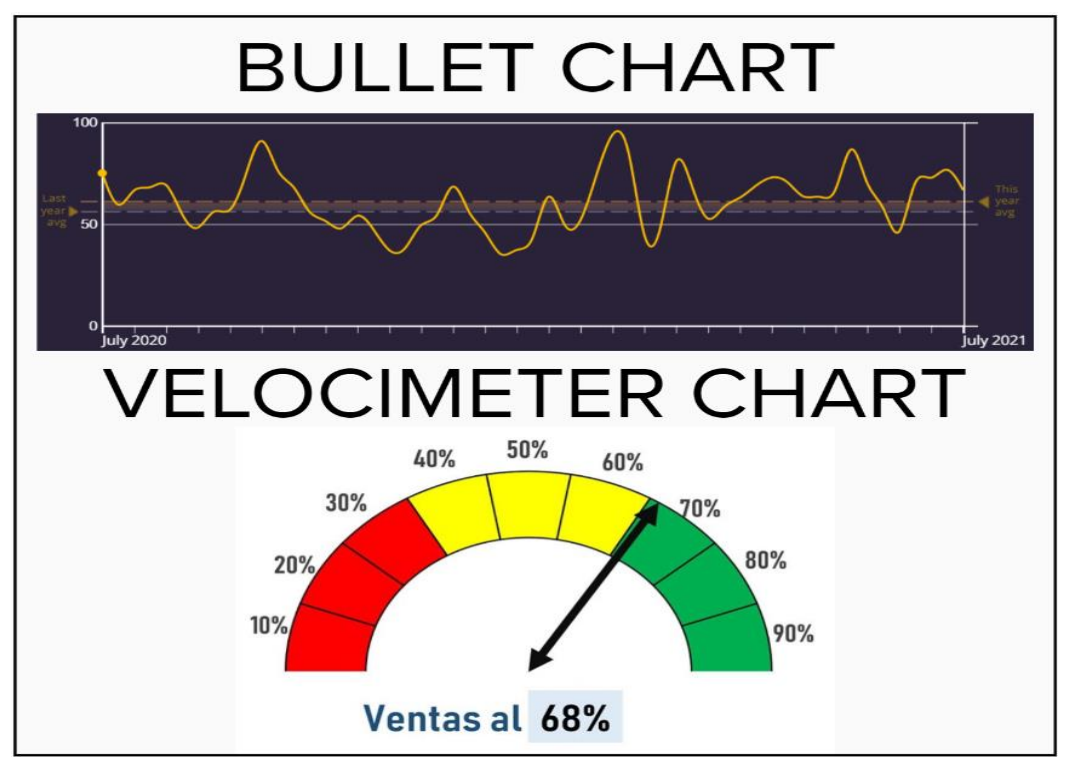

**Figura 2.35Ejemplo de bullet chart y gráfica de velocímetro.**

Para el desarrollo del tablero de control de este proyecto se tomaron en cuenta los aspectos del objetivo principal del contrato con el cliente, luego se analizaron las relaciones de los parámetros desarrollados por el laboratorio y finalmente se elaboró una matriz de priorización de indicadores donde se eligieron los de mayor interés para el cliente ya que al ser los resultados de análisis la métrica a graficar en el tablero de control, implicarían muchos indicadores que al disponerlos todos juntos harían al tablero de control confuso y difícil de entender.

El objetivo de la empresa para realizar los análisis de agua es controlar la calidad de agua tratada en la red de distribución de la ciudad por lo que los resultados obtenidos de los análisis deben ser comparables con la norma de referencia, esto pone como indicadores propuestos todos los parámetros analizados en el contrato.

Además de los parámetros, el cliente indica que los puntos geográficos de muestreo son una característica importante de visualizar en el tablero ya que tendrían un punto de referencia del sitio donde se tomó la muestra.

Para determinar la relación entre parámetros se usó un gráfico de correlación en power bi que permite analizar las relaciones que pudieran existir entre 2 variables, se podría determinar una correlación positiva si cada vez que aumenta una variable X aumenta proporcionalmente la variable Y, y una correlación negativa si cada vez que aumente la variable X disminuya en igual proporción la variable Y.

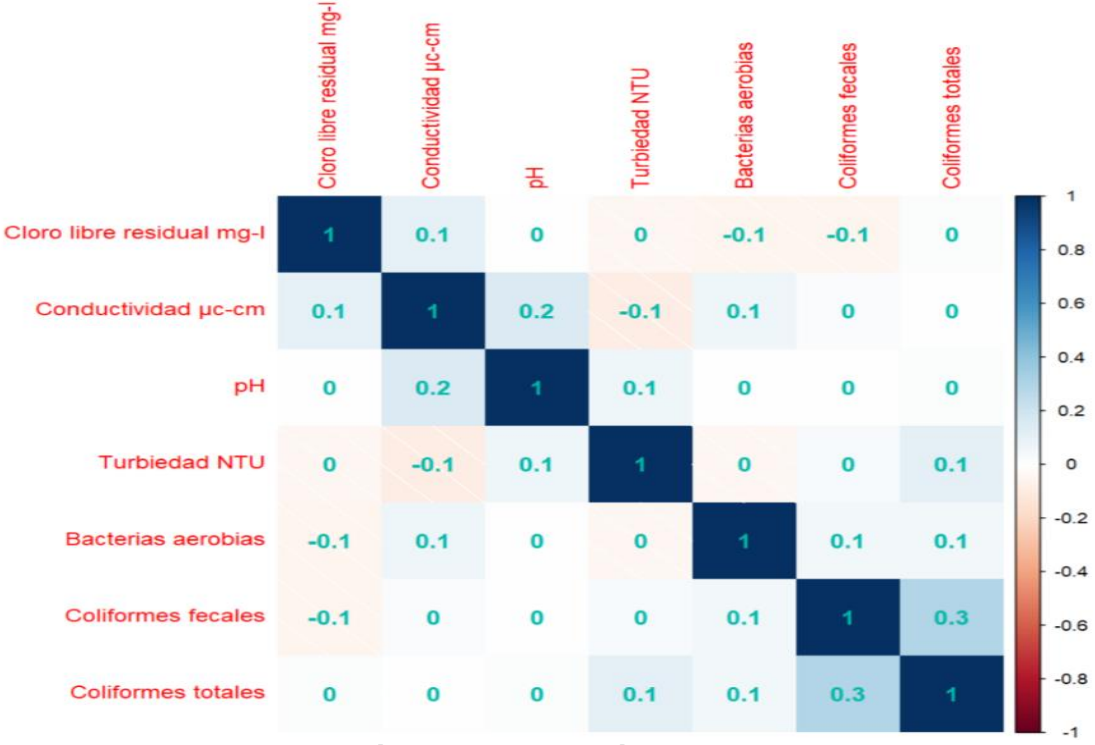

**Figura 2.46Gráfico de correlación entre variables.**

La figura 2.4 muestra los resultados del análisis de correlación entre las variables analizadas para este proyecto, obteniendo los siguientes resultados

- Correlación positiva baja 0.1 entre conductividad y cloro libre.
- Correlación positiva baja 0.2 entre pH y conductividad.
- Correlación negativa baja -0.1 entre turbiedad y conductividad.
- Correlación positiva baja 0.1 entre turbiedad y pH.
- Correlación negativa baja -0.1 entre bacterias aerobias y cloro libre.
- Correlación positiva baja 0.1 entre bacterias aerobias y conductividad.
- Correlación negativa baja -0.1 entre coliformes fecales y cloro libre.
- Correlación positiva baja 0.1 entre coliformes fecales y bacterias aerobias.
- Correlación positiva baja 0.1 entre coliformes totales y turbiedad.
- Correlación positiva baja 0.1 entre coliformes totales y bacterias aerobias.
- Correlación positiva baja 0.3 entre coliformes totales y coliformes fecales.
- El resto de las relaciones no demuestran correlación.

Luego de esto se continuó con la matriz de priorización donde mediante entrevista con el cliente se eligió las variables a ser controladas por los indicadores del tablero de control.

Una matriz de priorización es un sistema que facilita la toma de decisiones y que garantiza que se emprenden acciones basadas en criterios de utilidad objetiva. Ayuda a conocer cuáles son las formas de actuar más rentables y beneficiosas en un caso concreto. Se utiliza en múltiples contextos, que pueden incluir desde la compra de material en una empresa, a la contratación de personal para un proyecto concreto o para ayudar a los gerentes de proyectos a determinar qué problemas deben resolverse primero para cumplir con los objetivos (Martin, 2018).

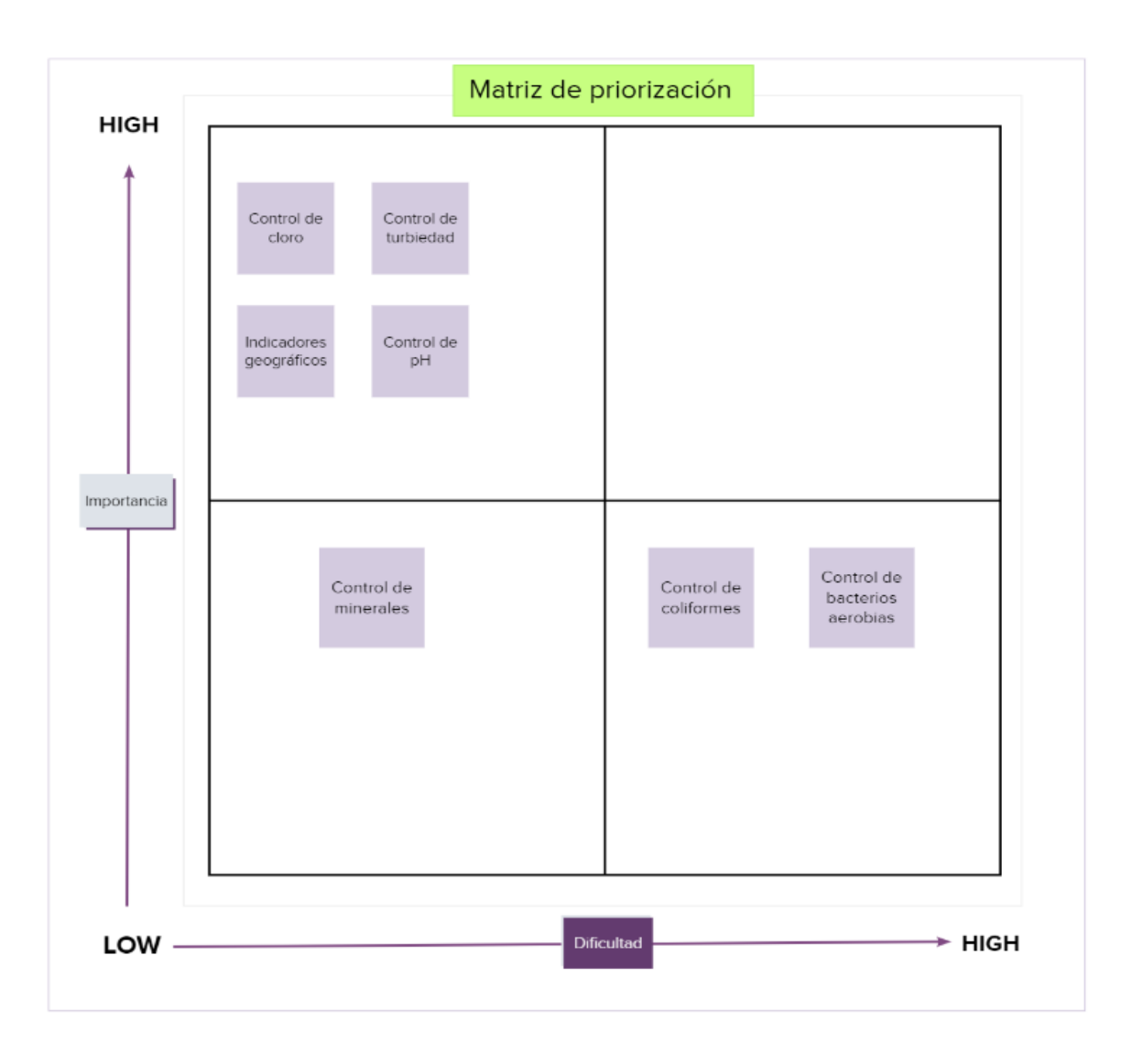

**Figura 2.57Matriz de priorización de indicadores.**

La figura 2.5 muestra los resultados del ejercicio de priorización de indicadores llevado a cabo junto con el cliente, en este ejercicio se propuso al cliente que clasifique los indicadores elegidos por su nivel de importancia, luego el desarrollador del proyecto asigno nivel de dificultad para llevar a cabo dichos indicadores, los indicadores a controlar por el dashboard serán: cloro libre residual, turbiedad, pH y por ultimo los indicadores geográficos.

La importancia de estos indicadores radica en que son los únicos parámetros que tienen requisitos de cumplimiento normativo. Aunque los controles de coliformes y bacterias aerobias están regulados por norma, el cliente indica que son los parámetros con menos incidencia en sus controles, es decir que no han tenido problemas con estos parámetros al menos desde el año 2018, además de que están clasificados como parámetros de importancia baja dentro de la matriz.

Una vez seleccionado los indicadores se procedió a evaluar los datos antes de plasmarlos en el tablero de control, realizando en primer lugar la verificación del análisis de pH.

Para empezar con la evaluación de los datos fue necesario llevar a cabo en primer lugar la verificación del análisis de pH, cumpliendo con los criterios de verificación plasmados en el capítulo anterior.

#### **Verificación del método pH en aguas**

El método verificado es un método normalizado tomado del standard methods 4500 H+B.

Para empezar con la verificación del método primero se trazaron los objetivos de la verificación.

| <b>PARÁMETRO</b>                   | <b>OBJETIVO ESTABLECIDO</b>  |
|------------------------------------|------------------------------|
| Selectividad /Especificidad        | Potencial de Hidrógeno       |
| Linealidad                         | R2 > 0.99                    |
| Límite de detección                | N/A                          |
| Límite de cuantificación           | N/A                          |
| Precisión (repetibilidad)          | % rsd menor a 2              |
| Precisión (reproducibilidad)       | % rsd menor a 2              |
| Veracidad (Recuperación/Exactitud) | 98 % - 102 % de recuperación |
| Intervalo de trabajo               | 5.5 - 9 unidades de pH       |

**Tabla 10 Objetivos de verificación**

Fuente: Autor

La tabla 10 muestra los parámetros que se tomaron en cuenta para llevar a cabo la verificación del método, estos parámetros están definidos en el instructivo interno del laboratorio.

#### **Intervalo de trabajo**

Para establecer el intervalo de trabajo de este método, se realizaron pruebas en 4 niveles de concentración: 5.13 unidades de pH obtenido a partir de una muestra de Agua Envasada y Purificada con Proceso de Osmosis, 6.80 unidades de pH obtenida de Agua Residual, 7.08 unidades de pH obtenida a partir de Agua Purificada y Envasada y 9.14 unidades de pH obtenida de Agua de Proceso de Limpieza de Equipos CIP por quintuplicado en condiciones de repetibilidad, todo esto utilizando patrones de referencia trazables y con valores conocidos.

Se repitió el diseño experimental en tres meses distintos en condiciones de reproducibilidad y se evaluó la dispersión de los resultados con respecto a la media calculando la desviación estándar relativa por día para cada matriz de agua.

La condición de reproducibilidad es una condición de medición, dentro de un conjunto

de condiciones que incluye diferentes lugares, operadores, sistemas de medida y mediciones repetidas de los mismos objetos u objetos similares. (INSTITUTO ECUATORIANO DE NORMALIZACIÓN - ORGANIZACIÓN INTERNACIONAL DE METROLOGÍA, 2011)

El estudio realizado se encuentra en el anexo C de este proyecto, el resultado obtenido fue una desviación estándar relativa menor a 2% por lo que se puede dar por validado el intervalo de trabajo.

#### **Reproducibilidad**

Para determinar la reproducibilidad se tomaron los mismos datos del análisis anterior, pero realizando un estudio de varianzas para determinar si existen diferencias significativas entre los resultados.

## Método

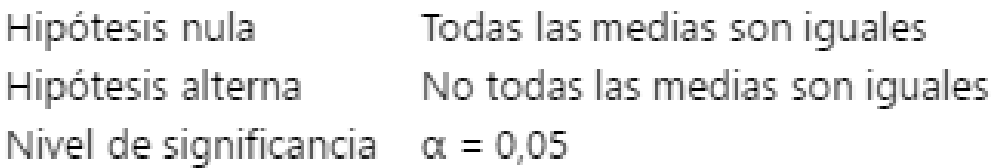

Se presupuso igualdad de varianzas para el análisis.

#### **Figura 2.68Método usado para el análisis de igualdad de varianzas**

Fuente: Autor

La figura 2.6 muestra las hipótesis usadas para el análisis de igualdad de varianzas para las distintas matrices que se evaluaron.

#### **Tabla 11 Resultados del análisis de igualdad de varianza**

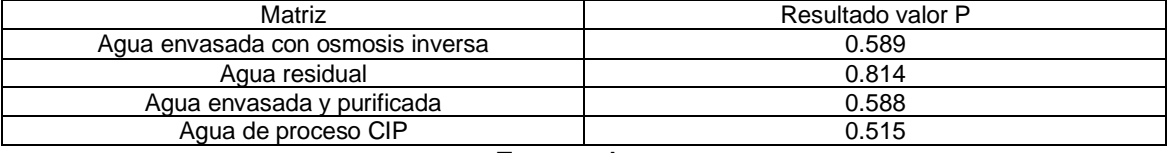

#### Fuente: Autor

La tabla 11 muestra los resultados del análisis de igualdad de varianzas, con valores p>0.05 no hay suficiente evidencia para rechazar la hipótesis nula por lo tanto se puede decir que no existe diferencias significativas entre los días de análisis en condiciones de reproducibilidad por lo tanto podemos decir que el método es reproducible en las condiciones del laboratorio.

#### **Repetibilidad**

Condición de medición, dentro de un conjunto de condiciones que incluye el mismo procedimiento de medida, los mismos operadores, el mismo sistema de medida, las mismas condiciones de operación y el mismo lugar, así como mediciones repetidas del mismo objeto o de un objeto similar en un periodo corto de tiempo. (INSTITUTO ECUATORIANO DE NORMALIZACIÓN - ORGANIZACIÓN INTERNACIONAL DE METROLOGÍA, 2011)

| Matriz              | %rsd día | %rsd día | %rsd día | %rsd     |  |
|---------------------|----------|----------|----------|----------|--|
|                     |          |          |          | promedio |  |
| Agua envasada con   | 0.4491   | 0.5397   | 0.4224   | 0.47     |  |
| osmosis inversa     |          |          |          |          |  |
| Agua residual       | 0.2229   | 0.2181   | 0.2182   | 0.22     |  |
| Agua envasada y     | 0.4430   | 0.3220   | 0.3312   | 0.37     |  |
| purificada          |          |          |          |          |  |
| Agua de proceso CIP | 0.3243   | 0.2518   | 0.2836   | 0.29     |  |
| Fuente: Autor       |          |          |          |          |  |

**Tabla 12 Resultado de análisis de repetibilidad**

La tabla 12 muestra los resultados de % de desviación estándar relativa de las repetibilidades por día y dado que el promedio de estas es menor al criterio de aceptación de 2 % podemos finalmente concluir que el laboratorio cumple con el parámetro de precisión.

#### **Veracidad (recuperación – exactitud)**

Para la evaluación de este parámetro se analiza mínimo 5 veces en cada grupo establecido, el material de referencia certificado, (Spikes) muestras enriquecidas con una concentración conocida de estándar o muestras control internas preparadas según el Instructivo de Preparación y Manejo de Muestras Control I01-PG22-PO02- 7.7B.

Se determina el porcentaje de recuperación el cual es el cociente entre el resultado promedio obtenido del análisis del Material de Referencia utilizado (C<sub>obtenido</sub>) y el valor teórico del mismo (Cesperado) por 100.

#### *%Recuperación***:** (Cobtenido/ Cesperado)\*100

Para verificar la exactitud de este método, se analizó un Material de Referencia: Agua de Río S3-031 DE LA Empresa Environnement Canadá, con un valor asignado de 8.56  $+0.16$ 

|   |                           | DIA <sub>1</sub> | DIA <sub>2</sub> | DIA <sub>3</sub> |
|---|---------------------------|------------------|------------------|------------------|
|   |                           | 8,52             | 8,52             | 8,49             |
| 2 | Material de               | 8,50             | 8,52             | 8,48             |
| 3 | Referencia<br>Agua de Río | 8,50             | 8,50             | 8,50             |
| 4 |                           | 8,54             | 8,49             | 8,51             |
| 5 |                           | 8,54             | 8,50             | 8,51             |

**Tabla 13 Resultados del análisis de exactitud**

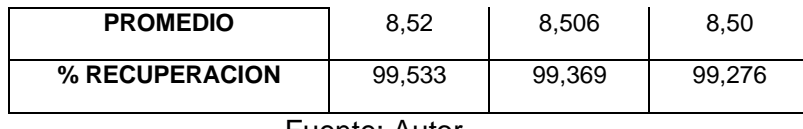

La tabla 13 muestra los resultados obtenidos para determinar la exactitud de la medida, se procedió a comprar los resultados con los criterios de aceptación.

Criterio de aceptación: 98% - 102% de recuperación o 2% de error relativo.

Dado que el % de recuperación del laboratorio se encuentra dentro de los criterios de aceptación, podemos concluir que el laboratorio cumple con el parámetro de exactitud.

#### **Linealidad**

La linealidad de un método analítico se refiere a la proporcionalidad entre la concentración del analito y su respuesta. (INSTITUTO ECUATORIANO DE NORMALIZACIÓN - ORGANIZACIÓN INTERNACIONAL DE METROLOGÍA, 2011)

Se determinó el rango lineal, es decir el intervalo comprendido entre la concentración mínima y máxima del analito para el cual el método ha sido probado.

Pasos:

Se establecieron 5 niveles de concentración del analito y se analizaron 5 veces en condiciones de repetibilidad.

Con los niveles asignados y la concentración correspondiente de cada estándar se trazó una curva de regresión lineal  $(Y = bX + a)$  sobre los puntos individuales. Aunque la evaluación de la linealidad puede hacerse visual resulta conveniente evaluar los estimadores de regresión para un intervalo de confianza del 95%

Del coeficiente de regresión lineal (r): Se determina para evaluar el ajuste al modelo lineal propuesto  $Y = bX + a$ .

EL criterio de aceptación de linealidad de la curva: ≤ 0.995

Para este proyecto se realizaron 5 repeticiones en 7 niveles de pH en los siguientes valores: 4.01, 4.60, 5.20, 5.80, 6.40, 7.00, 10,0 (los buffers fueron preparados bajo las directrices establecidas en la Farmacopea de los Estados Unidos de América "UPS"), en condiciones de repetibilidad.

Los resultados de la linealidad se encuentran en el anexo D.

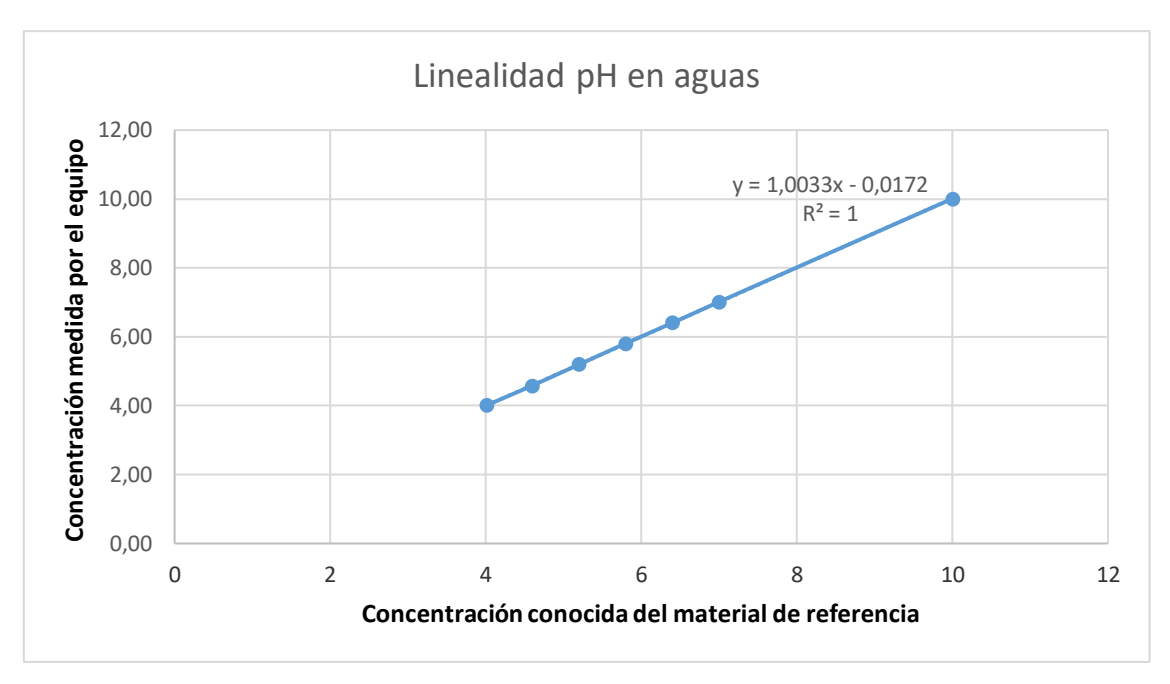

**Figura 2.79Gráfico de linealidad**

La figura 2.7 muestra el resultado del estudio de linealidad realizado por el laboratorio, va que el criterio de R<sup>2</sup> es que debe de ser mayor a 0.99 y el análisis obtuvo 0.9999 podemos concluir que el laboratorio cumple con el criterio.

Al verificar que el laboratorio cumple con los criterios de aceptación de los parámetros de verificación podemos dar el método como verificado.

Una vez verificado el método se debe realizar una programación para el control de calidad de los resultados ya que, aunque el método se encuentre verificado, podrían ocurrir desviaciones a las que el laboratorio se debe anticipar, estos controles se convertirán en los indicadores a plasmar en el tablero de control.

#### **Aseguramiento de la calidad de los resultados**

Para asegurar la calidad de los resultados el laboratorio utiliza materiales de referencias certificados (MRC) que son muestras caracterizadas mediante un procedimiento metrológicamente válido para una o más propiedades especificadas, acompañado por un certificado que indica los valores de la propiedad especificada y su incertidumbre asociada, obtenidas por un proveedor externo calificado o muestras sobrantes de la participación en ensayos de aptitud.

Para llevar a cabo esto se usaron graficas de control para identificar en primer lugar si el proceso es estable y por último se llevó a cabo un análisis de capacidad del método analítico para determinar los tiempos de fallo del método.

La grafica de control a usar para este estudio fue la gráfica XpromR, ya que se va a analizar la misma pieza de valor conocido (MRC), con el mismo analista y con el mismo instrumento en diferentes días, se espera que no exista mayor diferencia entre los resultados.

Se solicitó al analista que realice 15 mediciones diarias por 5 días, el valor del material de referencia es de 7.88 unidades de pH.
De acuerdo con esto se obtienen 15 subgrupos y un tamaño de muestra n=5

| Subgrupo       | Día 1 | Día 2 | Día 3 | Día 4 | Día 5 |
|----------------|-------|-------|-------|-------|-------|
| 1              | 7,97  | 7,84  | 7,79  | 7,88  | 7,91  |
| $\overline{2}$ | 7,87  | 7,8   | 7,91  | 7,86  | 7,82  |
| 3              | 7,88  | 7,9   | 7,81  | 7,79  | 7,83  |
| $\overline{4}$ | 7,8   | 7,82  | 7,92  | 7,84  | 7,71  |
| 5              | 7,88  | 7,9   | 7,78  | 7,95  | 7,86  |
| 6              | 7,94  | 7,83  | 8,01  | 7,86  | 7,83  |
| $\overline{7}$ | 7,82  | 7,88  | 7,83  | 7,86  | 7,87  |
| 8              | 7,82  | 7,74  | 7,95  | 7,82  | 7,85  |
| 9              | 7,93  | 7,9   | 7,83  | 7,79  | 7,81  |
| 10             | 7,83  | 7,86  | 7,77  | 7,91  | 7,91  |
| 11             | 7,88  | 7,96  | 7,85  | 7,96  | 7,88  |
| 12             | 7,81  | 7,88  | 7,87  | 7,86  | 7,91  |
| 13             | 7,83  | 7,81  | 7,79  | 7,75  | 7,91  |
| 14             | 7,87  | 7,86  | 7,8   | 7,85  | 7,82  |
| 15             | 7,89  | 7,91  | 7,83  | 7,69  | 7,91  |

**Tabla 14 Resultados del estudio de repetibilidad para gráfica de control XpromR**

Fuente: Autor

La tabla 14 muestra los resultados de la medición de pH del material de referencia durante 5 días.

Primero se llevó a cabo una prueba de normalidad de los datos con la ayuda del software minitab con la prueba de Anderson-Darling, la *[prueba de Anderson-Darling](https://en.wikipedia.org/wiki/Anderson%E2%80%93Darling_test)* es una prueba no paramétrica sobre los datos de una muestra que provienen de una distribución específica (Gross & Ligges, 2015)

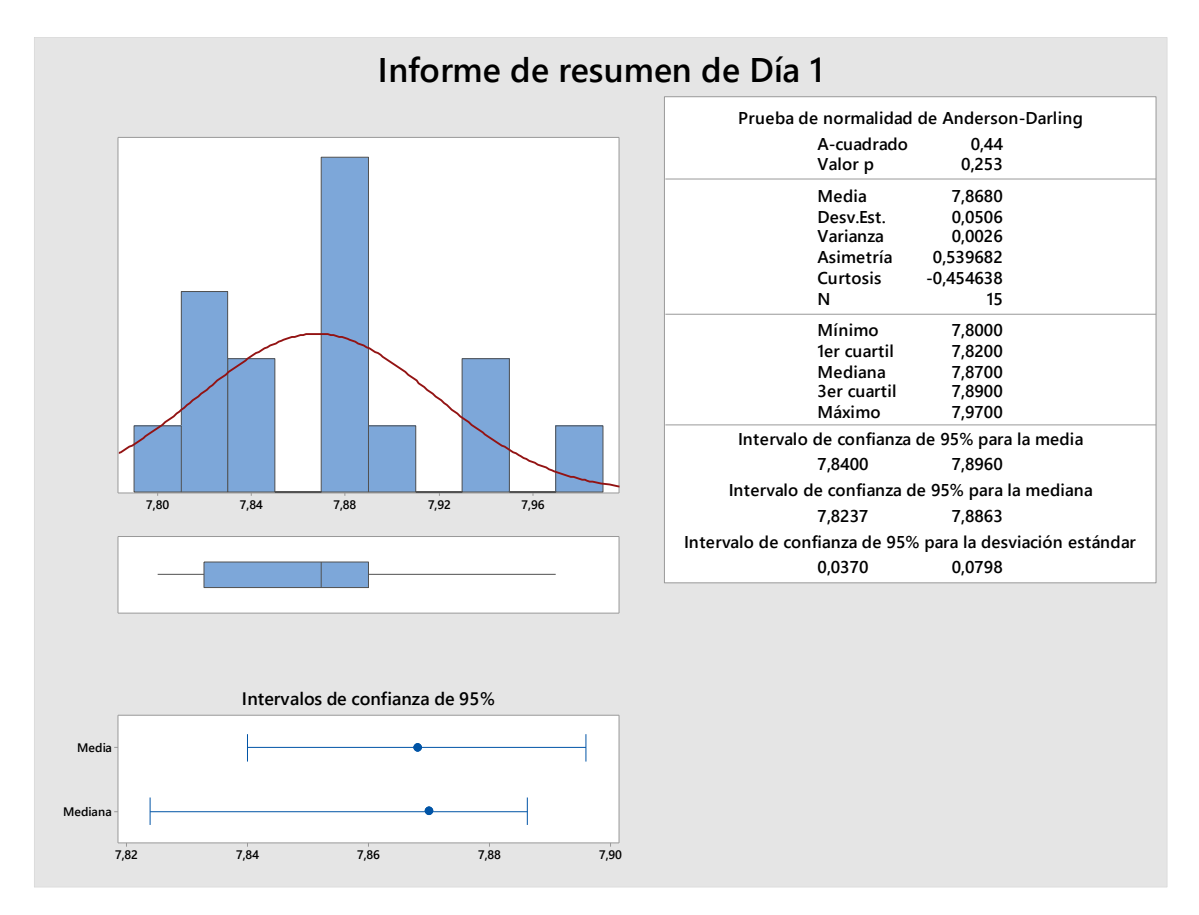

**Figura 2.8 Prueba de normalidad de resultados de pH día 1**

La figura 2.8 muestra los resultados del estudio de normalidad de los resultados obtenidos para el día 1, con un  $p = 0.253$  podemos concluir que los datos siguen una distribución normal.

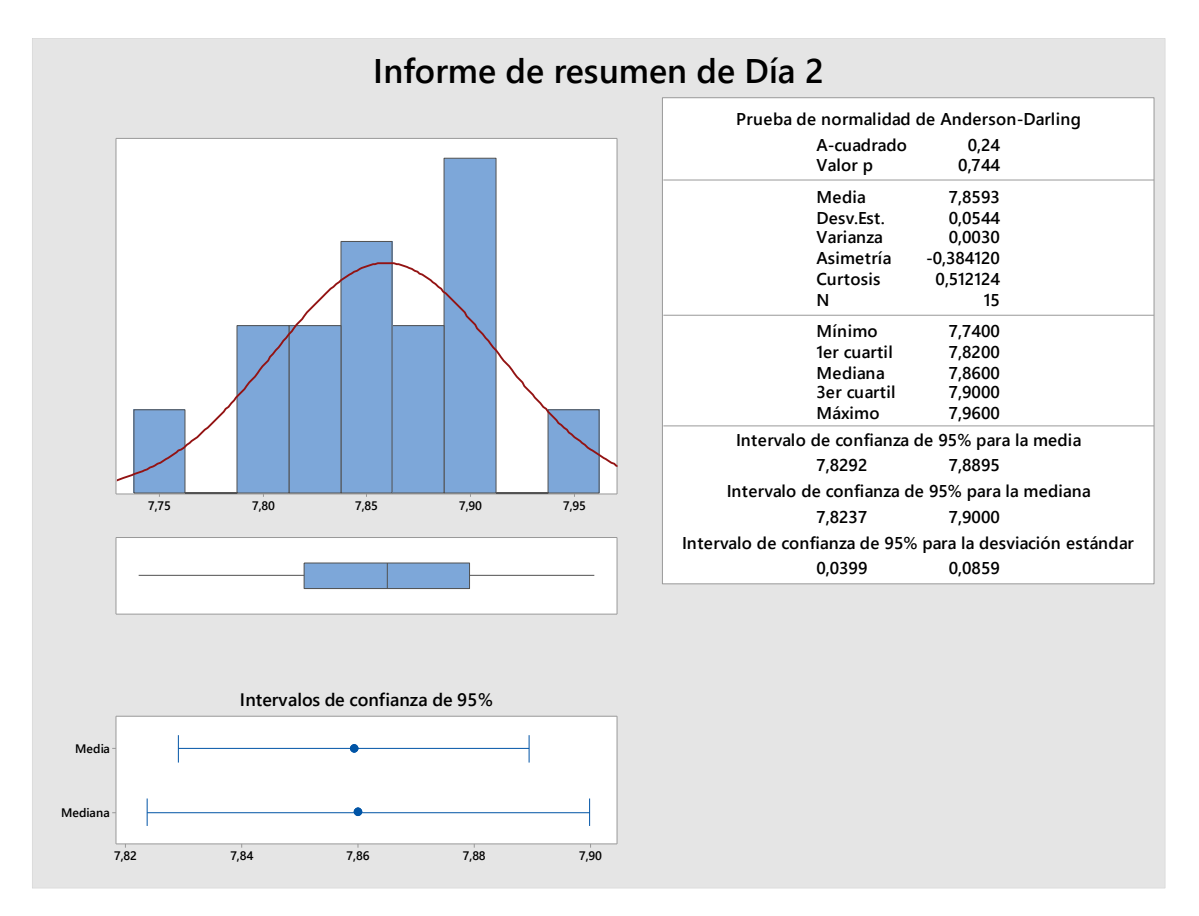

**Figura 2.9 Prueba de normalidad de resultados de pH día 2**

La figura 2.9 muestra los resultados del estudio de normalidad de los resultados obtenidos para el día 2, con p= 0.744 podemos concluir que los datos siguen una distribución normal.

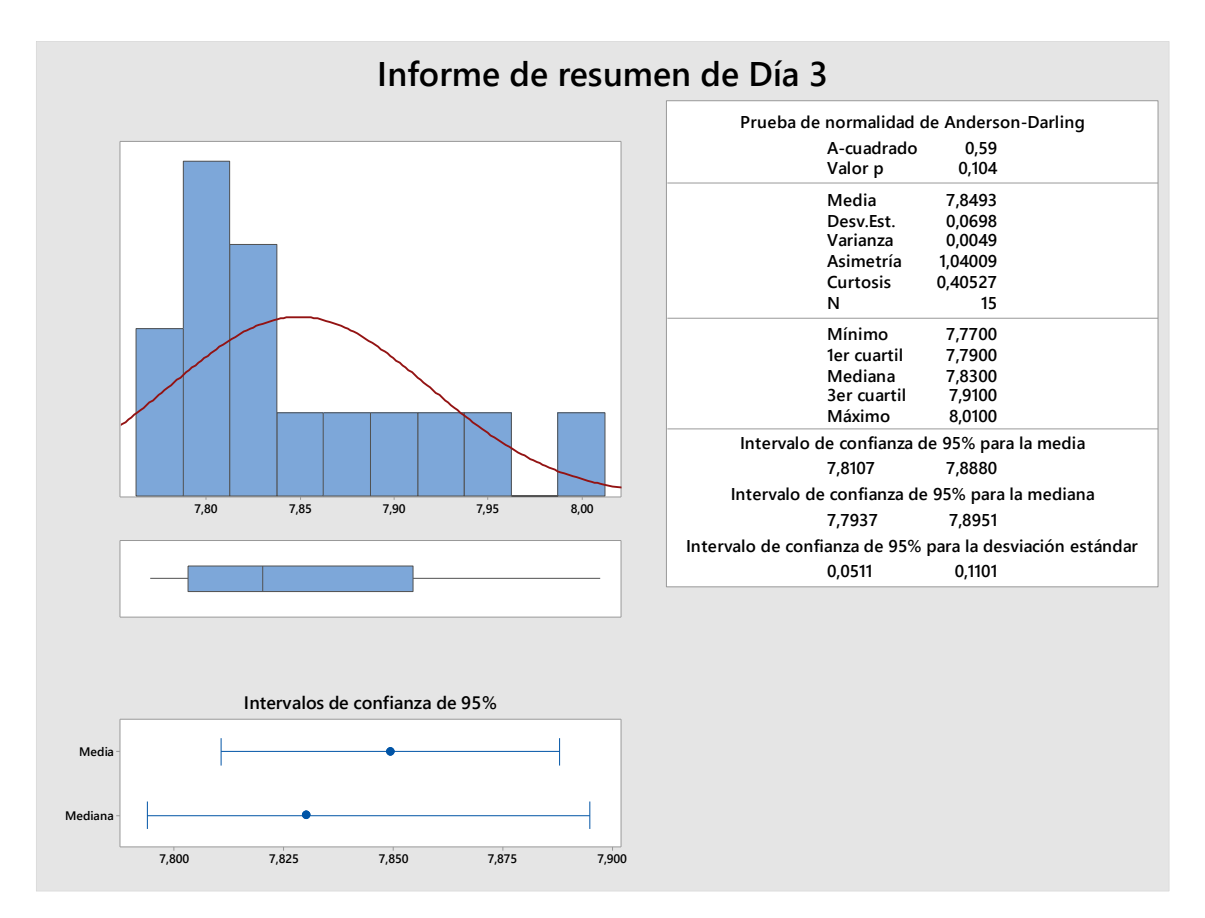

**Figura 2.10 Prueba de normalidad de resultados de pH día 3**

La figura 2.10 muestra los resultados del estudio de normalidad de los resultados obtenidos para el día 3, con p= 0.104 podemos concluir que los datos siguen una distribución normal

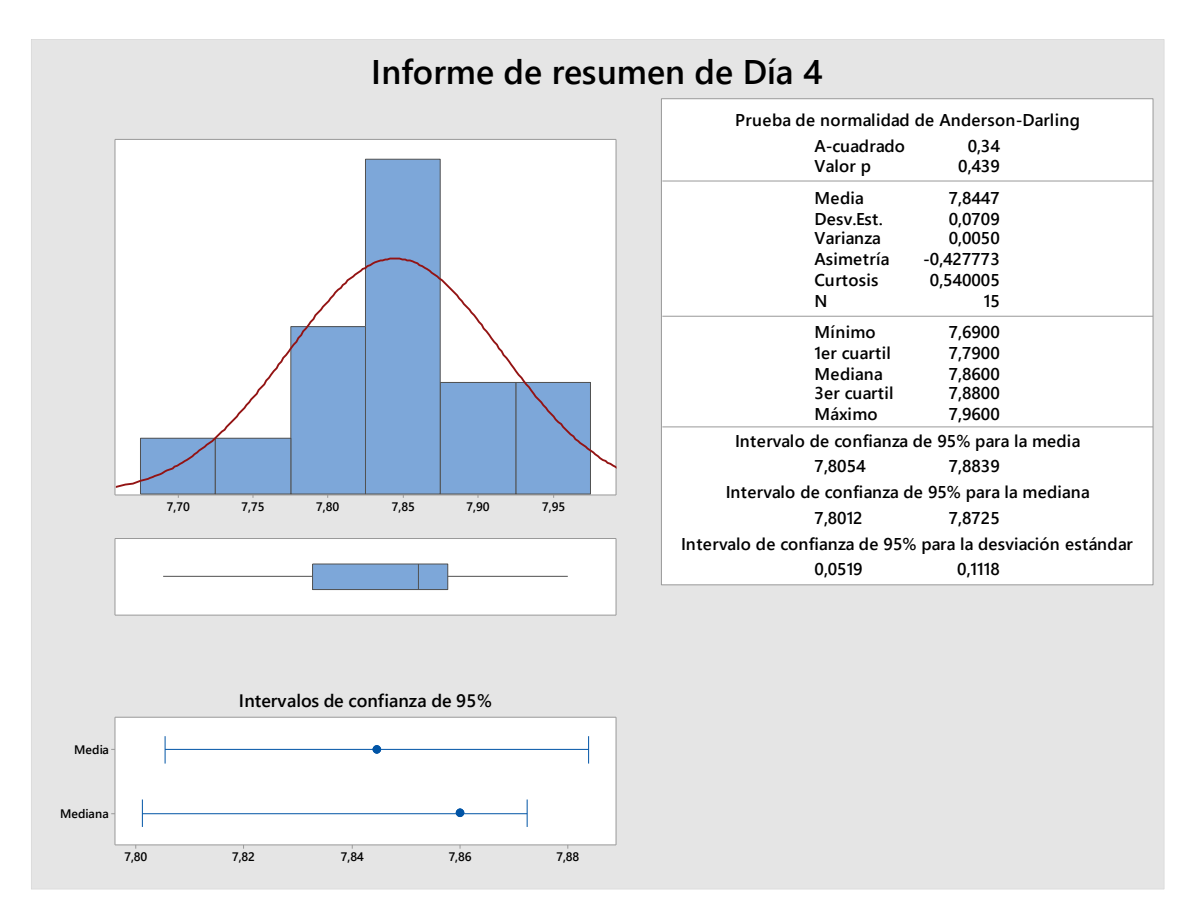

**Figura 2.11 Prueba de normalidad de resultados de pH día 4**

La figura 2.11 muestra los resultados del estudio de normalidad de los resultados obtenidos para el día 4, con p= 0.439 podemos concluir que los datos siguen una distribución normal.

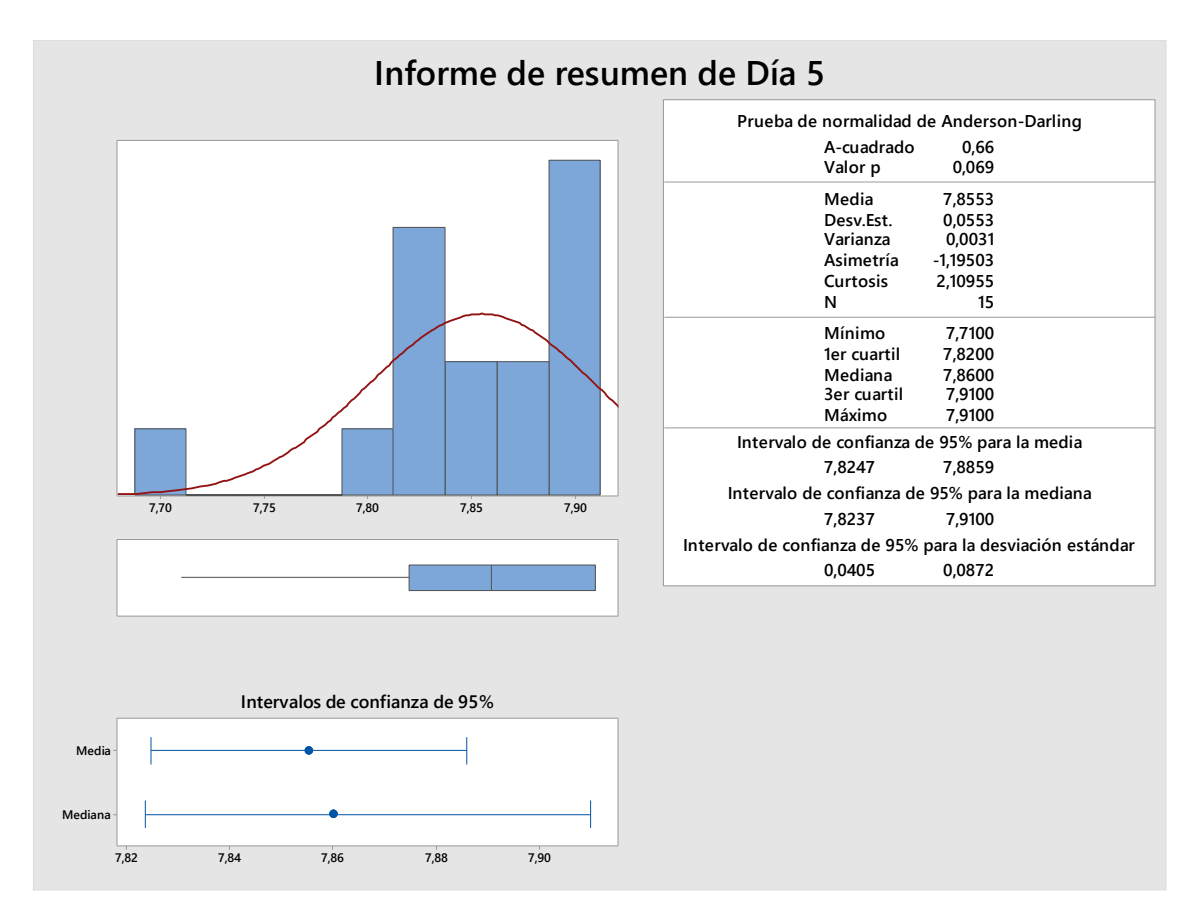

**Figura 2.12 Prueba de normalidad de resultados de pH día 5**

La figura 2.12 muestra los resultados del estudio de normalidad de los resultados obtenidos para el día 5, con p= 0.069 podemos concluir que los datos siguen una distribución normal.

Una vez comprobada la normalidad de los datos de los ensayos podemos continuar a evaluarlos con la gráfica de control escogida con la ayuda de minitab.

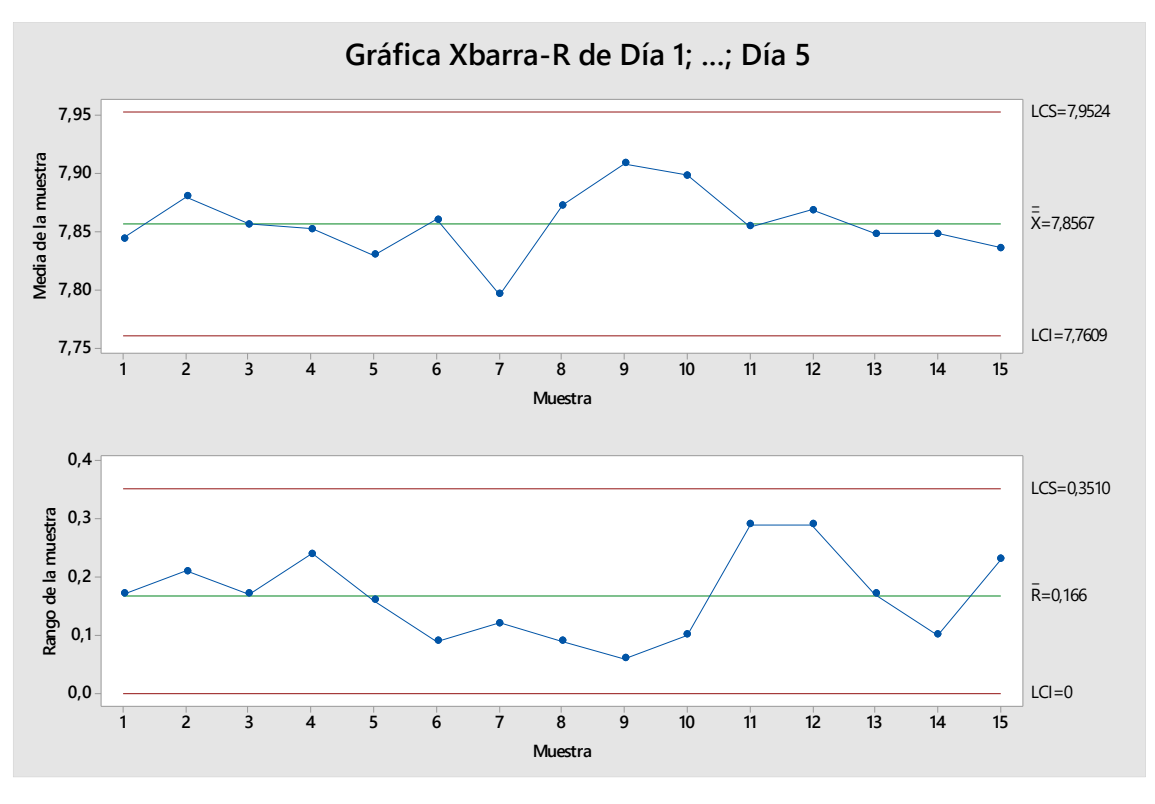

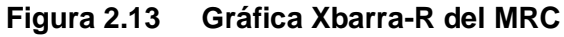

La figura 2.13 muestra el resultado de la gráfica de control Xbarra-R, como se observa en la gráfica de control para rangos indica que se encuentra bajo control pasando las pruebas para causas especiales, la misma situación sucede en la gráfica de control para la media indicando que el proceso se encuentra bajo control estadístico.

A partir de esta gráfica podemos construir nuestro control de calidad con los límites de control superior e inferior obtenidos en esta etapa, por lo que se determinó que dentro del laboratorio se medirá el MRC periódicamente y sus resultados serán evaluados en una carta control con los límites de control emitidos en esta gráfica.

X= 7.857 ; LCS= 7.95 ; LCI= 7.76

Para determinar la periodicidad de análisis de control de calidad con el material de referencia se realizó un estudio de capacidad del proceso, llevado a cabo con las especificaciones del material de referencia X= 7.88 ; LS= 8.06 ; LI= 7.66.

El análisis de la capacidad del proceso es una parte importante de un programa de mejora de la calidad y se refiere a la uniformidad del proceso, sus principales usos son: (Montgomery, 2009)

- Predecir que tan bien el proceso estará dentro de tolerancia
- Ayudar a los diseñadores del proceso a modificarlo
- Ayuda a establecer intervalos de muestreo para el monitoreo
- Reducir la variabilidad del proceso.

Dado que el estudio de graficas de control demostró que los datos del proceso siguen una distribución de tipo normal y que el proceso está sometido únicamente a causas comunes de variación tenemos las condiciones perfectas para llevar a cabo el análisis de capacidad.

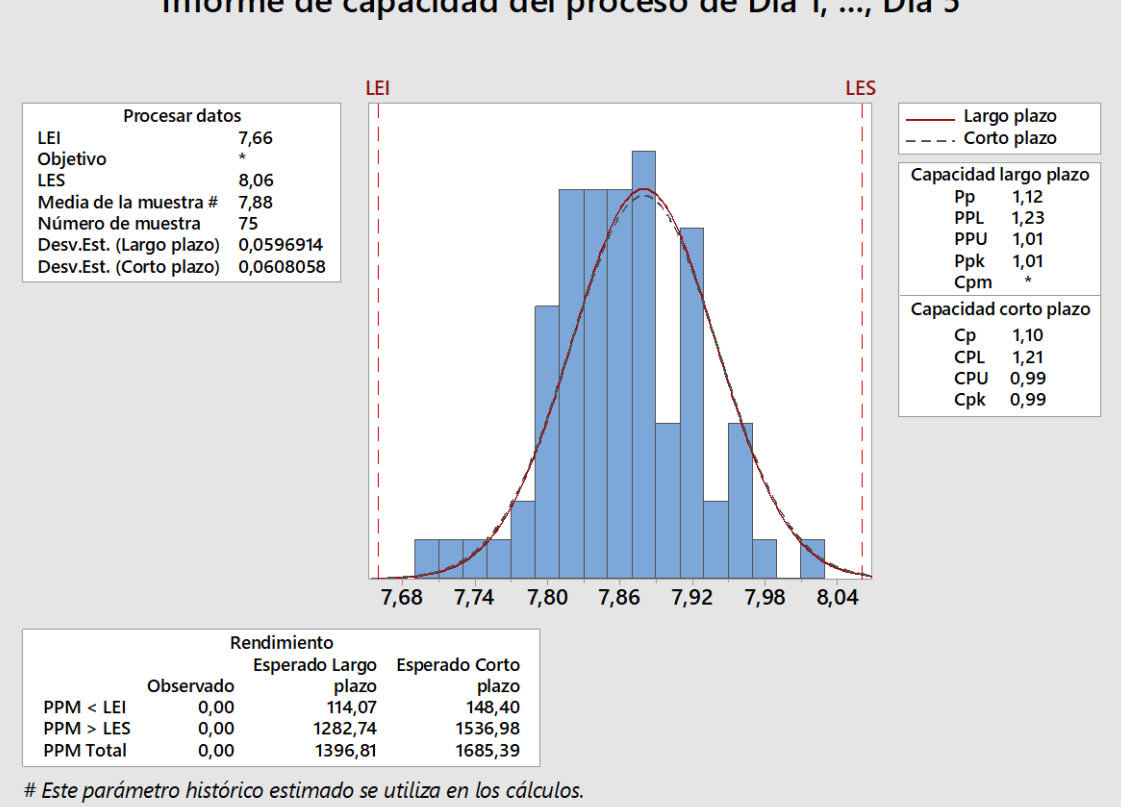

# Informe de capacidad del proceso de Día 1; ...; Día 5

### **Figura 2.14 Análisis de capacidad del proceso de análisis de pH**

### Fuente: Autor

La figura 2.14 muestra el resultado del análisis de capacidad del análisis de pH, en este análisis obtuvimos una capacidad a corto plazo con Cp de 1.10, lo que quiere decir que el proceso está controlado y es parcialmente adecuado.

Además, nos da unos valores de rendimiento que nos indica que de cada 1 000 000 de análisis realizados voy a tener 1685.39 desviaciones en el corto plazo, lo que se traduce a 1 desviación cada 593 análisis.

Esto nos da una gran holgura ya que el laboratorio no realiza tal cantidad de análisis al mes para este parámetro, a pesar de esto la gerencia de calidad del laboratorio ha decidido establecer las revisiones de los límites de control y los intervalos de muestreos como mínimo 1 vez al mes, esto asegura que haya control en el proceso de análisis.

Para el aseguramiento de calidad de los resultados se estableció la carta control y el análisis de capacidad dentro del tablero de control como seguimiento interno de los análisis.

Una vez asegurado los resultados y verificado el método por parte del laboratorio se continua con la selección de indicadores para la empresa de agua potable.

### **Indicador de control de cloro libre residual**

Para realizar el análisis de datos de este indicador se tomaron los datos del año 2019.

Para empezar con el análisis de estos datos primero se determinó si la distribución de los datos obedece a una distribución normal con la prueba de normalidad de Anderson-Darling, utilizando el programa estadístico minitab, para luego elaborar una carta control de cada parámetro, obteniendo los siguientes resultados para cada parámetro.

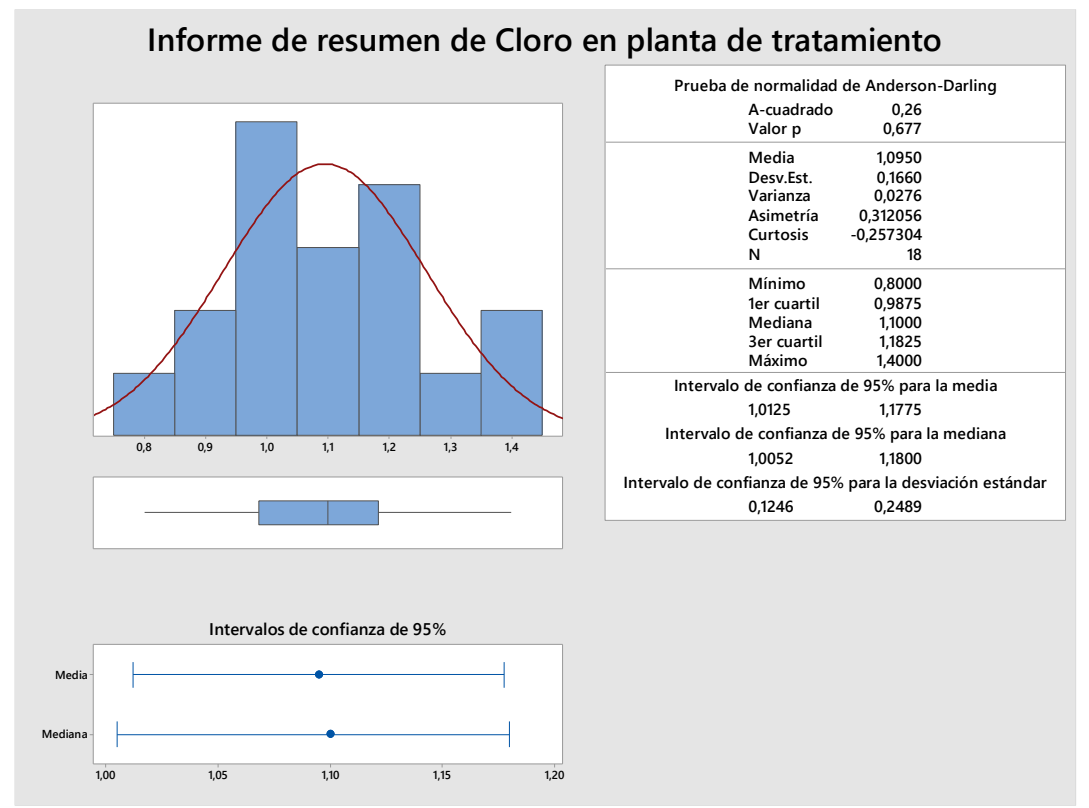

**Figura 2.15 Prueba de normalidad cloro libre residual en planta de tratamiento de agua.**

Fuente: Autor

La figura 2.15 muestra el resultado de la prueba de normalidad de Anderson-Darling para los resultados de cloro libre residual, con un valor p de 0.677 por lo que no se puede rechazar la hipótesis nula de que los datos siguen una distribución normal.

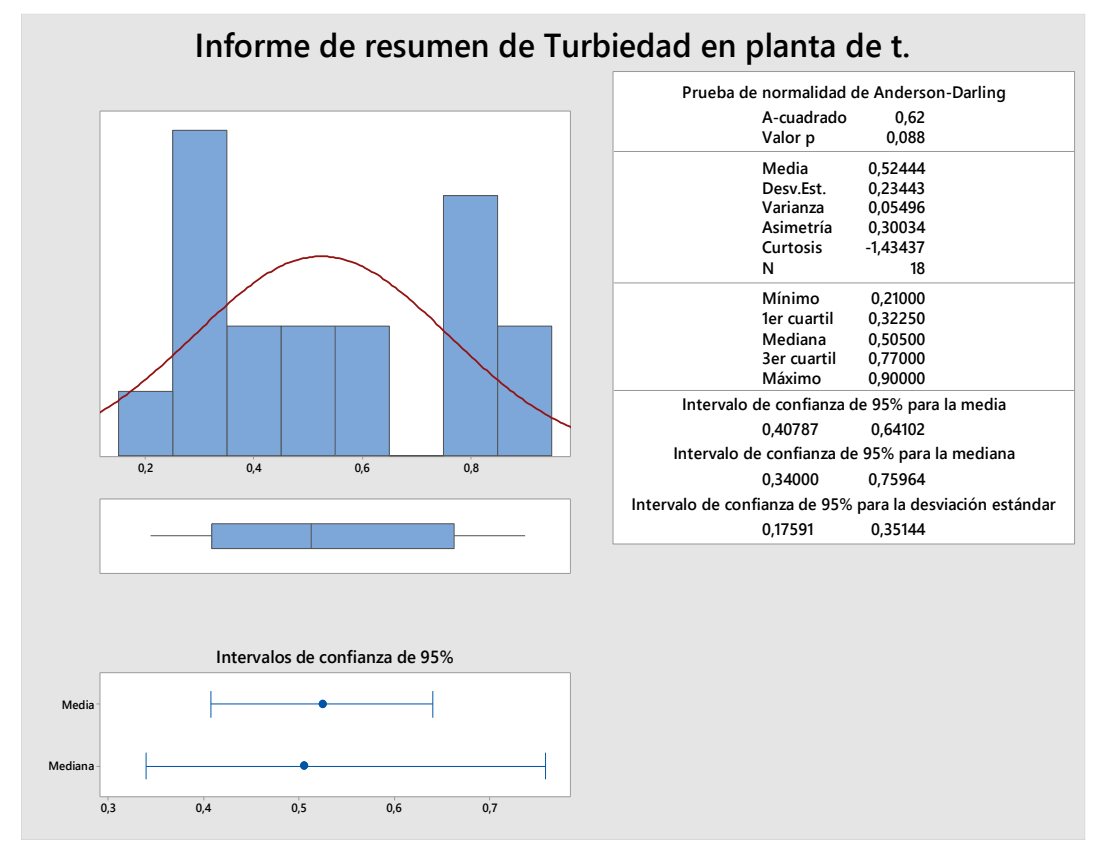

Figura 2.16 Prueba de normalidad turbiedad en planta de tratamiento de agua. Fuente: Autor

La figura 2.16 muestra el resultado de la prueba de normalidad de Anderson-Darling para los resultados de turbiedad, con un valor p de 0.088 por lo que no se puede rechazar la hipótesis nula de que los datos siguen una distribución normal.

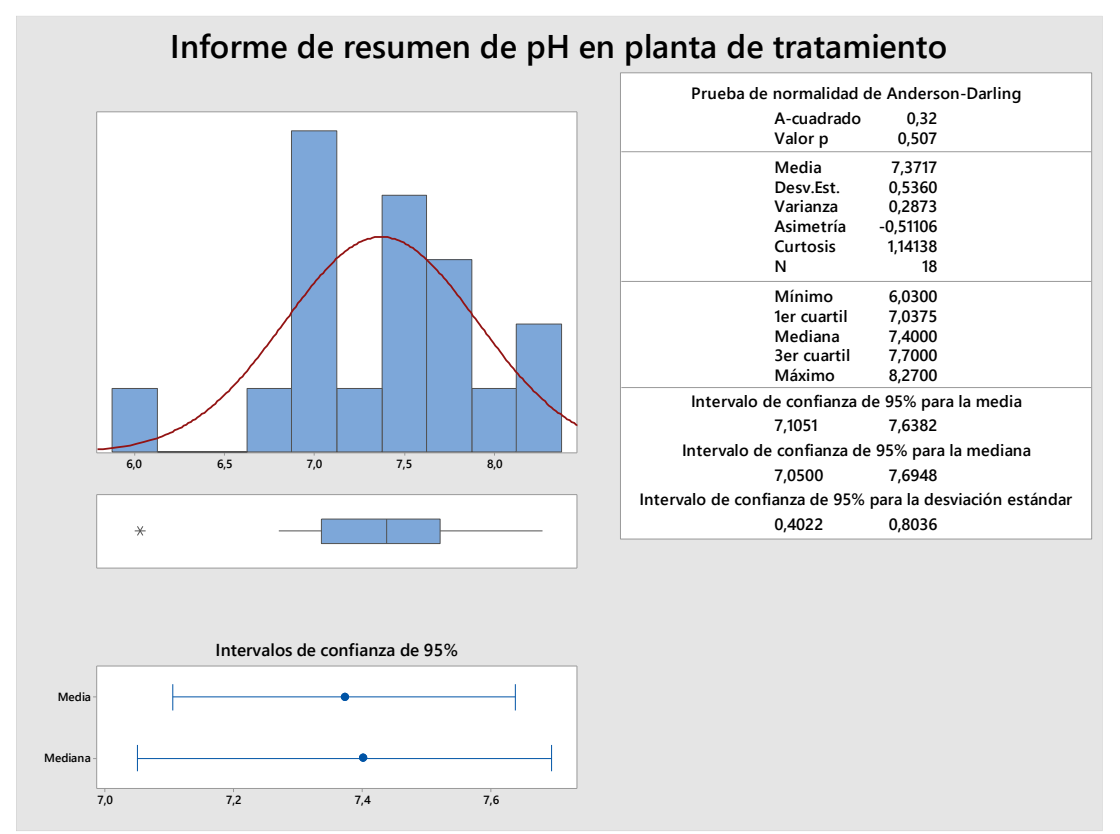

**Figura 2.17 Prueba de normalidad pH en planta de tratamiento de agua.**

La figura 2.17 muestra el resultado de la prueba de normalidad de Anderson-Darling para los resultados de pH, con un valor p de 0.507 por lo que no se puede rechazar la hipótesis nula de que los datos siguen una distribución normal.

Luego de determinar que los datos siguen una distribución normal podemos continuar con la elaboración de las gráficas de control para los 3 parámetros para así evaluar la estabilidad de los parámetros y determinar si existe algún factor de variación en los procesos que ayudan a controlarlos.

Primero se seleccionó el tipo de grafico de control ideal para los datos obtenidos, ya que cada dato se considera 1 muestra individual y no por subgrupos el gráfico de control para valores individuales sería el más apropiado a usar. Ya que de acuerdo con (Montgomery, 2009) los gráficos de control para valores individuales pueden ser usados en distintos escenarios, como, por ejemplo:

• Se utiliza tecnología de inspección y medición automatizada, y se analiza cada unidad fabricada, por lo que no existe una base para la subagrupación racional.

• Los datos están disponibles con relativa lentitud y es inconveniente permitir tamaños de muestra de n > 1 para acumular antes del análisis. El largo intervalo entre observaciones hará que problemas de subagrupación racional. Esto ocurre con frecuencia tanto en la fabricación como en las situaciones no manufactureras.

• Las mediciones repetidas en el proceso difieren solo debido a un error de análisis o de laboratorio, como en muchos procesos químicos.

• Se toman varias medidas en la misma unidad de producto, como medir el óxido espesor en varios lugares diferentes en una oblea en la fabricación de semiconductores.

• En las plantas de proceso, como las de fabricación de papel, las mediciones de algún parámetro, como el espesor del recubrimiento a lo largo del rollo, diferirán muy poco y producirán una desviación estándar que es demasiado pequeño si el objetivo es controlar el espesor del recubrimiento a lo largo del rollo.

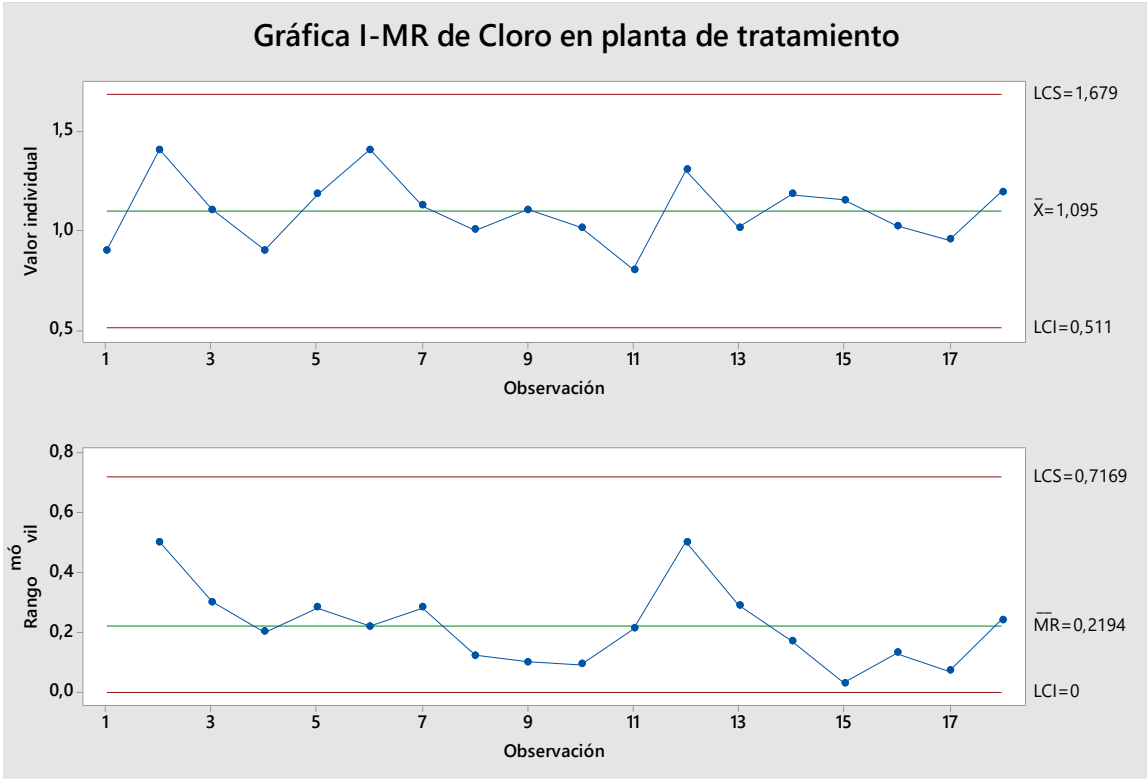

**Figura 2.18 Gráfico de control I-MR para cloro libre residual en planta de tratamiento de agua.**

Fuente: Autor

De acuerdo con la figura 2.18 podemos decir que el cloro libre residual en el agua de la red no presenta variables especiales, solo variables comunes por lo que podemos concluir que el proceso de tratamiento de agua es estable para el cloro libre residual.

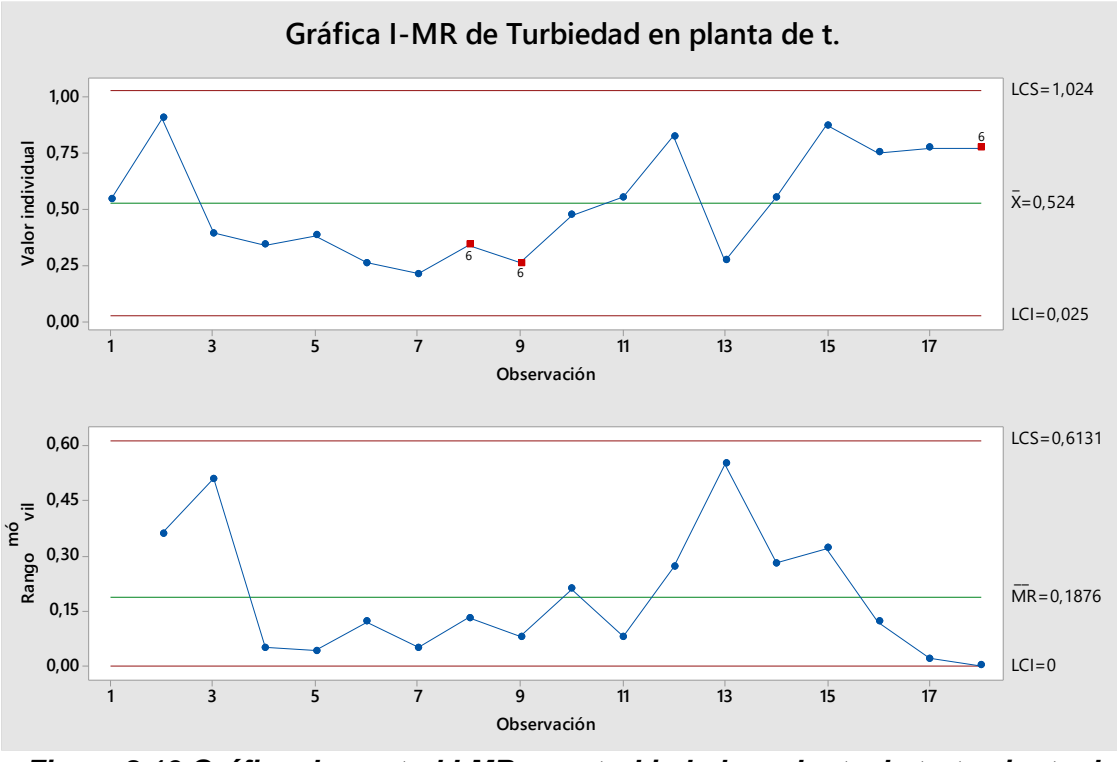

*Figura 2.19 Gráfico de control I-MR para turbiedad en planta de tratamiento de agua.*

De acuerdo con la figura 2.19 podemos decir que el parámetro de turbiedad en el agua de la red si presenta variables especiales, siendo demostrado que el proceso no se encuentra controlado y no es estable.

Fuente: Autor

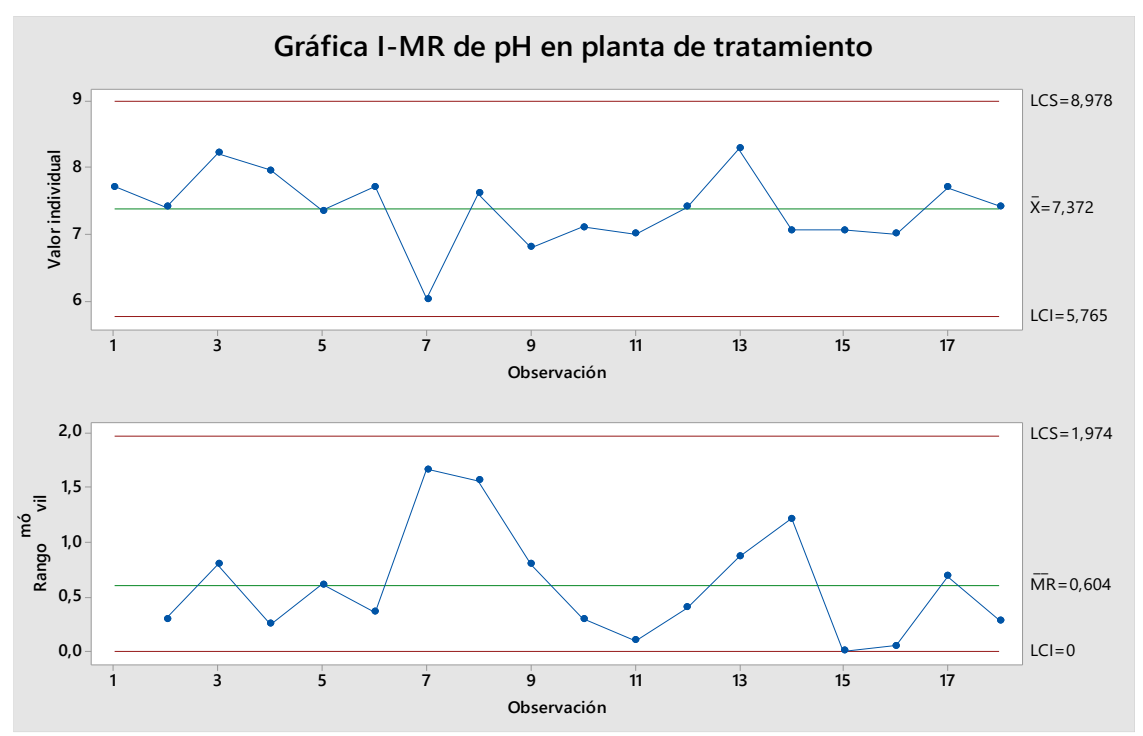

*Figura 2.20 Gráfico de control I-MR para pH en planta de tratamiento de agua.*

De acuerdo con la figura 2.20 podemos decir que el pH en el agua de la red no presenta variables especiales, solo variables comunes por lo que podemos concluir que el proceso de tratamiento de agua es estable para pH.

Estas pruebas y resultados justifican el uso de estos parámetros como indicadores de seguimiento en el dashboard ya que pese a que el tratamiento de agua de la red es estable en 2 parámetros no lo es así en turbiedad, por lo que resulta importante el monitoreo de los 3 parámetros para que el cliente tome acciones correctivas inmediatas cuando aparezca alguna desviación.

# **Capítulo 3**

# **3. Creación de un tablero de control de indicadores usando Power BI**

El uso adecuado de las herramientas que ofrece la inteligencia de negocios puede marcar una gran diferencia entre una empresa que logra el crecimiento y una que no lo hace en lo absoluto, entre un servicio al cliente de excelencia o uno decadente entre un manejo de inventarios eficiente y la pérdida de dinero y recursos, entre el éxito o fracaso de una firma (Tableau, s.f.)

Para el desarrollo de este proyecto se escogió la herramienta power bi por ser un software al que el laboratorio tiene acceso y no tendrá que incurrir en un costo extra por su uso, además de que power bi es el software de inteligencia de negocios líder y puede gestionar la integración con Excel permitiendo siempre tener la información actualizada.

### **3.1 Extracción de la información**

Los datos requeridos para llevar a cabo este proyecto no se encuentran consolidados en ningún almacén de datos, está distribuido en varios libros de Excel, por lo que será necesario recopilar la información libro por libro.

Ya que power bi se integra perfectamente con Excel podemos armar una base de datos en el aplicativo que sirva para este propósito.

Los datos se encuentran respaldados en la nube de almacenamiento y están dispuestos en carpetas por fecha de muestreo por lo que será necesario extraer la información directamente desde los informes que genera el área de almacenamiento.

Toda la extracción se realizó de manera manual debido a la naturaleza de los documentos, ya que la ubicación de los archivos no es fija.

### **3.2 Creación y almacenamiento de la base de datos**

Para la creación de la nueva base de datos se tomaron los siguientes criterios.

- Debe tener estar disponible para el personal involucrado y debe ser de fácil acceso.
- Debe estar estructurada y ser entendible.
- Debe ser fácil de actualizar.

Para cumplir con los criterios de creación de la nueva base de datos se usó el almacenamiento en la nube del laboratorio, creando una carpeta compartida con las áreas involucradas dentro de la nube, esto permitirá un fácil acceso para alimentar la base de datos y seguridad del respaldo de la información. Además, se creó un libro de Excel único que funciona como bodega del almacenamiento de datos, así toda la información proveniente de las distintas áreas involucradas se almacena en un solo documento manteniendo el orden y trazabilidad de los informes.

Para esta nueva base de datos se usó la misma estructura de los informes entregados ya que así se facilita que el personal técnico pueda llenar la tabla.

Una vez recopilada toda la información se obtuvieron 1381 datos de muestras desde enero 2018 hasta junio 2020.

### **3.3 Definición de procesos ETL para la transformación de datos.**

Los procesos ETL permiten a las organizaciones mover datos desde múltiples fuentes, limpiarlos y cargarlos en otra base de datos o data warehouse, para poder luego analizarlas.

El proceso de extracción de datos para el funcionamiento del tablero fue definido en el punto 3.1 por lo que en este punto nos centraremos en la transformación y carga de datos.

Una vez recopilados los datos, el proceso de transformación se realizó en varios puntos para facilitar su posterior carga al tablero de control.

Primero se verificó que las columnas no contengan valores nulos que no se puedan cargar al tablero.

Luego se realizó un proceso de traducción de valores, en este caso se realizó la traducción de la columna de cumplimiento de un valor categórico a un dato numérico, con esta acción podremos cuantificar este parámetro dentro del tablero.

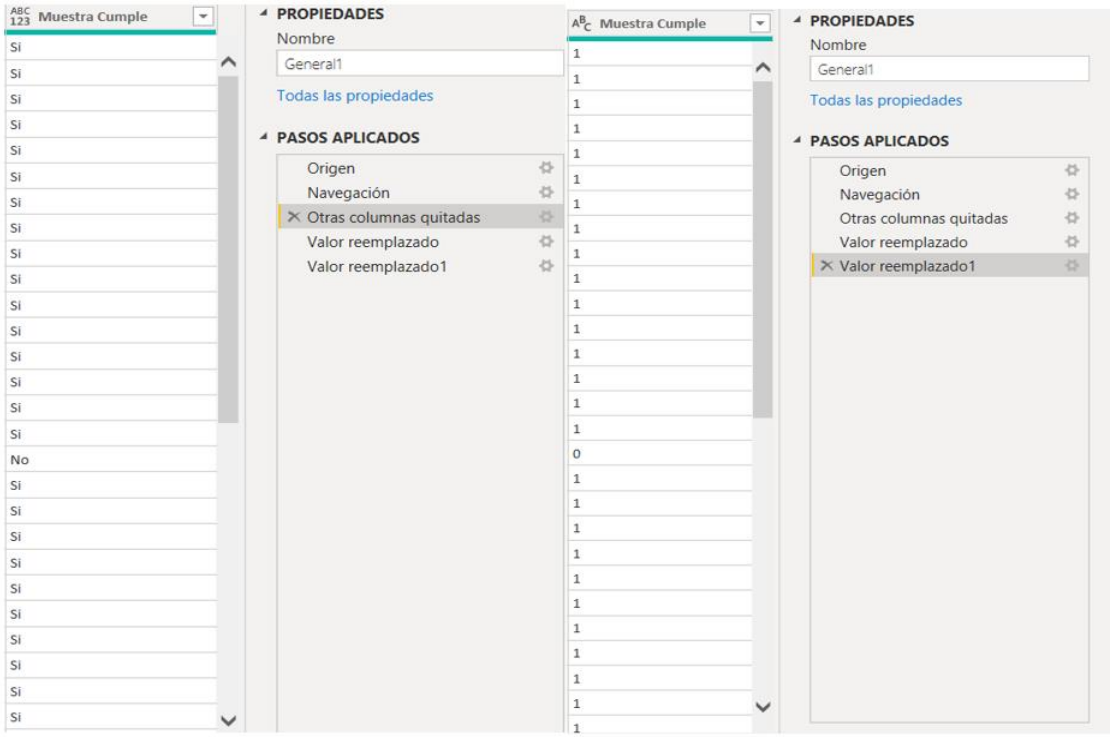

**Figura 3.1 Proceso de transformación de datos**

Fuente: Autor

Luego se transformaron los tipos de datos en cada columna ya que el software los reconocía como datos de texto, siendo algunos datos de fecha, valores enteros y valores decimales, con esta acción se pudo crear una tabla de jerarquía de fechas automáticamente.

Posteriormente se evaluó la creación de nuevos valores calculados, pero ya que algunos ya son producto de un cálculo previo al ingreso de datos solo fue necesario crear un nuevo cálculo para poder controlar el porcentaje de muestras que cumplen.

Usando formulas DAX obtuvimos el porcentaje de cumplimiento de muestras, ya que se transformaron los datos de cumplimiento de texto a valor numérico Figura 3.0.

Cumplimiento = ((SUM(General1[Muestra CUmple]

- + SUM(LaToma [Muestra Cumple]))
- ∗ 100) / (COUNT(General1[Código de muestra])
- + Count(LaToma[Código de muestra]))

### **Figura 3.2 Fórmula dax para porcentaje de cumplimiento**

Fuente: Autor

Por último, se procedió con la unión de diferentes fuentes de datos, en este caso las fuentes de datos son las tablas creadas por zona, y se realizaron las relaciones entre las bases de datos.

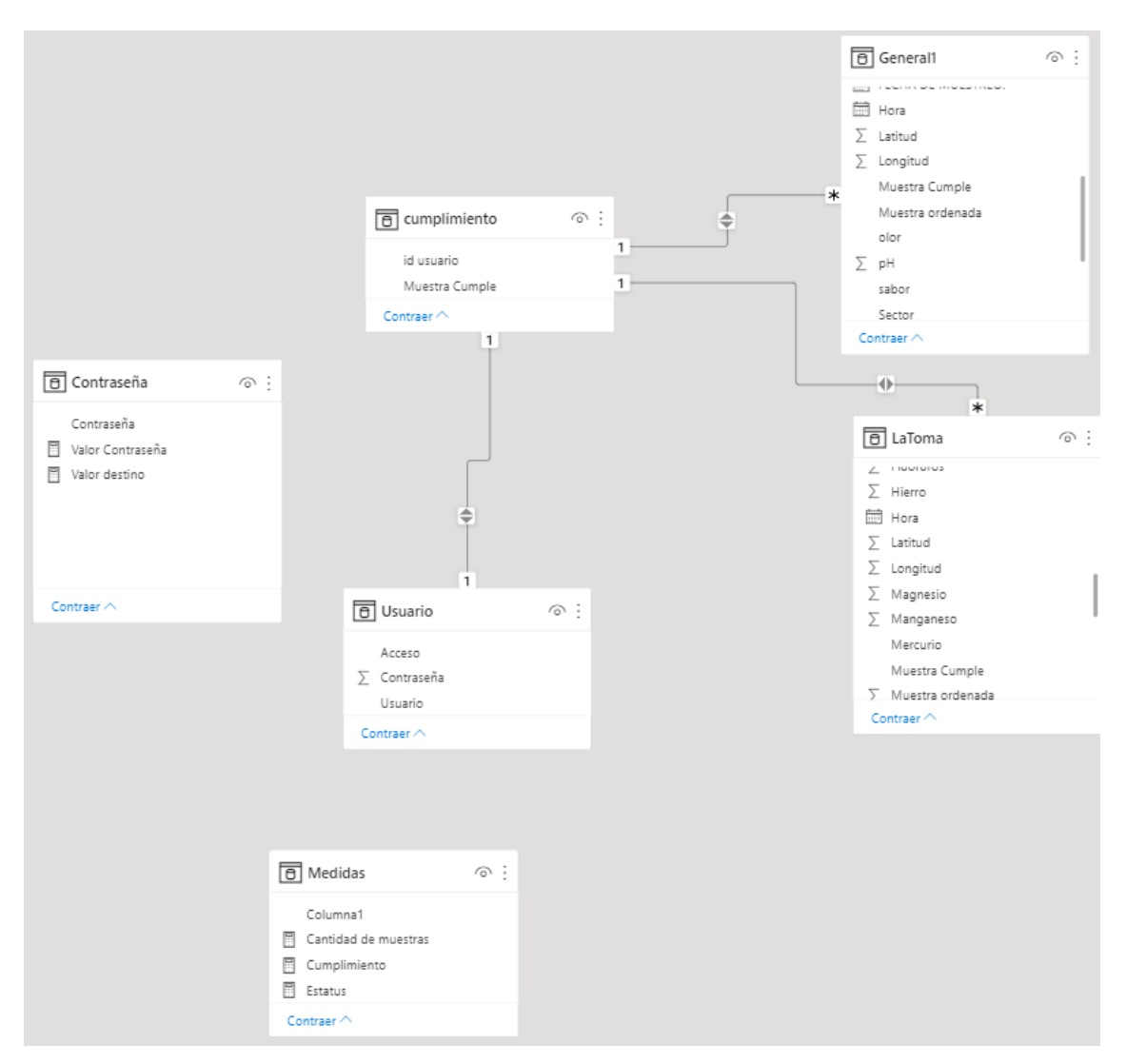

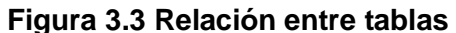

La figura 3.3 muestra las distintas tablas usadas para el modelo y sus relaciones, las tablas que funcionan como base de datos del modelo son "General1" y "LaToma". Ambas tablas son independientes una de la otra, pero son gestionadas por la tabla creada de cumplimiento que ayudará a gestionar la privacidad de los datos creando usuario y contraseña al modelo del cual se abordará más adelante en este proyecto.

Una vez realizada la relación podemos empezar con el proceso de carga y posterior diseño del tablero.

En este proceso los datos provenientes del proceso anterior son cargados en el sistema de destino, para este proyecto se usó Power BI, cargando la base de datos creada en Excel y seleccionando las tablas y columnas necesarias para cumplir con los requerimientos del cliente ya definidos anteriormente.

### **3.4 Diseño de tablero**

Para el desarrollo de este proyecto se elaboró un tablero de control de acuerdo con los requerimientos del cliente, para empezar, se diseñó el tablero en base a los resultados de la categorización de requisitos elaborado en el capítulo 2 por lo que este tablero deberá tener como mínimo: búsqueda de datos con filtro, datos privados, mapa de visualización con los puntos de muestreo e indicadores de cumplimiento.

Además de estos requisitos y como se determinó independencia de información entre la base de datos de informe general1 y la base de datos LaToma, se generaron 2 reportes independientes para evaluar la situación de ambos datos por separado, los informes contienen los mismos datos con la diferencia que como los datos de LaToma son del mismo punto de muestreo, no tendrá coordenada geométrica.

Por último, se generó un reporte para el control de calidad del análisis realizado por el laboratorio donde se evalúa el proceso de análisis y los controles pertinentes al proceso.

### **3.4.1 Diseño de objetos visuales**

### **Búsqueda de datos con filtro**

Para este primer requerimiento de diseño se usó el objeto visual segmentación de datos, el cual permite que cualquier persona que consulte el informe segmente los datos por un valor concreto, en este caso se podrán segmentar los datos por fecha de muestreo y por zonas de muestreo

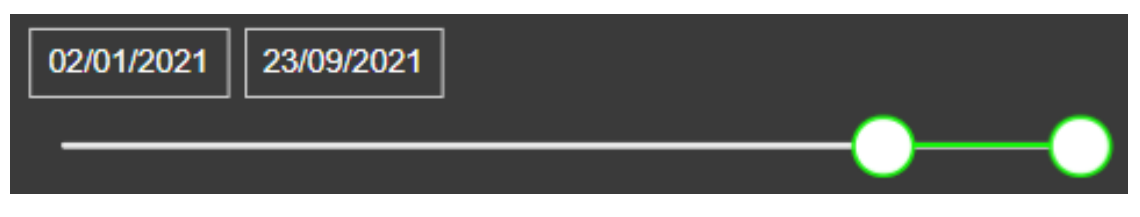

### **Figura 3.4 Filtro de fecha**

Fuente: Autor

La figura 3.4 muestra el objeto visual de segmentación llevado a filtro de fecha, este filtro es capaz de gestionar la tabla de jerarquía de fechas para que el usuario pueda revisar un rango de fechas especifico o una fecha en concreto.

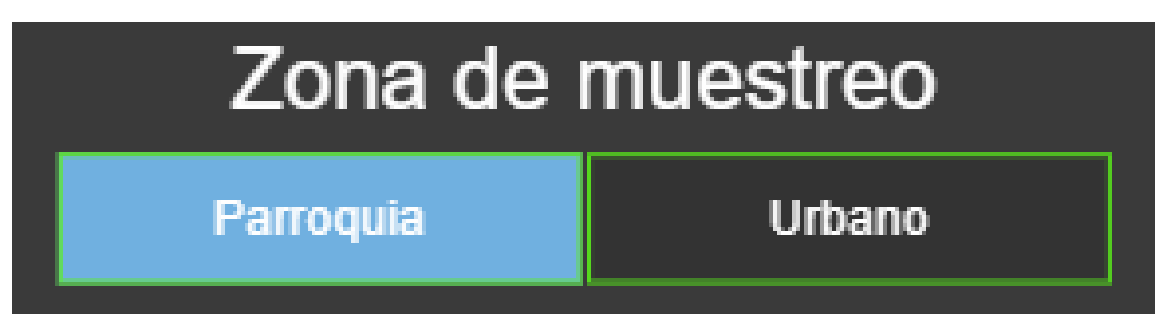

#### **Figura 3.5 Filtro para zona de muestreo**

Fuente: Autor

Para el segundo objeto visual de filtro se eligió un filtro por zonas de muestreos, figura 3.5, ya que los muestreos se dividen por zonas rurales y parroquias, este filtro es capaz de dividir la información de todo el tablero de control en datos por zonas, así se comprime más la información a presentar en el tablero por la zona de interés a evaluar.

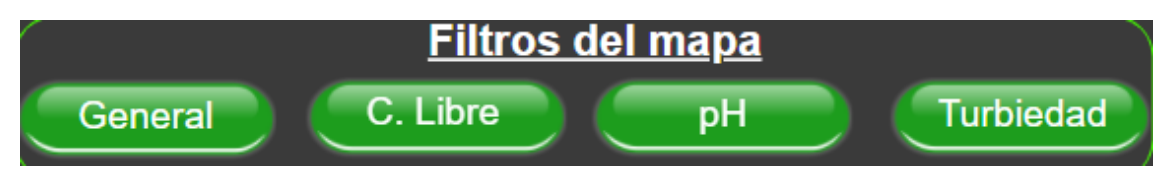

**Figura 3.6 Filtros del mapa**

Fuente: Autor.

La figura 3.6 muestra unos botones desarrollados para que funcionen como filtro del mapa, el funcionamiento de estos botones se logra mediante los marcadores de power bi, se crearon 4 marcadores para que funcione este filtro.

Los marcadores en power bi capturan la vista configurada actual de una página de informe, incluidos los filtros, las segmentaciones y el estado de los objetos visuales. Al seleccionar un marcador, Power BI lleva de vuelta a esa vista. (Microsoft, 2021)

Luego de crear el marcador al botón se le puso una acción que al seleccionar lleva al mapa con los datos correspondiente al nombre del botón.

### **Datos privados**

Para conseguir que los datos ingresados no puedan ser visualizados por cualquier persona que ingrese al tablero se creó un módulo de ingreso con usuario y contraseña en la primera página, usando el mismo objeto visual de segmentación de datos.

En primer lugar, se evaluaron relaciones existentes entre las tablas usadas para crear el tablero, en la figura 3.3 podemos observar que las bases de datos "General1" y "LaToma" son tablas independientes entre sí, la relación formada entre ellas es el cumplimiento, además, la empresa solo necesita un único usuario para la visualización de datos, por lo que no será necesario más que la creación de 1 solo usuario por el momento que podrá ver tanto las muestras con cumplimiento y las muestras que no, ya que en el futuro planea compartir este modelo y desea que se deje la posibilidad de que se gestionen varios usuarios que solo puedan visualizar las muestras con cumplimiento y otro que solo puedan visualizar las muestras que no cumplieron..

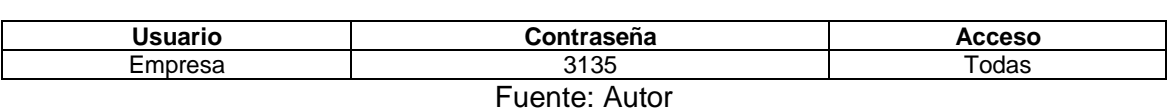

#### **Tabla 15 Tabla de gestión de usuarios del tablero**

Para comenzar se creó la tabla de usuarios dentro del informe en donde se especifica que acceso tendría cada usuario, la tabla 15 muestra un ejemplo de cómo se elaboró la tabla de gestión de usuarios que, aunque solo contiene un único usuario, la creación de esta deja abierta la posibilidad para en un futuro agregar los usuarios que desee la empresa. A este usuario se le asignó una contraseña y un acceso, el acceso va a estar regido por las muestras con y sin cumplimiento, en este caso el usuario tiene acceso es a todas las muestras.

**Tabla 16 Creación de usuarios**

| id usuario    | <b>Muestra Cumple</b> |  |  |  |  |
|---------------|-----------------------|--|--|--|--|
| Empresa       |                       |  |  |  |  |
| Empresa       | No                    |  |  |  |  |
| Fuente: Autor |                       |  |  |  |  |

La tabla 16 muestra la tabla para la creación de nuevos usuarios, en esta tabla se puede designar a que información puede tener acceso cada usuario, en este caso a la información de las muestras con cumplimiento y a las que no tienen cumplimiento y cómo podemos observar la empresa tiene acceso a ambas.

Luego, con la ayuda del editor de power query reemplazamos los valores de la columna de acceso de la tabla 16 por una x, esto ocasiona que el editor genere una línea de código modificable, para que, usando el comando Text.Combine, se pueda en primer lugar cambiar la palabra "Todas" de la columna por la agrupación de los valores de muestra cumple.

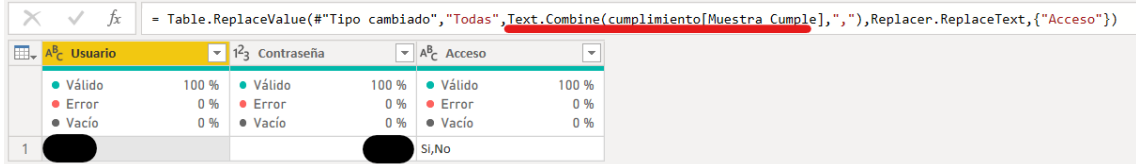

### **Figura 3.7 Uso del comando Text.Combine**

Fuente: Autor

La figura 3.7 muestra el uso del comando Text.Combine en el editor de power query, este comando combina los valores de texto llamando a los valores de otra tabla, esto quiere decir que el usuario con la contraseña asignada tiene permitido ver ambos escenarios de cumplimiento.

| $\overline{\mathbb{H}}$ , $A^B_C$ Usuario |                                             | $\mathbf{I}$ 1 <sup>2</sup> <sub>3</sub> Contraseña |              | $\blacktriangleright$ A <sup>B</sup> <sub>C</sub> Acceso       | $\overline{\phantom{a}}$ |
|-------------------------------------------|---------------------------------------------|-----------------------------------------------------|--------------|----------------------------------------------------------------|--------------------------|
| · Válido<br>$\bullet$ Error<br>· Vacío    | 100 %<br>0 <sub>96</sub><br>0 <sub>96</sub> | ● Válido<br>$\bullet$ Error<br>· Vacío              | 0,96<br>0,96 | $100\%$ $\bullet$ Válido<br>$\bullet$ Error<br>$\bullet$ Vacío | 100 %<br>0%<br>0%        |
|                                           |                                             |                                                     |              | <b>Si</b>                                                      |                          |
|                                           |                                             |                                                     |              | No                                                             |                          |

**Figura 3.8 Tabla final de acceso por usuario**

La figura 3.8 muestra cómo queda la tabla final de acceso por usuario, como podemos observar ahora con el mismo editor de power query se ha procedido a dividir la columna, esto con el fin de que cuando se ingrese el usuario y la contraseña no exista una doble negación que cause interferencias en la visualización.

Luego, como se mostró en la figura 3.3 podemos relacionar la tabla cumplimiento y usuario, en esta relación la tabla usuario tiene efecto sobre la tabla cumplimiento por tal motivo el filtro es en ambas direcciones.

Una vez creadas estas tablas se puede iniciar a crear la página de ingreso al modelo, en primer lugar se crea un nuevo parámetro llamado contraseña con números enteros como tipo de datos y como valores se asignó una serie de 4 dígitos que va desde 1000 a 1999, esto ya que la contraseña asignada al usuario consta de 4 dígitos, con esto se crea una nueva tabla con una sola columna y una nueva medida, esta medida fue creada por el software usando la función "SELECTEDVALUE" que representa el valor seleccionado de contraseña.

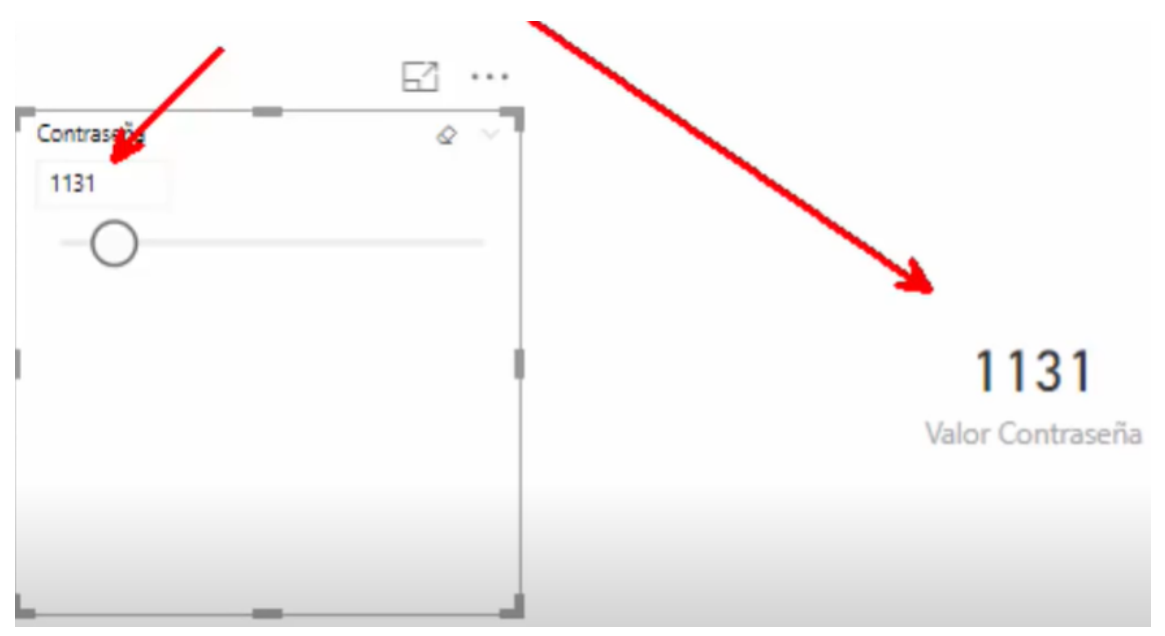

### **Figura 3.9 Funcionamiento de función selectedvalue**

Fuente: Autor

La figura 3.9 muestra el funcionamiento de la medida creada por el software, cuando se selecciona una contraseña esta lo replica en una tarjeta, esta tarjeta nos servirá para gestionar el ingreso más adelante.

Una vez hecho creada las tablas y medidas empezamos a armar la página de ingreso, primero seleccionando los objetos visuales a usar.

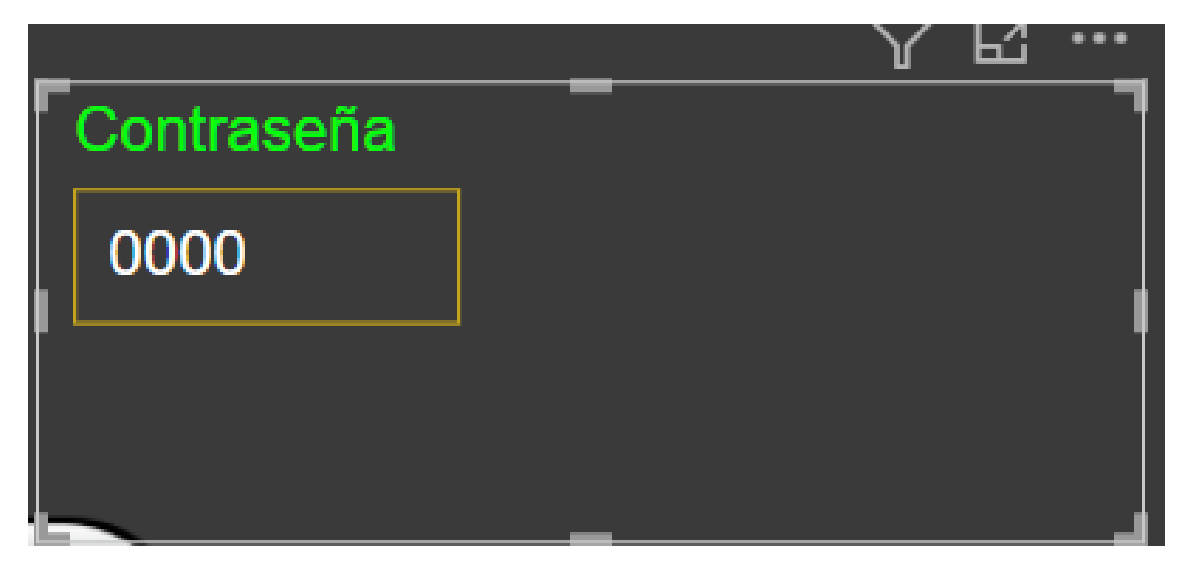

**Figura 3.10 Ingreso de contraseña**

Fuente: Autor

La figura 3.10 muestra el módulo de ingreso de contraseña gestionado por una segmentación de datos sin control deslizante donde el usuario tendrá que ingresar la contraseña asignada.

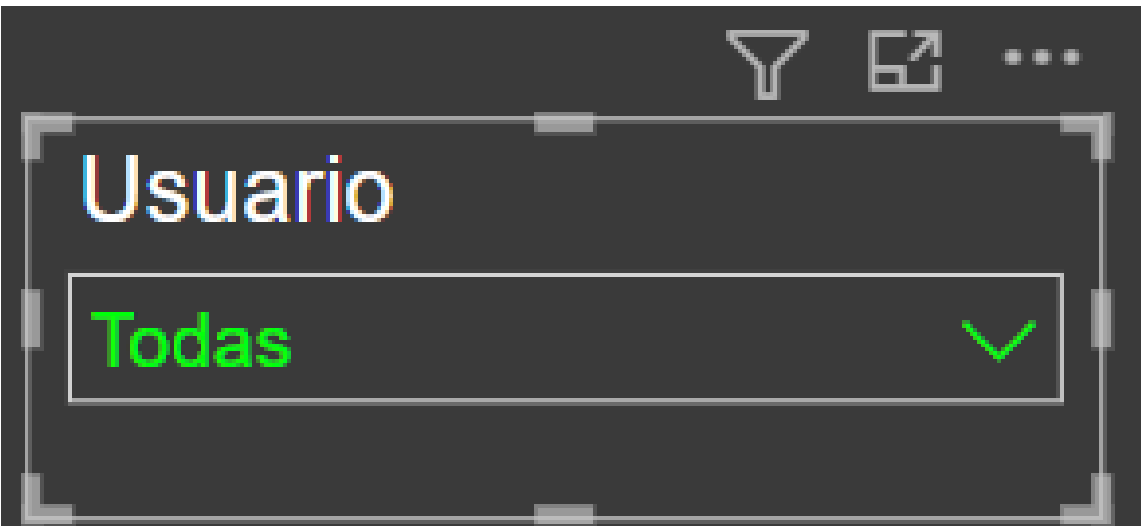

**Figura 3.11 Módulo de ingreso de usuario**

Fuente: Autor

El segundo objeto visual es otra segmentación de datos, pero esta vez con la lista de usuarios con formato de filtro, con el objetivo de que para ingresar se debe seleccionar el usuario correspondiente del menú desplegable.

Luego fue necesario crear una nueva medida que pueda identificar si la contraseña ingresada es la correcta de acuerdo con el usuario seleccionado.

```
1 Estatus =
           var SeleccionUsuario=HASONEVALUE(Usuario[Usuario])
 \mathcal{L}VAR ContrasenaVacia=[Valor Contraseña]=BLANK()
 R.
            var Conforme=[Valor Contraseña]=MAX(Usuario[Contraseña])
 4
 5
 6
       return
 7
       If (NOT (SeleccionUsuario), "Seleccione Usuario",
8
            IF(ContrasenaVacia, "Ingrese Contraseña",
9
                IF(Conforme,"OK","Verifique la contraseña")))
10
```
**Figura 3.12 Medida de Estatus de contraseña**

La figura 3.12 muestra la programación de la medida estatus, que cuenta con 3 variables.

La primera variable es la de selección de usuario que ocupa la función HASONEVALUE, esta función devuelve una confirmación si hay un valor seleccionado en la columna especifica, en este caso la columna es la de usuario de la tabla de usuario.

La segunda variable es la de contraseña vacía, que comprueba si el cuadro de contraseña este vacío usando la función Valor Contraseña es igual a vacío.

La tercera variable se llama conforme y es para validar si la contraseña corresponde al usuario creado, esta función determinara si el valor de la contraseña ingresada es igual a la contraseña de la tabla usuario.

Para la siguiente parte se usaron formatos condicionales de función lógica para cada variable, iniciando con la variable selección de usuario donde condicionamos a que si esa variable no tiene usuario aparezca un mensaje informando que se seleccione usuario, la siguiente condicional indica que si el cuadro de contraseña está vacío aparezca un mensaje que indique que se debe ingresar contraseña, luego con la segunda variable indica que si el valor ingresado de contraseña corresponde al usuario seleccionado muestre un mensaje OK, por última si esta condicional no se cumple aparece un mensaje indicando que verifique la contraseña.

Luego ingresamos una tarjeta al modelo con la medida de estatus creada recientemente.

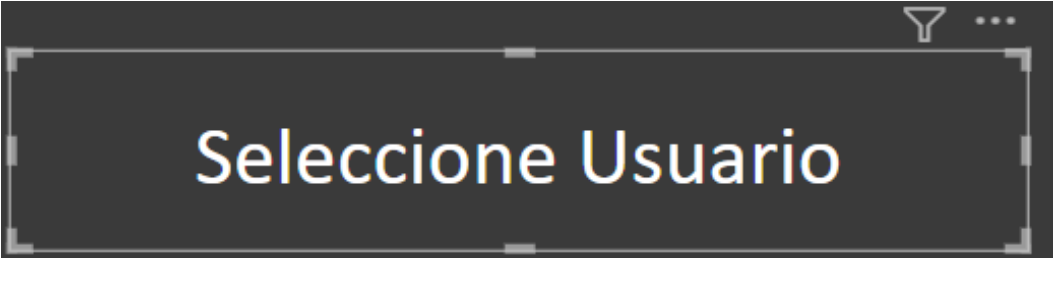

Fuente: Autor

La figura 3.13 muestra el objeto visual informativo de la medida estatus, como podemos observar nos muestra el mensaje seleccione usuario ya que, como vemos en la figura 3.12, como primer argumento de la medida hemos solicitado que nos muestre este mensaje de inicio.

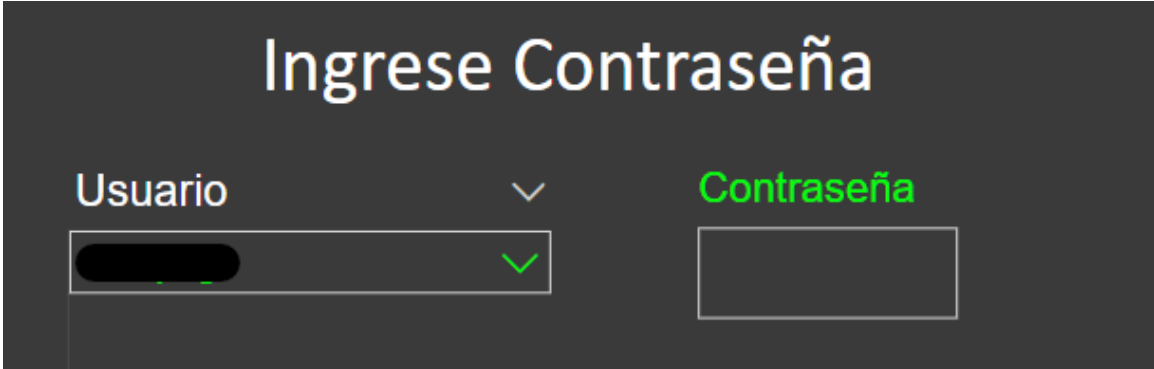

**Figura 3.14 Respuesta del estatus al seleccionar un usuario**

Fuente: Autor

La figura 3.14 muestra la respuesta del objeto visual gestionado por la medida estatus al ingresar un usuario, como podemos ver ahora cambio a "ingrese contraseña", esto validando el segundo argumento ingresado en la medida.

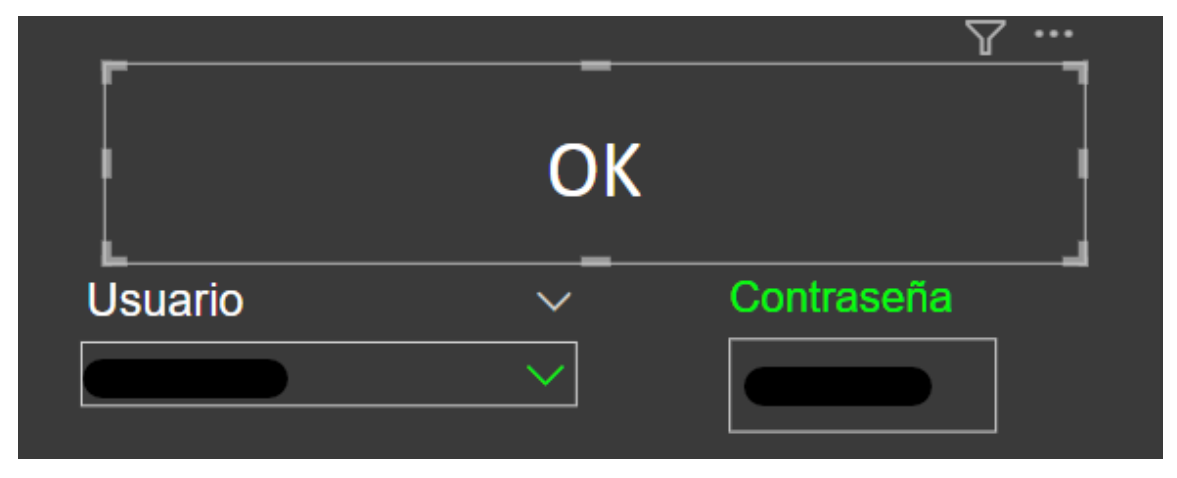

**Figura 3.15 Respuesta de estatus al colocar la contraseña correcta**

Fuente: Autor

La figura 3.15muestra la respuesta del objeto visual informativo gestionado por la medida estatus cuando se ingresa la contraseña correcta, esta programación compara que el valor de la contraseña ingresada sea igual a la contraseña asignada al usuario seleccionado.

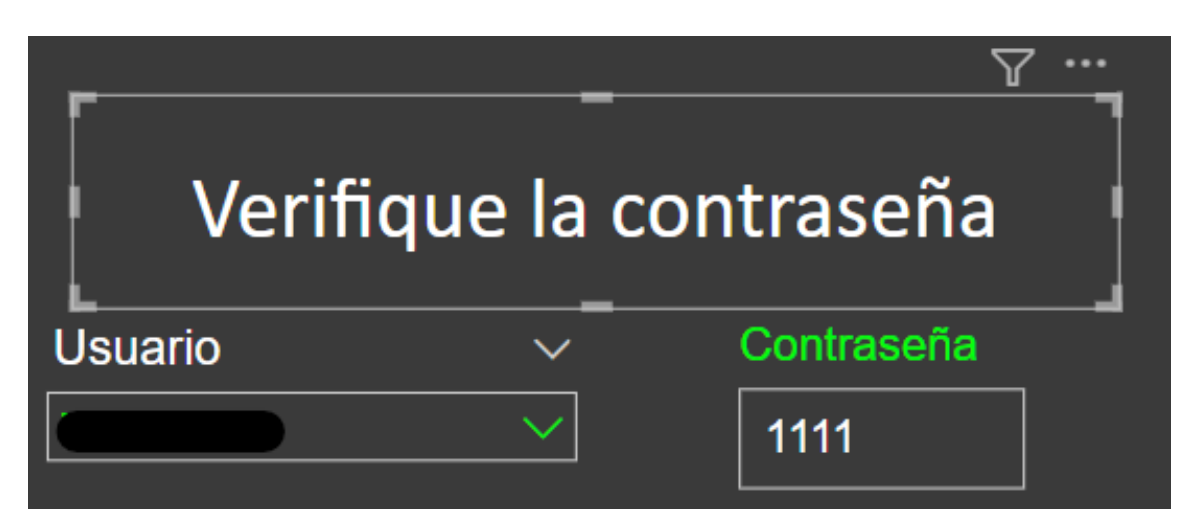

**Figura 3.16 Respuesta del objeto visual al ingresar la contraseña incorrecta**

La figura 3.16 muestra la respuesta del objeto visual gestionado por la medida estatus cuando se ingresa una contraseña que no corresponde al usuario seleccionado, esta es la última condicional programada para esta medida lo que valida su buen y correcto funcionamiento.

Por último, para que se oculten los datos cuando no se ha ingresado con usuario y contraseña o ha ingresado una contraseña incorrecta, se seleccionó cada objeto visual del modelo y en el área de filtros de nivel de objeto visual se colocó la medida estatus.

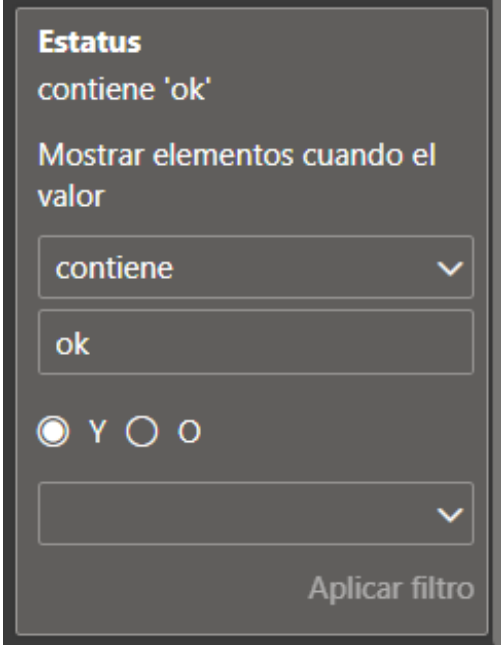

**Figura 3.17 Filtro del objeto visual**

Fuente: Autor

La figura 3.17 muestra cómo se colocó la medida filtro en los objetos visuales del modelo usando la condicional se logra que se muestren los elementos de los objetos visuales solo cuando el valor de estatus es ok.

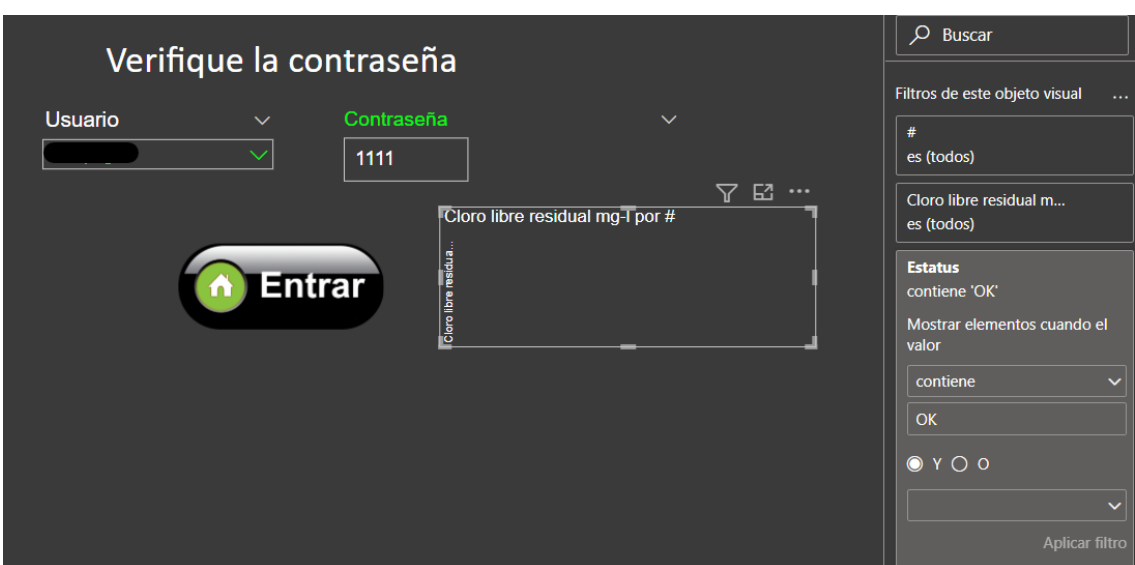

**Figura 3.18 Prueba de funcionamiento para la privacidad de los datos**

La figura 3.18 muestra la prueba de funcionamiento del filtro gestionado por la medida estatus, como podemos observar, cuando la contraseña es incorrecta no se muestra ningún dato del modelo solicitando al usuario que verifique la contraseña a través de los argumentos programados a la medida.

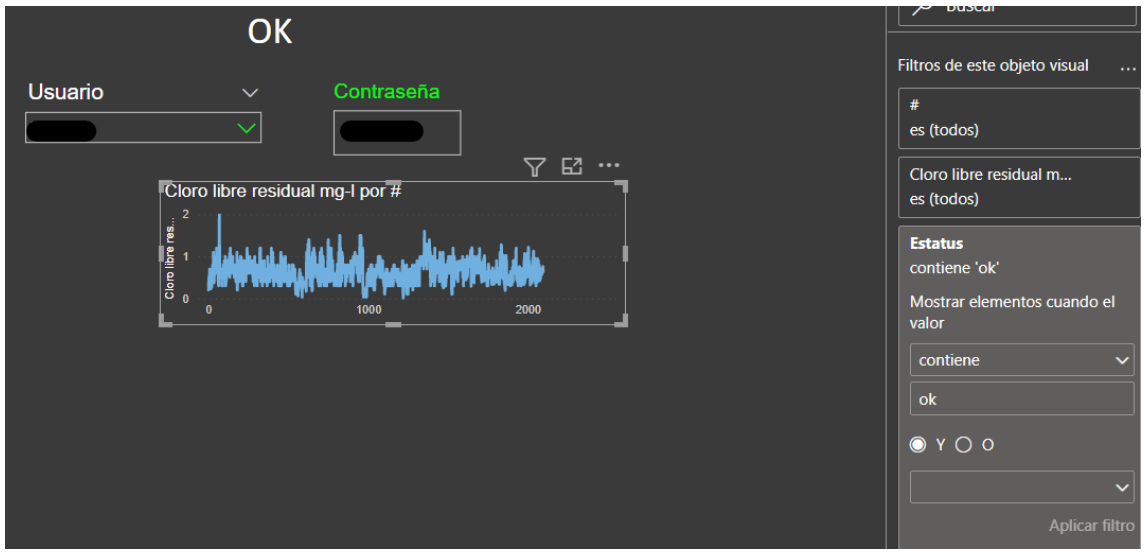

**Figura 3.19 Prueba de funcionamiento para la privacidad de los datos con usuario y contraseña correcto**

### Fuente: Autor

La figura 3.19 muestra una prueba de funcionamiento del filtro gestionado por la medida estatus cuando esta tiene usuario y contraseña correctos, podemos observar que es esta situación los datos de los objetos visuales son mostrados lo que valida su correcto funcionamiento.

Esto da por terminado el requerimiento de datos privados del cliente.

### **Mapa de visualización con los puntos de muestreo**

Para cumplir con este requerimiento se usó el objeto visual Mapbox, que es un proveedor de mapas en línea importado a power bi, con este objeto visual podremos obtener información de los puntos de la ciudad que ya han sido muestreados, este es alimentado por las coordenadas geográficas tomadas durante los muestreos y puede ser gestionado con medidas para que muestre los niveles de los resultados en cada punto de la ciudad.

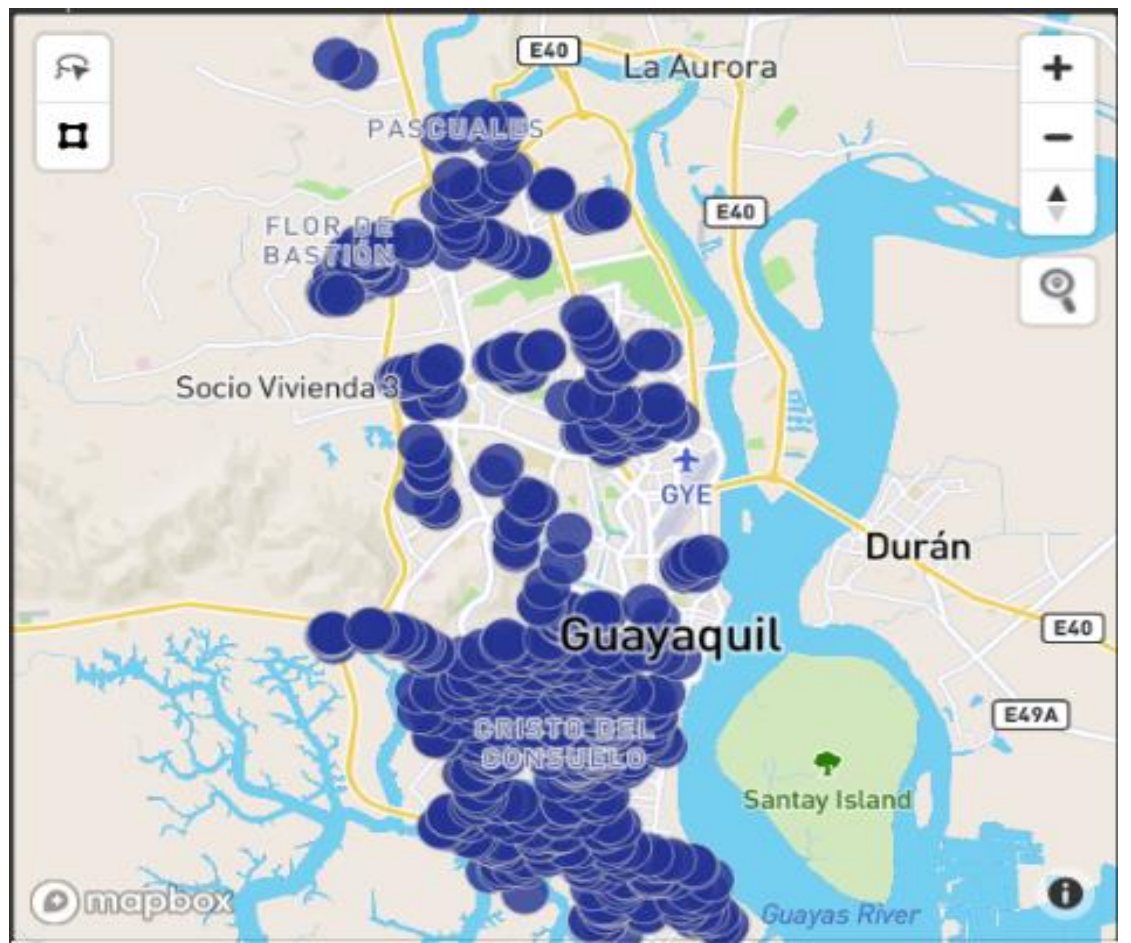

**Figura 3.20 Objeto visual para geolocalización de los puntos de muestreo**

Fuente: Autor

La figura 3.20 es un objeto visual de geolocalización de los puntos de muestreo, este indica los lugares donde se han realizado los muestreos de agua dentro de la ciudad usando las coordenadas geográficas que son registradas durante el muestreo, en esta imagen se muestran todos los puntos tomados en el rango de fecha seleccionado por el cliente, este objeto visual permite observar que lugares de la ciudad no han sido atendidos durante el rango de fecha seleccionado, así como las zonas de la ciudad donde se han concentrado los muestreos.

Para cumplir con los requisitos del cliente en donde indica que requiere que en el mapa se pueda visualizar los niveles de cada parámetro controlado.

Para llevar a cabo ese requerimiento se usaron los filtros de las figuras 3.4, 3.5 y 3.6 creados anteriormente, el filtro de jerarquía de fechas y de zonas permite mostrar los datos de los muestreos divididos por zonas (parroquias y Urbano) y filtrados por un rango de fecha.

Además de solo ver los puntos de muestreos se logró colocó valores de los resultados en el mapa, esto con la ayuda de marcadores de visualización, generando 4 mapas distintos que disponen los valores en rangos de colores, siendo el color rojo los lugares en donde el parámetro elegido se encuentra con desviación con referencia a los requisitos de la norma, los sitios de color verde claro indican cumplimiento total mientras que los sitios con color verde oscuro indicarían cumplimiento, pero con alarma de posible desviación para futuros muestreos.

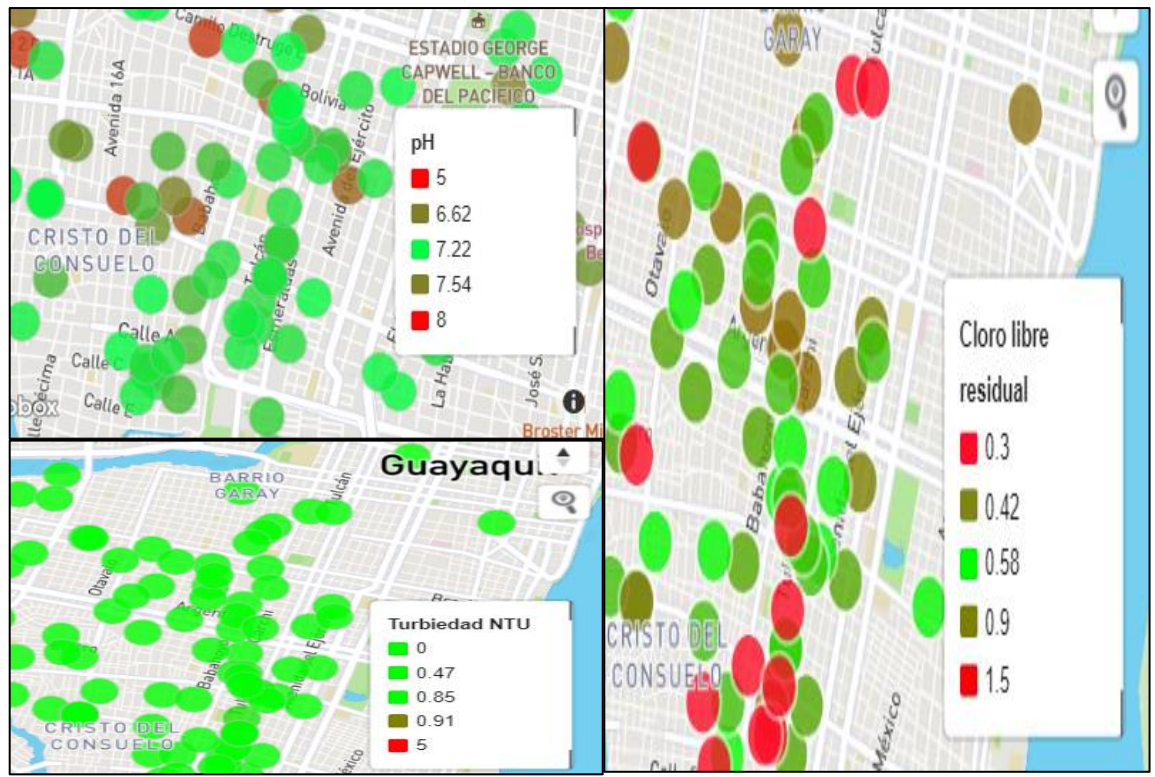

**Figura 3.21 Mapa geográfico con parámetros.**

Fuente: Autor

En la figura 3.21 encontramos los mapas de visualización geográfica para los 3 parámetros de control, la ventaja de este mapa es que permite reconocer visualmente las zonas de la ciudad con incumplimiento y a partir esto tomar acciones, ya sean correctivas cuando algún punto muestre coloración roja, o preventivas. Cuando algún punto muestre coloración verde oscuro.

### **Indicadores de cumplimiento**

Los indicadores de cumplimiento son los objetos visuales cruciales en este modelo ya que nos ayudaran a ver visualmente las desviaciones ocurridas durante el tiempo, además que estos indicadores pueden gestionar alertas de desviaciones, y otros pueden ayudar a predecir futuras desviaciones.

En primer lugar, tomaremos en cuenta la cantidad de muestras que han cumplido durante un rango de tiempo, por lo que el primer objeto visual usado fue una tarjeta de cumplimiento

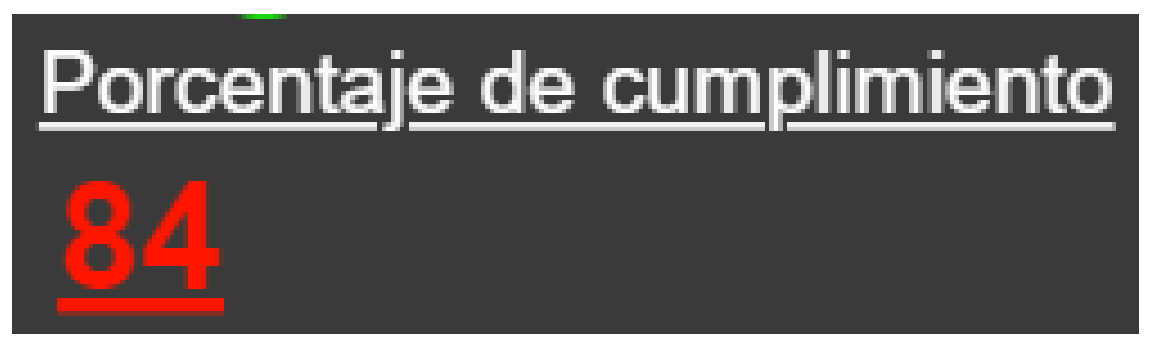

### **Figura 3.22 Tarjeta de cumplimiento**

Fuente: Autor

La figura 3.22 muestra la tarjeta de cumplimiento, esta tarjeta es gestionada por la cantidad porcentual de muestras que cumplen los requisitos normativos, este objeto visual tiene un condicional de color que indica que cuando el porcentaje de muestras con cumplimiento es menor a 85% entonces el resultado será mostrado en color rojo como un indicador de alarma.

Gráfico de líneas.

El grafico de líneas sirve para mostrar eventos en una línea de tiempo, en este proyecto en particular realizaremos gráficos de líneas para los parámetros de cloro libre residual, pH y turbiedad de los datos de la tabla general, la tabla LaToma y los datos de aseguramiento de la calidad de los resultados.

Este objeto visual a diferencia de otros como los diagramas de pastel, resulta más sencillo de interpretar para el ojo humano, ya que las personas pueden detectar visualmente los cambios y las magnitudes que suceden durante un rango de tiempo elegido, además de que pueden funcionar como gráfico de control plasmando los límites de control establecidos por las cartas de control o por normativa.

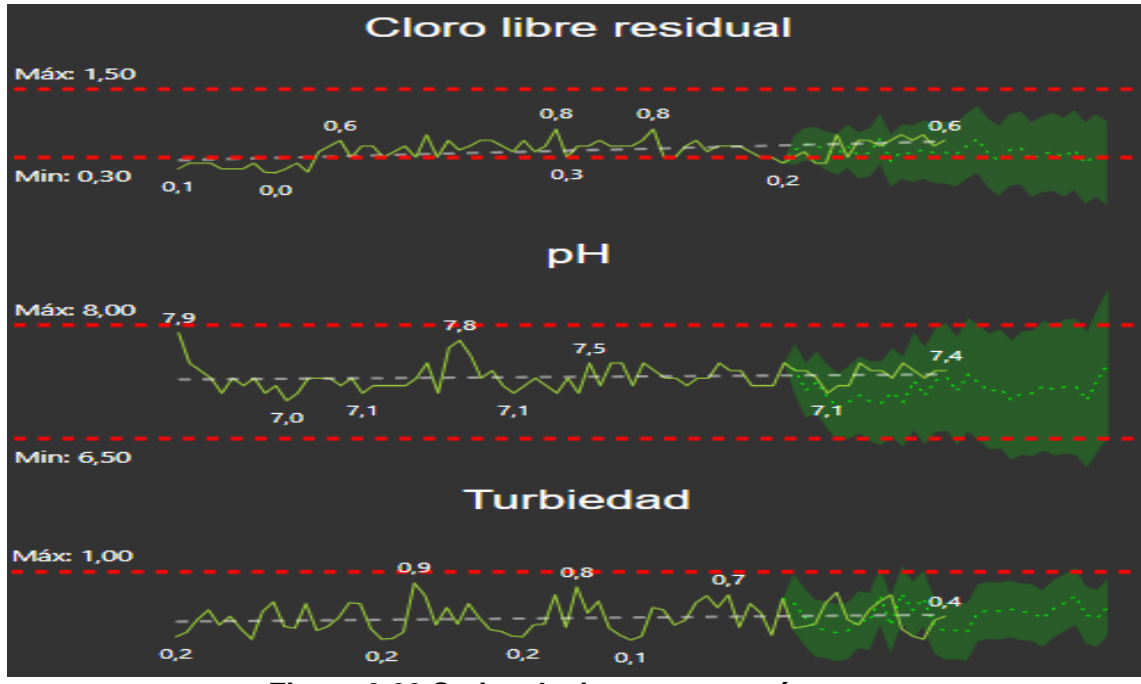

**Figura 3.23 Series de tiempo por parámetro.**

En la figura 3.23 podemos observar los gráficos de series de tiempo que serán usados para las 3 páginas que se desarrollaron, como se observa en la imagen se diseñaron a partir de datos históricos obtenidos a través del tiempo para cada parámetro, además, se establecieron los límites de control de acuerdo a los requisitos normativos de cada uno de ellos descritos en la tabla 1, luego se configuró el análisis pronóstico que ayuda a la predicción de los resultados de las siguientes muestras analizadas, esto permitirá la anticipación de escenarios no deseados en los procesos de control de calidad, este análisis está programado para que lo realice el software con un 95% de confianza.

El análisis predictivo obtiene estimaciones de valores futuros de una serie de tiempo a partir de información histórica de una serie observada, para realizar pronósticos en series de tiempo el software usa el método de suavización exponencial que otorga una ponderación exponencial a los datos históricos para predecir los valores futuros.

El error se obtiene restando el nivel, la tendencia y la estacionalidad de los valores reales, el nivel es el valor promedio durante el periodo observado, la tendencia es el cambio en el nivel durante este periodo, la estacionalidad es el comportamiento de la cantidad observada de una temporada a la siguiente (Pawar, 2020), power bi escoge el método de suavizado exponencial basado en su propio algoritmo siendo capaz de captar la tendencia y estacionalidad de manera correcta (Pawar, 2020), construyendo un modelo en base a los datos históricos que permita realizar un pronóstico en el mediano o largo plazo, este modelo construye intervalos de confianza que son graficados junto con sus pronósticos permitiendo que los pronósticos se obtengan cada vez que se ingrese nueva data al modelo.

#### Gráfico de control XpromR

Para la página de control de calidad del proceso de análisis de pH luego de la verificación del método realizado en el capítulo 2, se estableció como indicador de control, además de la serie de tiempo, una gráfica de control XpromR para poder evaluar los límites de control de dicho parámetro, esta carta de control es evaluada con ensayos de repetibilidad de este ítem de concentración conocida de manera mensual y por 2 analistas.

El ensayo es realizado bajo las mismas condiciones para luego ser registrado en un cuaderno digital que fue cargado como tabla en el modelo de power bi.

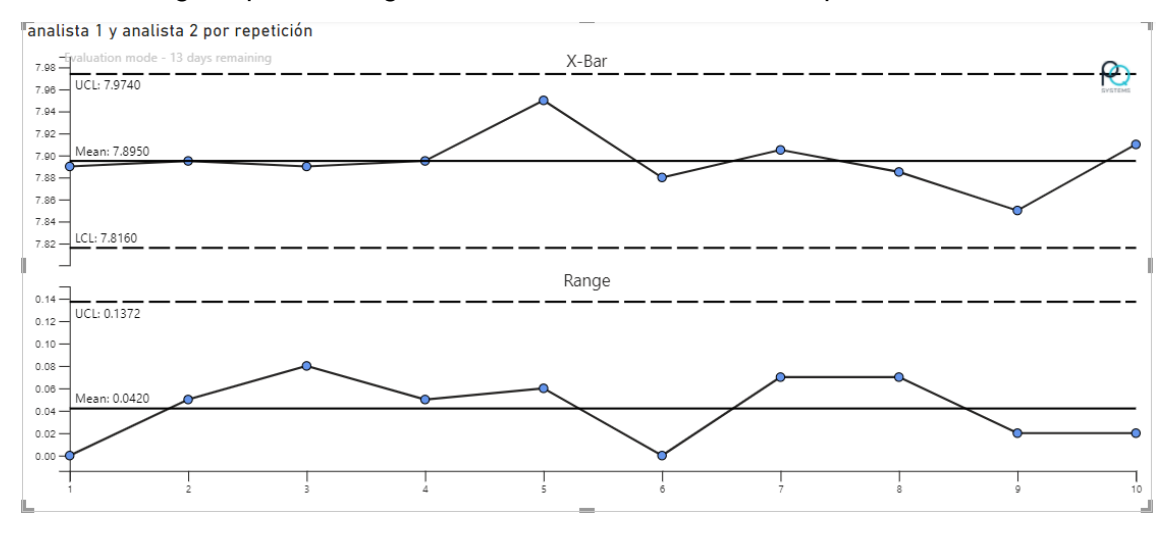

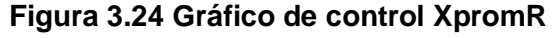

#### Fuente: Autor

El grafico 3.24 muestra el grafico de control XpromR para los datos de control de calidad del análisis de pH, en este objeto visual podemos observar el comportamiento del análisis además de que nos permite obtener los límites de control del proceso, cuando exista un desvió o el proceso esté descontrolado el objeto visual identificara y marcara el suceso para poder tomar las acciones preventivas pertinentes.

#### Velocímetros de control

Como último grafico de control se usó el medidor velocímetro, que controla los promedios de los parámetros, además este objeto visual tiene la capacidad de generar alertas de incumplimiento colocando los requisitos como condición de cumplimiento, cada vez que el resultado se pase de requisito se enviará una alerta al correo electrónico informando sobre esta desviación.

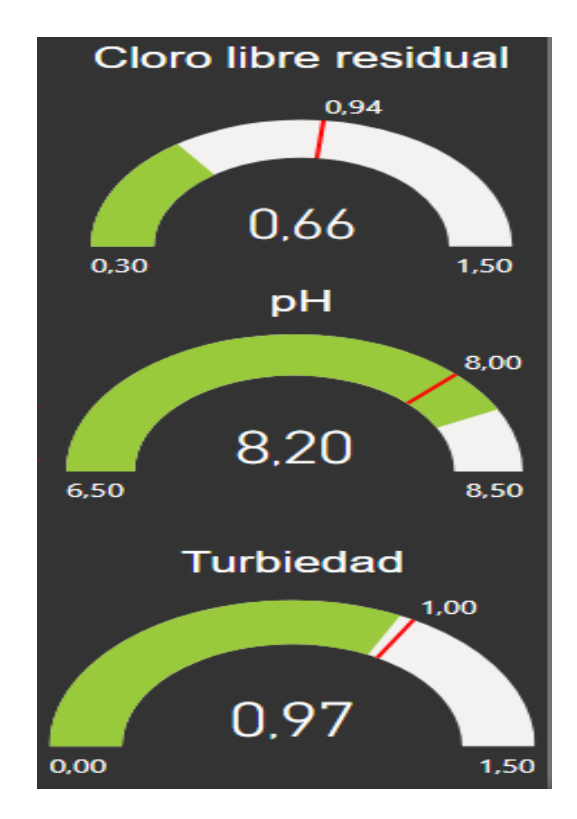

**Figura 3.25 Velocímetro para monitoreo de parámetros**

Fuente: Autor

La figura 3.25 muestra el medidor velocímetro para controlar los parámetros deseados, como se aprecia en la imagen cada parámetro tiene un rango de control y además un valor de alarma representado en con línea roja, en este caso el pH no cumple el requisito por lo que se espera que genere una alarma

Por último, disponemos finalmente todos los indicadores, filtros y mapa dentro de las páginas creadas tomando en cuenta una disposición que permita entender el modelo de la mejor manera.

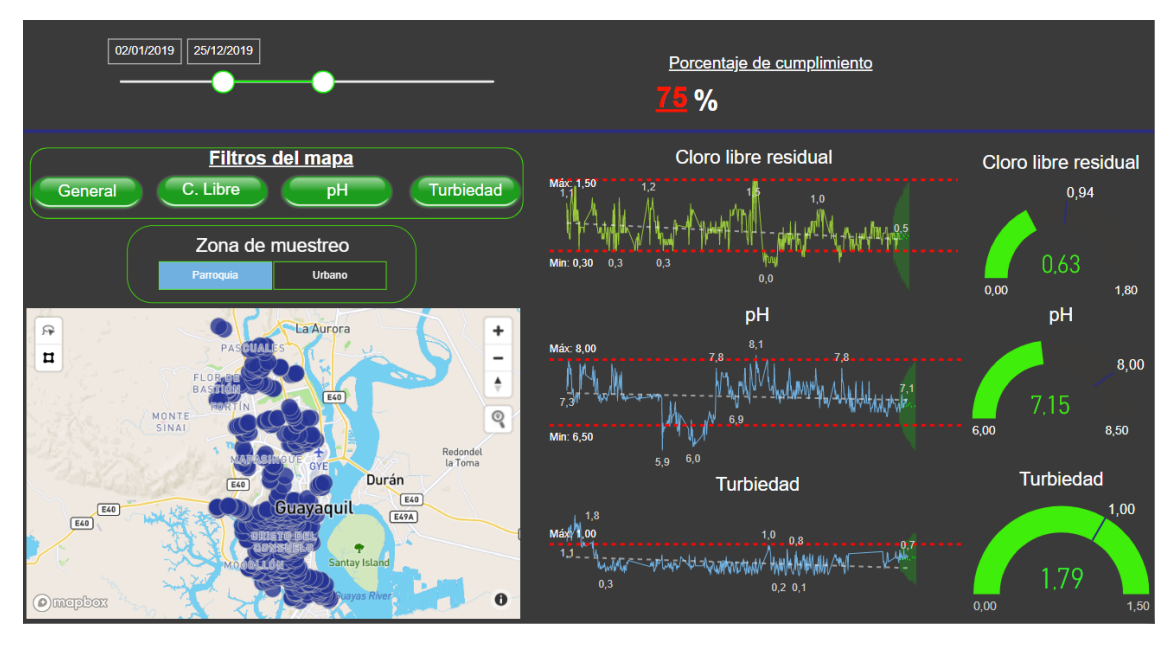

**Figura 3.26 Diseño tablero de control general**

Fuente: Autor

LA figura 3.26 muestra la disposición final de todos los objetos visuales dentro del tablero de control, en este modelo se ha colocado los filtros en la parte superior para que cuando el usuario interactúe con el modelo lo primero que haga es usar los filtros de visualización para empezar a evaluar la información

Luego nos centramos en la tarjeta de porcentaje de cumplimiento ya que es un indicador que indica el porcentaje de muestras que ha cumplido durante el periodo de tiempo seleccionado, como observamos funciona correctamente ya que marca una alerta, informando que en ese periodo de tiempo solo han cumplido el 75% de las muestras.

Después de izquierda a derecha nos centramos en el mapa y sus filtros que nos ayudan a evaluar los resultados por zonas y tenemos mejor visualización de los puntos donde as muestras no cumplen con requisitos, más adelante abordaremos los resultados de este.

Por último, tenemos desde la parte central a la derecha los objetos visuales de líneas de tiempo y velocímetros que nos indican visualmente el comportamiento de las muestras a lo largo del tiempo.

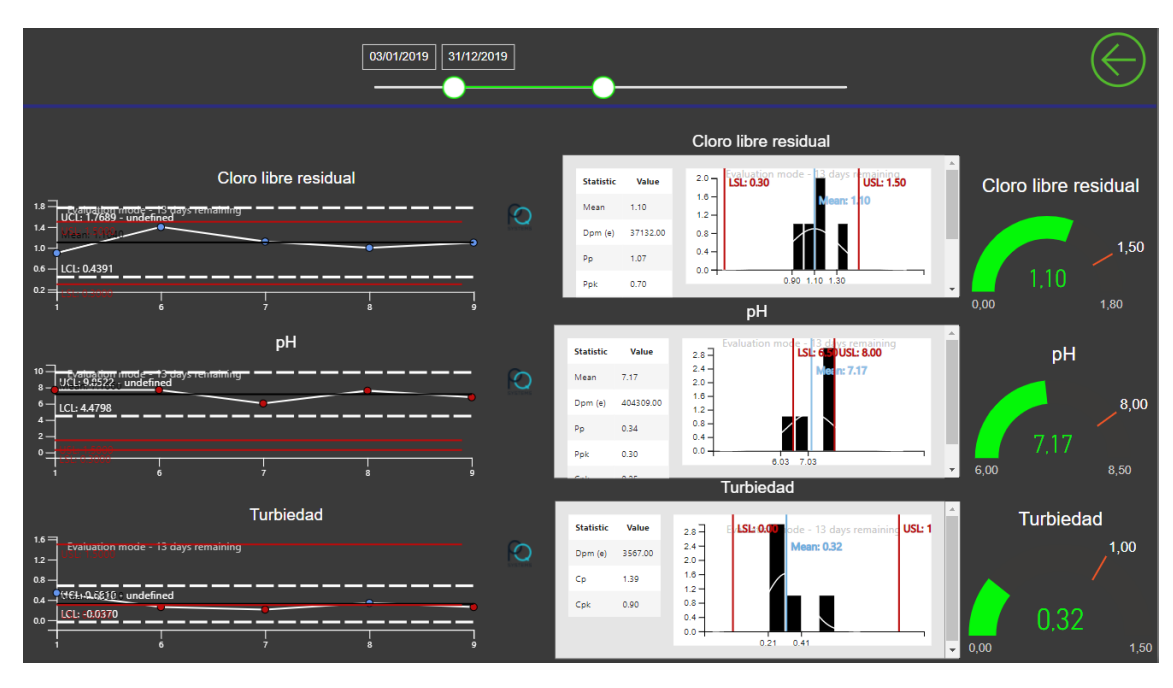

**Figura 3.27 Diseño tablero de control para muestras de planta de tratamiento de agua**

La figura 3.27 muestra el diseño final de la página para monitorear resultados de la planta de tratamiento de agua, ya que la toma de muestra y posterior análisis se realiza en un mismo sitio, se usaron gráficos de control para valores individuales para cada parámetro analizado.

La disposición de los objetos visuales de este modelo se enfoca en evaluar el comportamiento de los parámetros a través del tiempo y cómo podemos observar el único proceso controlado es el de cloración ya que los otros 2 procesos no cumplen aleatoriedad.

Este modelo también cuenta con una evolución de capacidad automático, donde podemos observar que el proceso de cloración cumple, pero debe ser revisado porque puede fallar, el proceso de control de turbiedad tiene cumplimiento esto debido a su amplio rango de aceptación por lo y el proceso de control de pH sí debe ser revisado ya que no está controlado ni es capaz.

Por último, también se crearon velocímetros para estos datos con los puntos de alarma seteados de acuerdo con requerimientos.

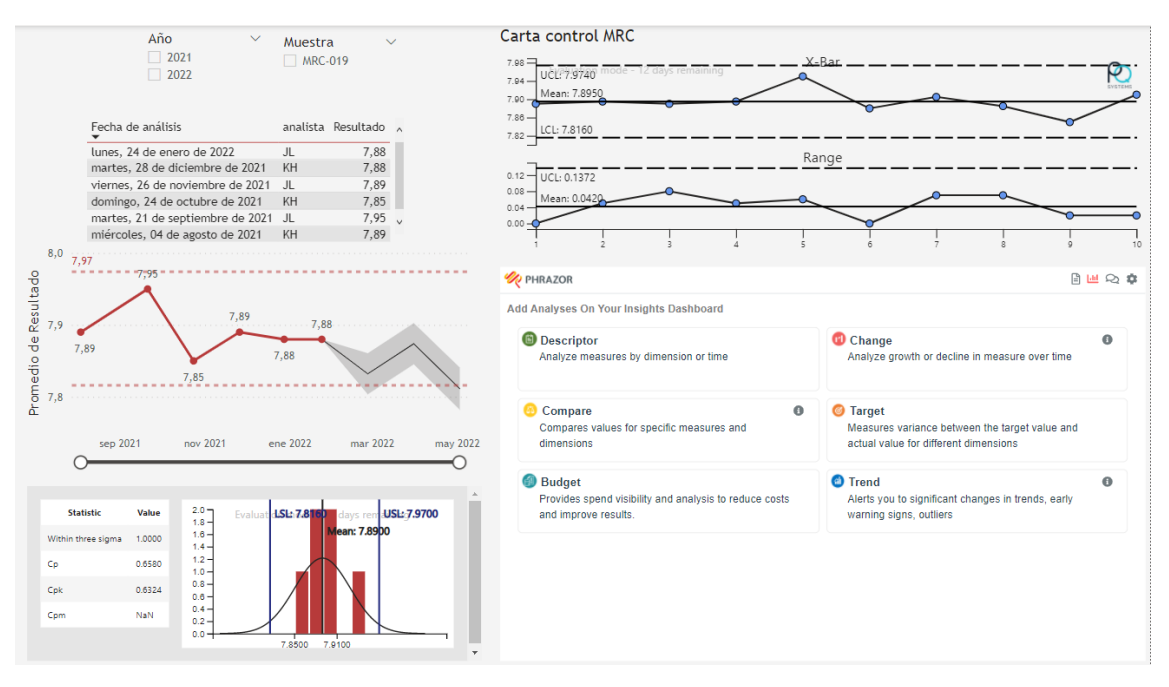

**Figura 3.28 Diseño tablero de control para control de calidad de resultados pH**

La figura 3.28 muestra la última hoja de este tablero de control, en este tablero podemos observar los resultados del material de referencia y su comportamiento, disponemos de los filtros de fecha y muestra.

En este modelo empezamos con el análisis inicial del material de referencia, con esos datos se realizó una carta control donde se puede determinar si el proceso está o no controlado, además de este grafico podemos obtener los límites de control superior e inferior.

Una vez determinado los límites de control podemos desarrollar la carta control donde se desplegarán los resultados de los controles mensuales realizados, estos son modelados en una gráfica de línea de tiempo que nos ayudará a realizar predicciones de resultados futuros.

Luego se dispuso un gráfico para análisis de capacidad alimentado con los datos de los controles diarios que nos indicará si el proceso aún es capaz o si hay volver a analizar los límites de control.

Por último, se usó un objeto visual de análisis automático de datos llamado phrazor, ese objeto visual nos ayudará en la interpretación de datos, analizando la tendencia o cambios que se pudieran dar en el proceso analítico.
#### **3.5 Pruebas de salida del tablero de control**

Para las pruebas de salida del tablero de control se completó la base de datos de resultados hasta lo trabajado en el 2021, luego se actualizó el tablero de control y se comprobó que los datos no tengan ningún error.

Primero se evaluó la calidad de los datos usados en el tablero de control, la calidad de los datos es una cualidad de la información recogida en una base de datos que reúne entre sus atributos la exactitud, completitud, integridad, actualización, coherencia, relevancia, accesibilidad y confianza necesaria para resultar útiles al procesamiento, análisis y cualquier otro fin que un usuario quiera darles (Power Data, s.f.)

Para este proceso se usó el editor query de power bi con la herramienta calidad de columnas, esta herramienta permite ver si existen errores en el conjunto de datos completos de las distintas tablas usadas.

La aparición de errores puede tener diferentes fuentes como, por ejemplo: errores al tabular la tabla ingresando texto en columnas numéricas o viceversa, mala configuración del tipo de dato, etc.

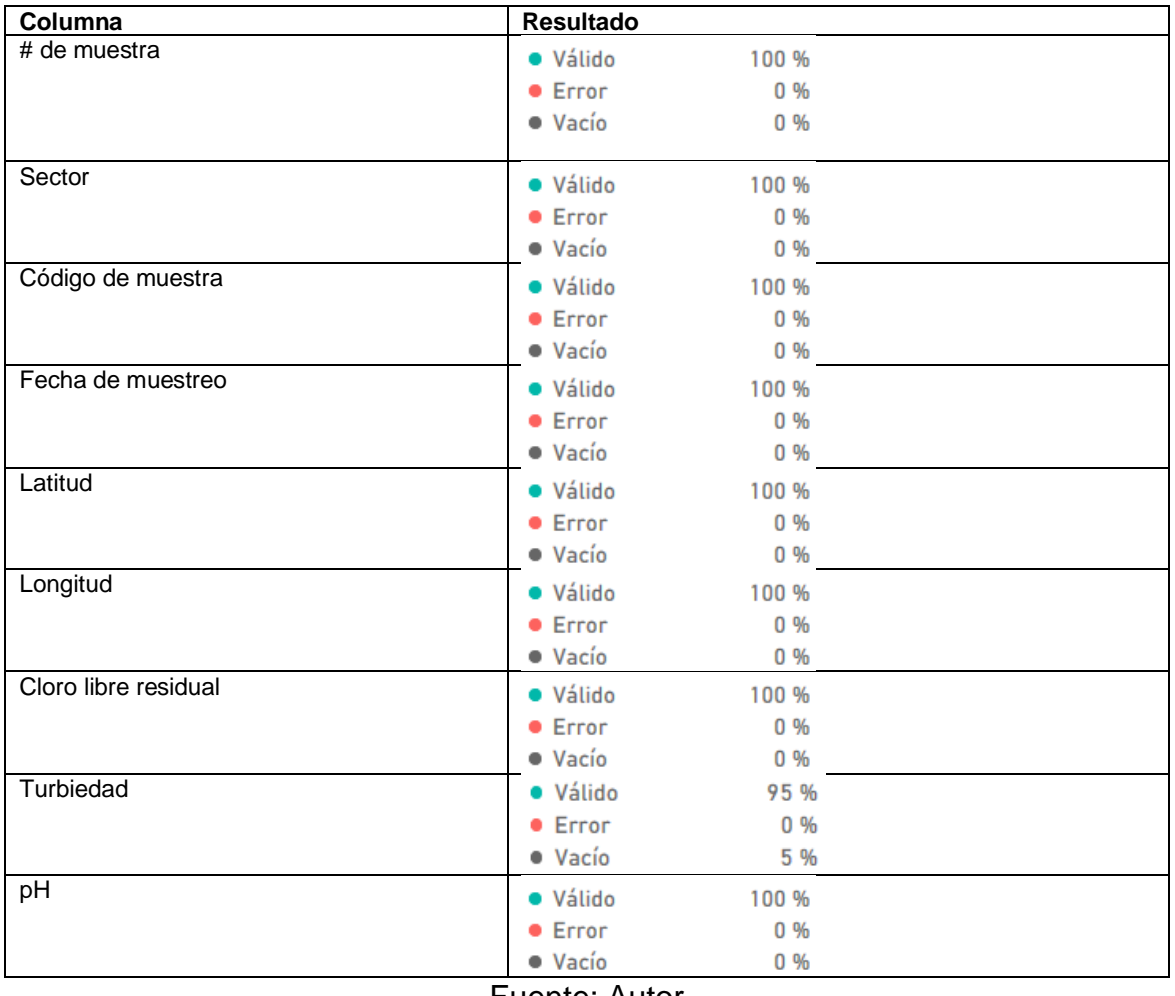

#### **Tabla 17 Resultado de evaluación de calidad de datos**

Fuente: Autor

La tabla 17 muestra los resultados de la evaluación de la calidad de los datos, mostrando 100% de datos válidos para todas las columnas excepto para la turbiedad debido a que cuenta con un 5% de datos vacíos, estos datos no afectan el modelo.

Luego de esta evaluación se realizó la prueba de la primera página para el ingreso al modelo.

#### **Prueba con contraseña fallida**

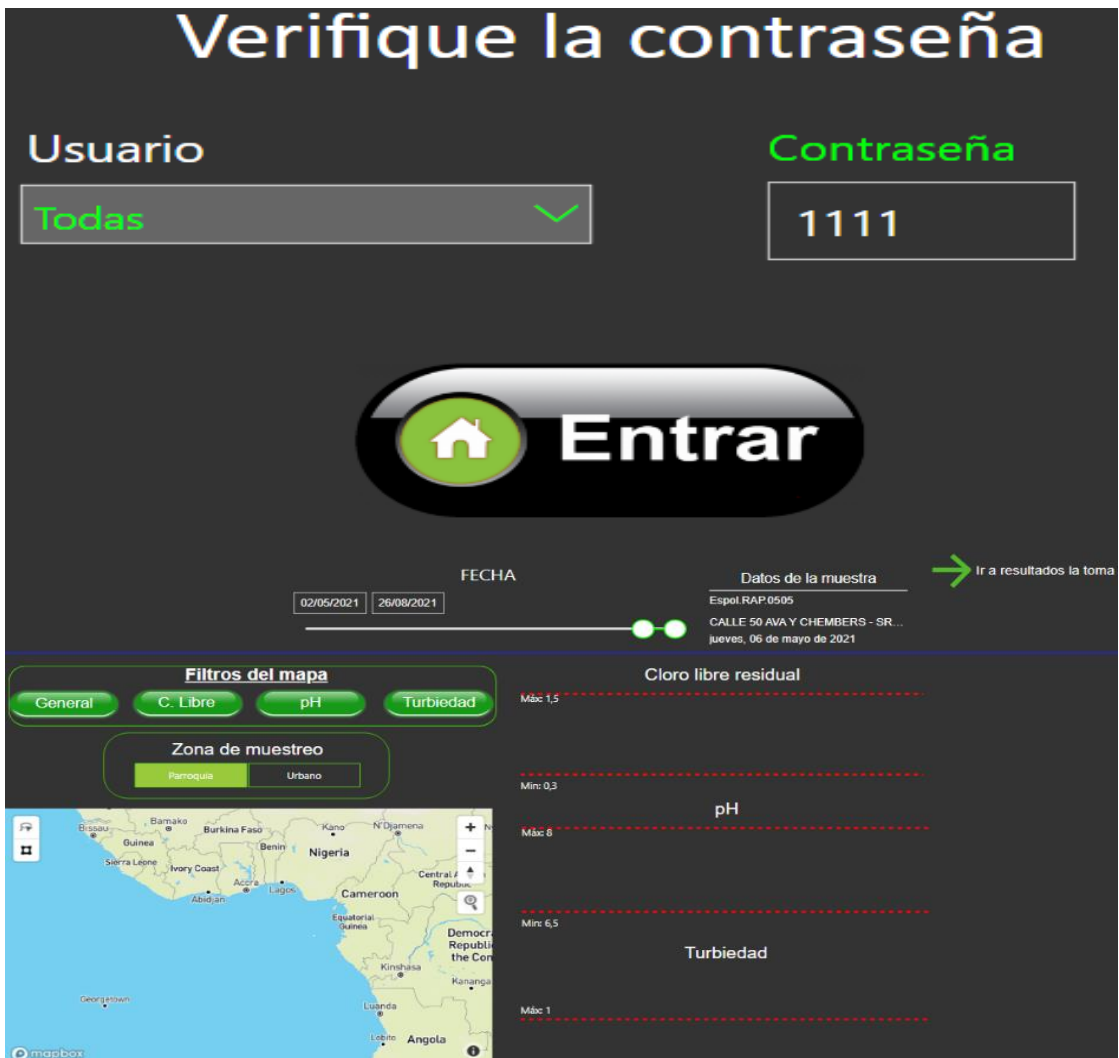

**Figura 3.29 Prueba contraseña fallida**

Fuente: Autor

En la figura 3.29 tenemos la página de ingreso cuando se ingresa una contraseña incorrecta, como podemos observar, cuando esto sucede, ningún objeto visual es capaz de mostrar datos lo que asegura la privacidad de los mismo para usuarios no registrados.

#### **Prueba con contraseña correcta**

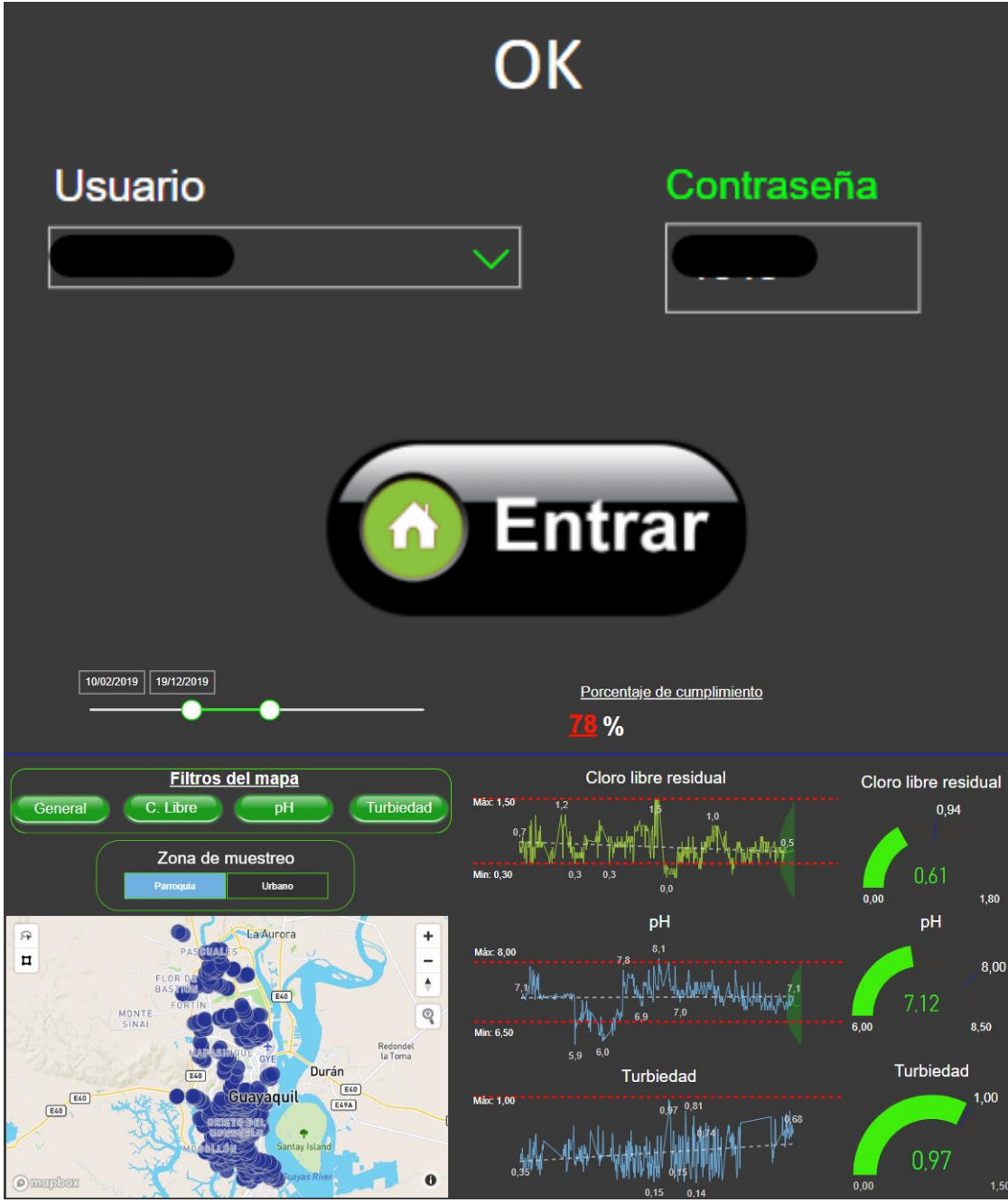

**Figura 3.30 Prueba de ingreso con contraseña correcta**

Fuente: Autor

La figura 3.30 muestra el funcionamiento del tablero cuando se ingresa la contraseña correcta, podemos observar que da acceso al total de datos ingresados al modelo, se han probado la función de cada objeto visual, luego se realizó la actualización de los datos para verificar que no existan problemas con el origen de estos, obteniendo una actualización satisfactoria para todas las tablas de bases de datos usadas.

#### **Prueba de rendimiento**

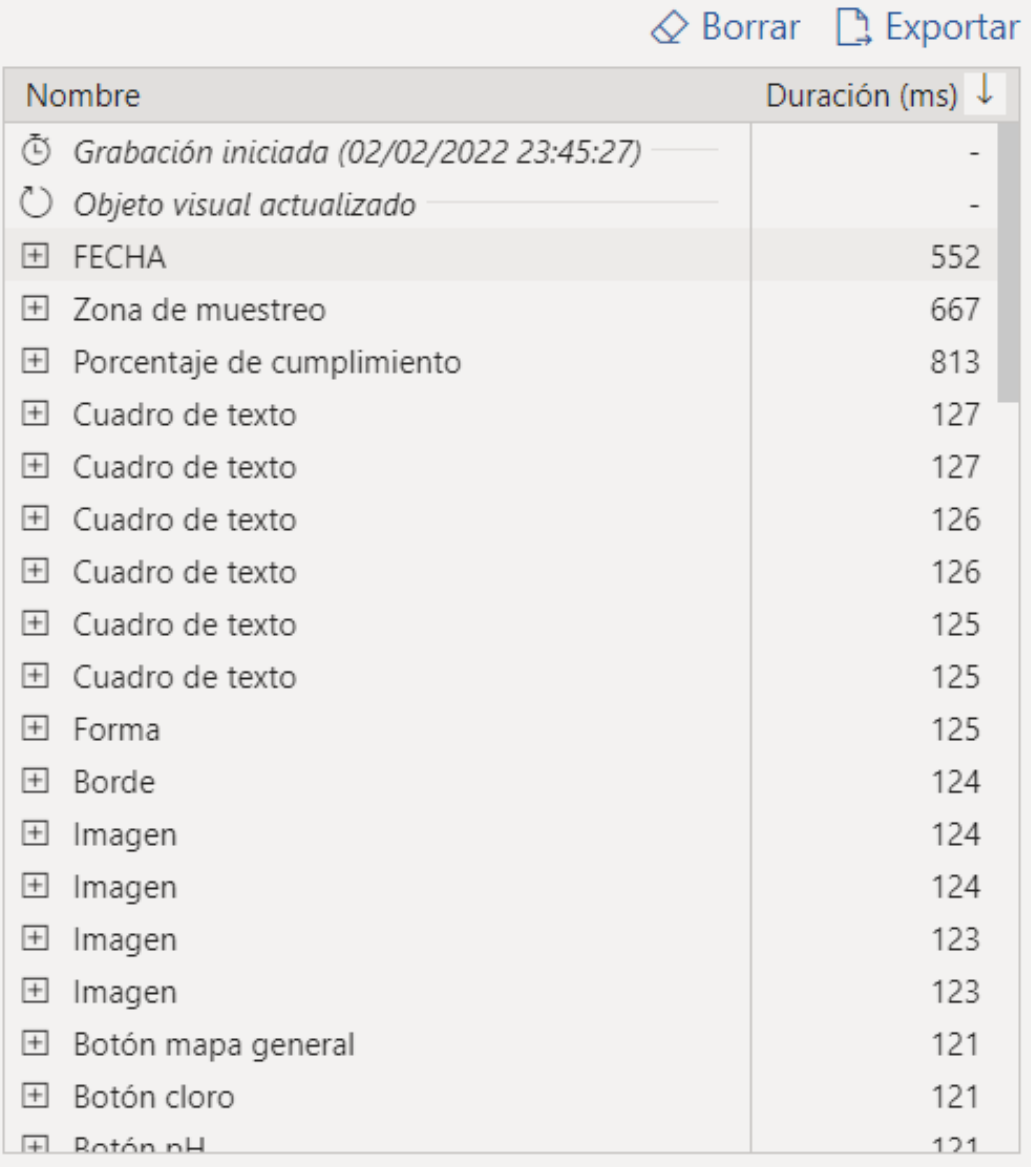

#### **Figura 3.31 Prueba de rendimiento del tablero de control**

Fuente: Autor

En la figura 3.31 podemos ver el resultado de rendimiento del funcionamiento del tablero de control, obteniendo un resultado de 42 segundos de carga e interacción con cada objeto visual de cada hoja de visualización, este resultado es satisfactorio considerando la cantidad de datos que está manejando el tablero.

#### **Prueba de actualización del modelo**

Finalmente, se realizó una prueba de actualización de los datos del tablero usando una programación automática con el aplicativo flujo de Power Automate obteniendo resultados satisfactorios, el flujo está programado para que se active todos los días.

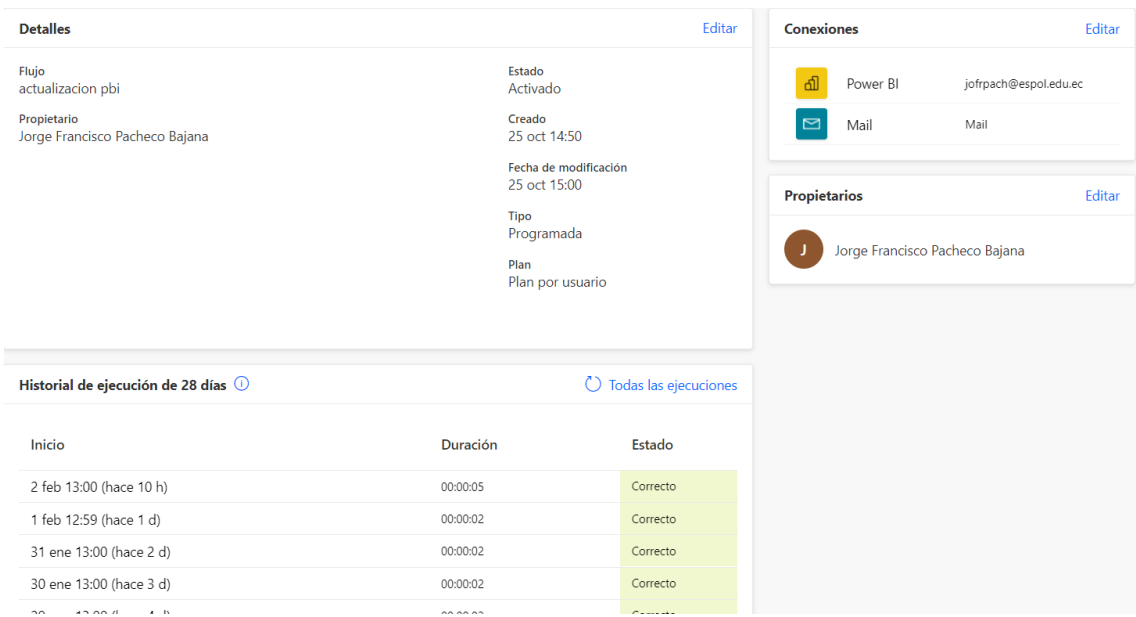

#### **Figura 3.32 Programación de flujo de actualización automática del modelo**

#### Fuente: Autor

La figura 3.32 muestra la creación del flujo de actualización automática del tablero de control, esto con la finalidad de que el tablero siempre esté actualizado sin necesidad de ir a la aplicación a actualizarlo manualmente, podemos observar que lleva 3 meses en funcionamiento y no ha tenido errores.

## **Capítulo 4**

### **4. Primeros resultados del análisis del tablero de control de indicadores**

#### **4.5 Puesta en marcha del tablero de control.**

Una vez creado y probado el funcionamiento del tablero de control se entregó el link de visualización a la empresa de agua potable, así como el manejo de la base de datos a los responsables de laboratorio, quienes la alimentaran cada vez que se realice un análisis, se llevó a cabo una pequeña capacitación para el manejo y funcionamiento de la base de datos.

Se empezó a recopilar datos en tiempo real a partir de enero 2021, no se reportaron errores en la primera toma de datos, la base de datos solo tuvo un error al momento de generar el informe debido a caracteres ingresados que no reconocía la base de datos, esto fue subsanado ingresando en las condicionales de la base de datos, esto no afectó al tablero de control.

Se encontró un error en el tablero de control que ocasionaba que no se pudiera actualizar el modelo.

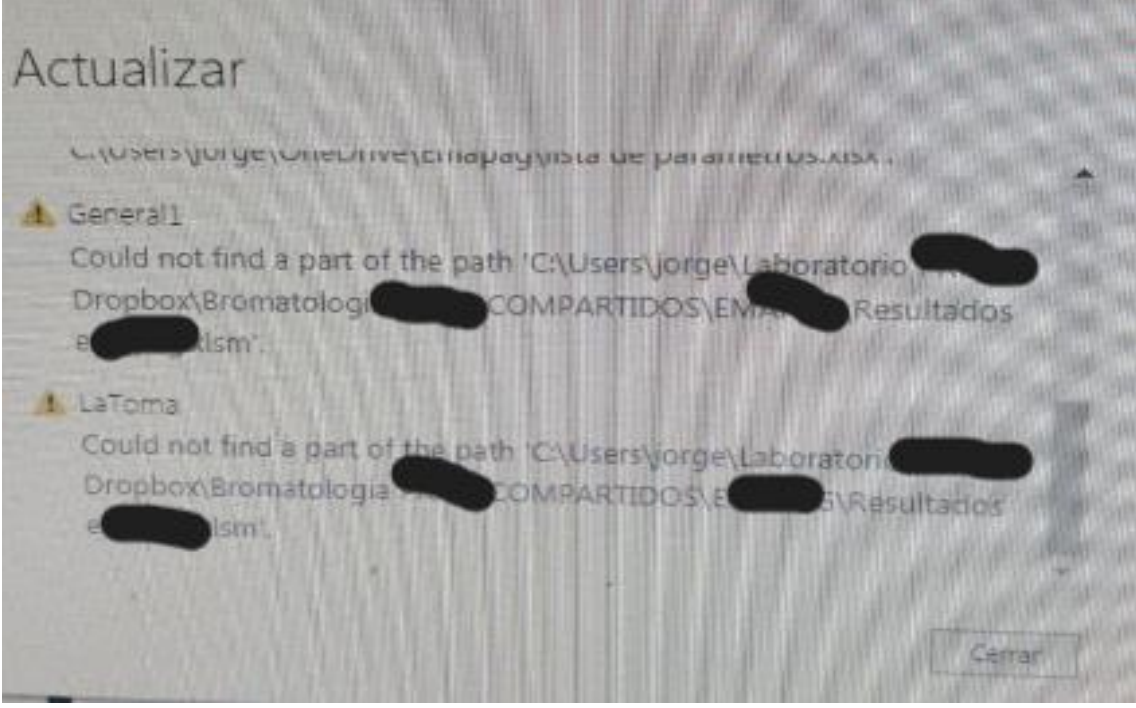

**Figura 4.1 Cuadro de dialogo powerbi error de actualización.**

Fuente: Autor

En la figura 4.1 se muestra un error de actualización generado debido a la ubicación de la base de datos, ya que en dicha ocasión se cambió el proveedor de servicio de almacenamiento en la nube y la nueva dirección de enlace no había sido actualizada.

No se hallaron otros tipos de errores de funcionamiento hasta el momento de realizada esta tesis, puesto que la puesta en marcha del tablero fue considerada satisfactoria.

#### **4.2Análisis de resultados.**

Para empezar, se evaluó la mejor de los informes

#### **Reporte general**

Para este análisis primero se evaluaron las alertas programadas en los indicadores de monitoreo, el modelo cuenta con 3 alertas automáticas dispuestas en los velocímetros de control para los parámetros de cloro libre residual, turbiedad y pH.

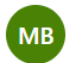

Microsoft Power BI <no-reply-powerbi@microsoft.com> Lun 25/10/2021 16:13 Para: Jorge Francisco Pacheco Bajana

**Hi △ ゟ ぁ → …** 

Microsoft

**Power BI** 

### Alerta de pH por encima de especificación

- · Dashboard: generador de alertas
- · Measure: Alerta de pH por encima de especificación
- Current value: 8.28
- · Threshold: 8

Go to dashboard >

#### **Figura 4.2 Alerta generada para pH**

Fuente: Autor

La figura 4.2 muestra un ejemplo de las alertas enviadas al correo por parte del tablero de control, se genera 1 alerta por parámetro cada vez que sucede.

Durante el periodo 2021, se generó 1 alerta de resultados no deseados o desviaciones de cloro libre residual; se generó 1 alertas de desviaciones para el parámetro de pH y se generaron 0 alertas para el parámetro de turbiedad. Estas alertas de incumplimiento son enviadas al cliente para que las pueda subsanar lo antes posible y con la ayuda de la coordenada geográfica encontrar el punto exacto del problema.

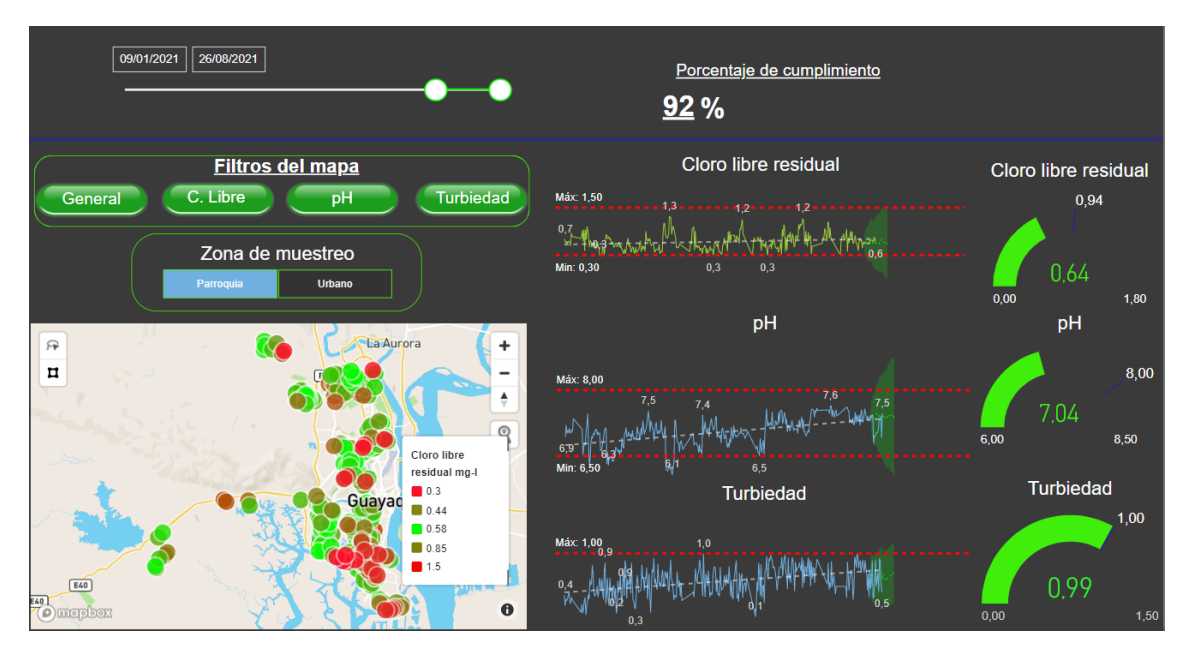

**Figura 4.3 Reporte general de resultados-cloro libre residual**

Fuente: Autor

La figura 4.3 muestra el reporte general analizado para el cloro libre residual del periodo 2021, de este reporte se realizaron 394 muestreos de los cuales podemos observar que el 92% de los resultados entregados han tenido cumplimiento satisfactorio con norma.

Visualmente el parámetro de cloro libre residual mantiene cumplimiento a lo largo del tiempo, en algunas ocasiones parece desviarse hacia el límite más bajo, esto puede indicar que en ciertos sectores de la ciudad la dosificación de cloro en la red no abastece para mantener niveles normales.

Observando el mapa podemos darnos cuenta de que los niveles con más incidencia de cloro fueron al sur de la ciudad, curiosamente es en el sitio donde más muestreos se ha realizado 7 de cada 10 muestreos son realizados en el sur de la ciudad, lo que indica que los controles en este sector no han sido efectivos.

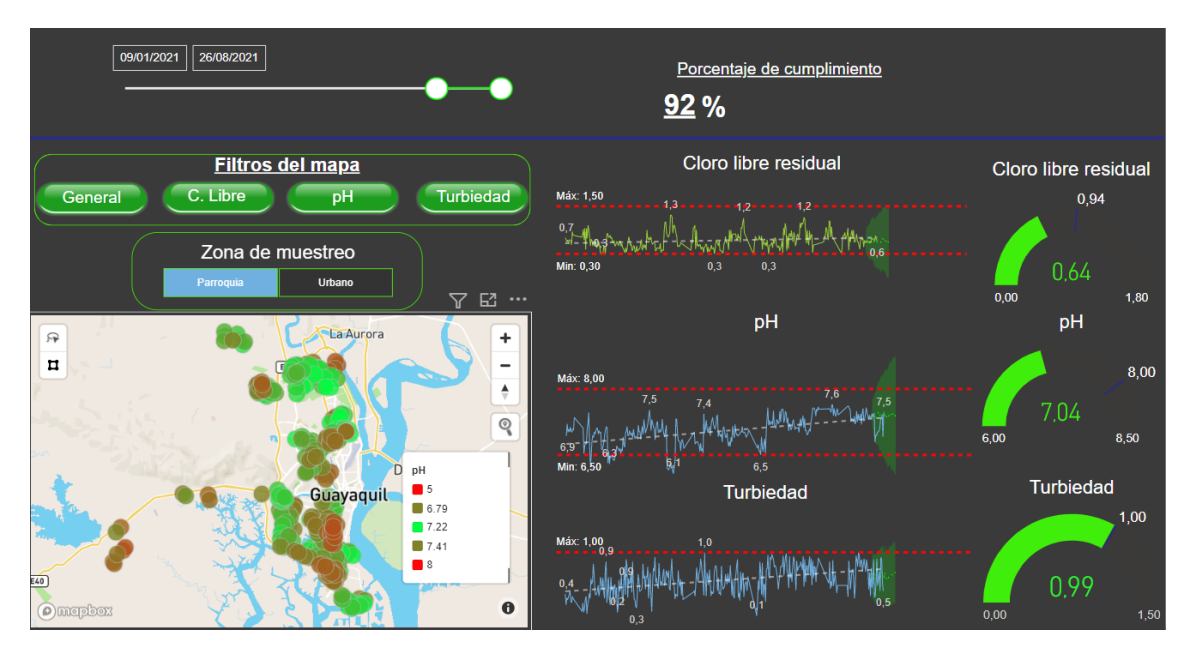

**Figura 4.4 Reporte general de resultados-pH**

Fuente: Autor

La figura 4.4 muestra el reporte general analizado desde el parámetro de pH, se puede observar una tendencia positiva en el gráfico de control esto puede ser explicado por que en muestras de agua al pasar el tiempo es normal que el pH suba, además podemos observar que es el parámetro con más desviaciones y al igual que el cloro la mayor cantidad de desviaciones se presentan al sur de la ciudad.

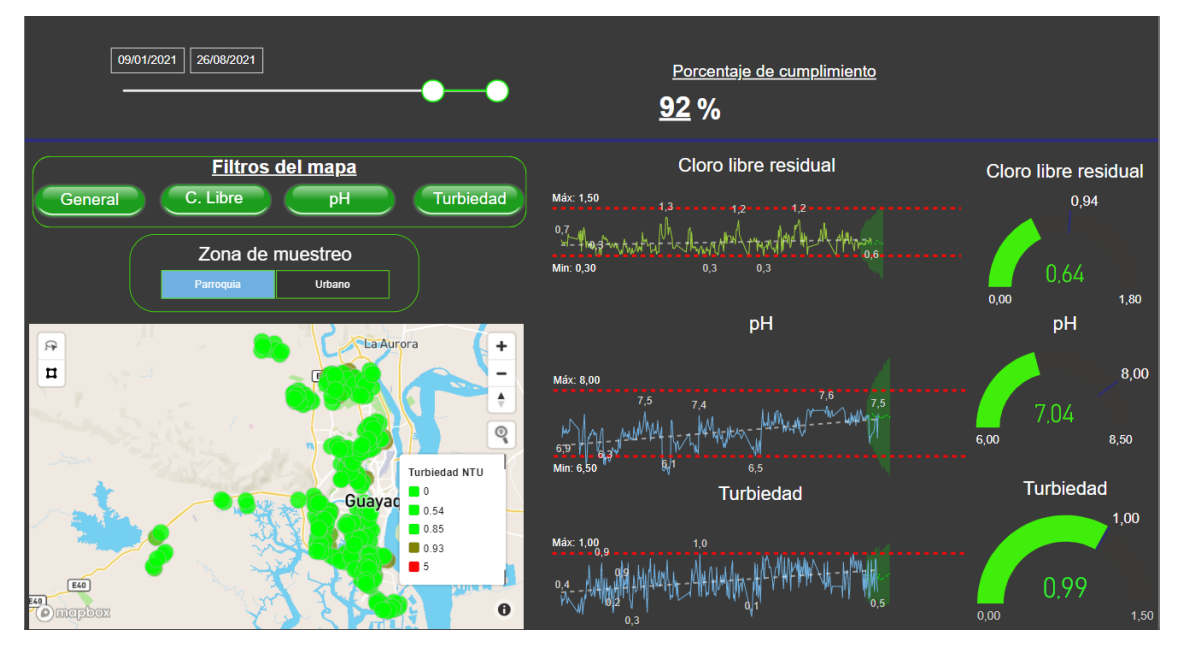

**Figura 4.5 Reporte general de resultados-turbiedad**

Fuente: Autor

La figura 4.4 muestra el reporte general analizado desde el punto de vista de la turbiedad, como podemos ver no es un parámetro de preocupación en el modelo, muestra un alto nivel de cumplimiento, solo en pocas ocasiones se acerca al nivel máximo permitido, además el mapa muestra casi un cumplimiento perfecto de este parámetro, por lo que podemos decir que el único parámetro controlado es la

turbiedad.

Al analizar finalmente las diferencias entre un tiempo sin tablero de control y un tiempo con tablero de control en uso podemos decir que existen diferencias numéricas entre años durante el año 2020.

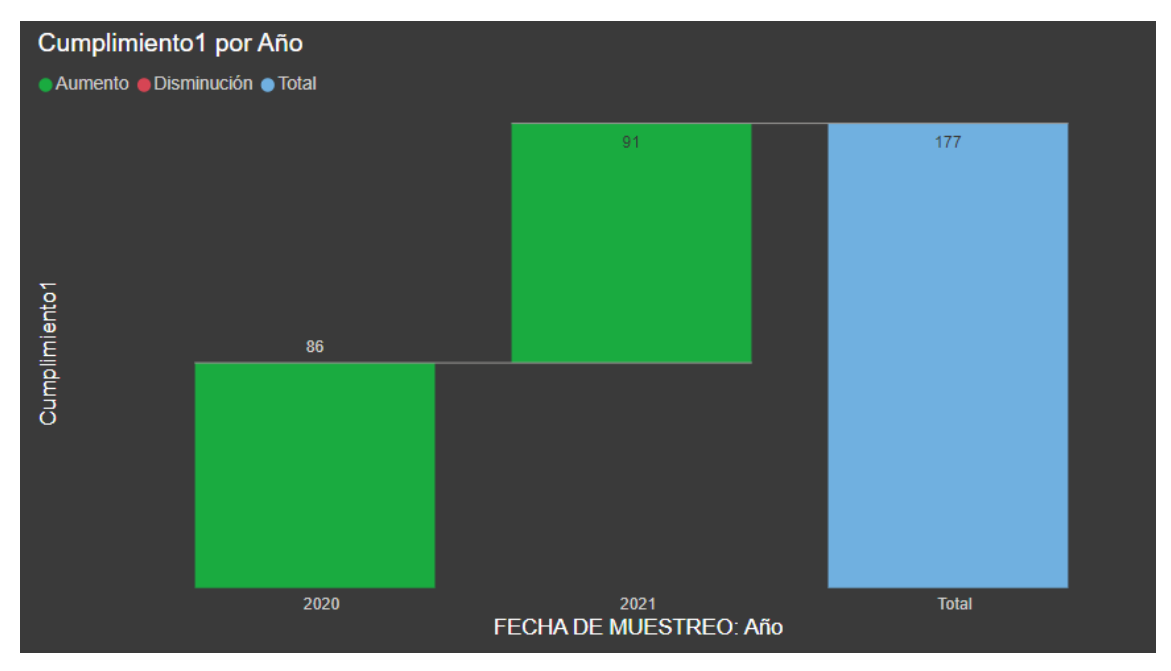

**Figura 4.12 Diferencia de cumplimientos entre año 2020 y 2021**

Fuente: Autor

La figura 4.6 muestra la diferencia de cumplimiento de muestras entre el año 2020 y el 2021, en el 2020 solo el 86% de los informes cumplían con requisitos normativos, mientras que en el 2021 ha ascendido a 91% los informes con cumplimiento a norma.

#### **Reporte planta de tratamiento de agua.**

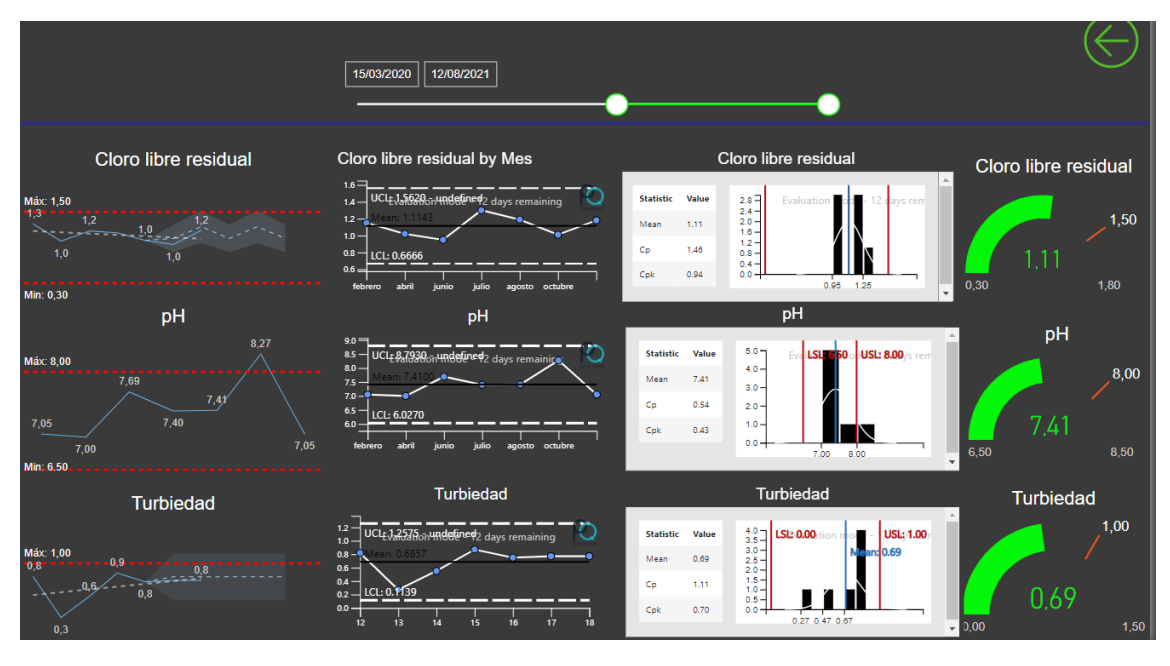

**Figura 4.7** Reporte planta de tratamiento de agua

Fuente: Autor

La planta de tratamiento de agua es el inicio del proceso de suministro de agua potable a la ciudad, aquí es donde se realizan los tratamientos previos a suministrar el servicio a la ciudad

En la figura 4.7 podemos observar que el único parámetro con desviaciones importantes de incumplimiento es el pH, pese a que la carta control demuestra un proceso controlado el análisis de capacidad refleja la desviación; este escenario es similar a los resultados obtenidos del reporte general, por lo que podemos asumir que este descontrol en la etapa inicial de distribución está impactando directamente en los resultados del resto de la ciudad, para tener seguridad de esto se ha informado a los responsables del proceso de control para que tomen acciones correctivas sobre este parámetro.

### **Reporte de aseguramiento de calidad del análisis realizado por el laboratorio**

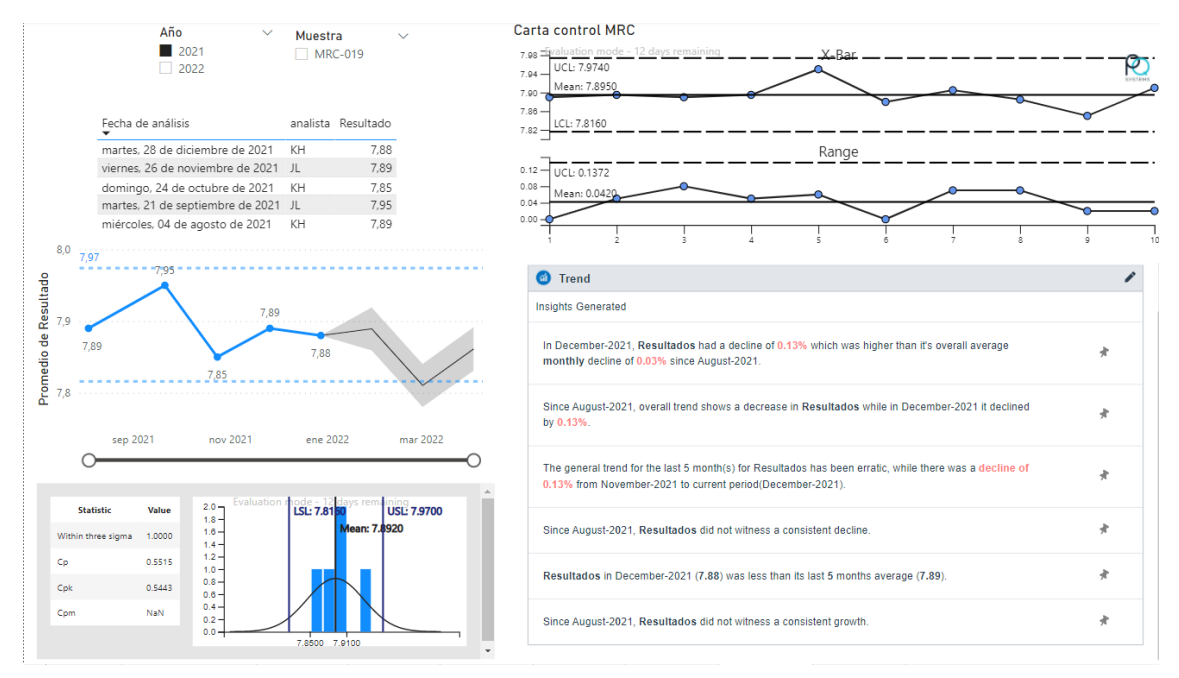

#### **Figura 4.8 Tablero de control para aseguramiento de calidad**

#### Fuente: Autor

Luego de la verificación del método realizado en el capítulo 2, se plasmaron los controles de calidad realizados para el proceso de análisis de pH, este control de calidad de método asegura los resultados emitidos por el laboratorio, demostrando que el método es estable a través del tiempo.

La figura 4.8 muestra los gráficos usados por el laboratorio para asegurar control en el método, como podemos observar en el gráfico de control el método se demuestra control, cumpliendo con las pruebas de aleatoriedad para la muestra de referencia.

El gráfico de serie de tiempo demuestra el cumplimiento mensual con una previsión aún en cumplimiento.

Como política del laboratorio cuando la previsión siguiente al último resultado predice una desviación con respecto a los limites se debe primero analizar el tiempo de caducidad del material de referencia, si este tiene más de 6 meses de vigencia aún, se debe analizar posibles causas o desviaciones del proceso que estén causando esta variación y corregirlo antes de que suceda.

El análisis de capacidad del proceso analítico demuestra que cualquier variabilidad que ocurre se encuentra dentro de los límites de especificación y son inherentes al proceso, aun así, en base al resultado del cp podemos inferir que el proceso debe ser revisado y mejorado.

### **Situación luego de la mejora**

Para evaluar la mejora se tomaron datos del año 2021 desde enero hasta septiembre, tomando como referencia las zonas donde no cumplen los resultados.

En la figura 4.9 podemos observar como a medida que avanza el tiempo los incumplimientos van disminuyendo y la mejora del control de calidad del agua potable va siendo más notorio al observar que la línea de tiempo de puntos atendidos se va transponiendo por sobre la de zonas que no cumplen.

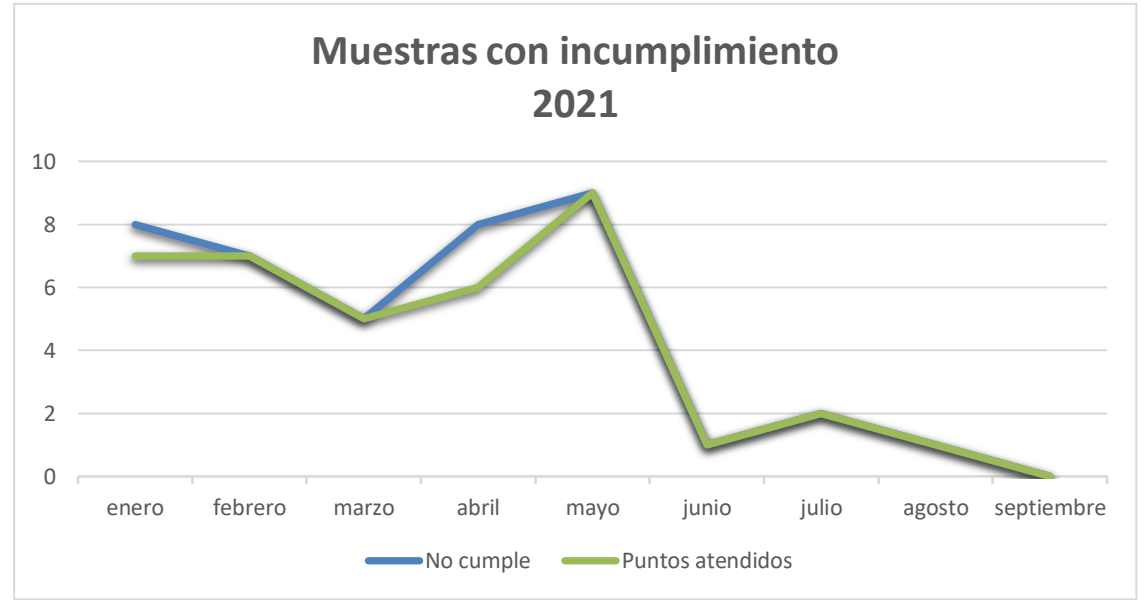

**Figura 4.9 Gráfica de línea de tiempo de muestras con incumplimiento**

Fuente: Autor

Se identificaron las zonas que fueron atendidas con acciones correctivas, obteniendo como resultado que durante el año 2021 en promedio el 92% de las zonas con problemas fueron atendidas oportunamente.

Se obtuvo un aumento del 48% con respecto al año 2018 y del 18% con respecto al objetivo, en la figura 4.10 se puede observar el aumento significativo con la implementación del tablero de control.

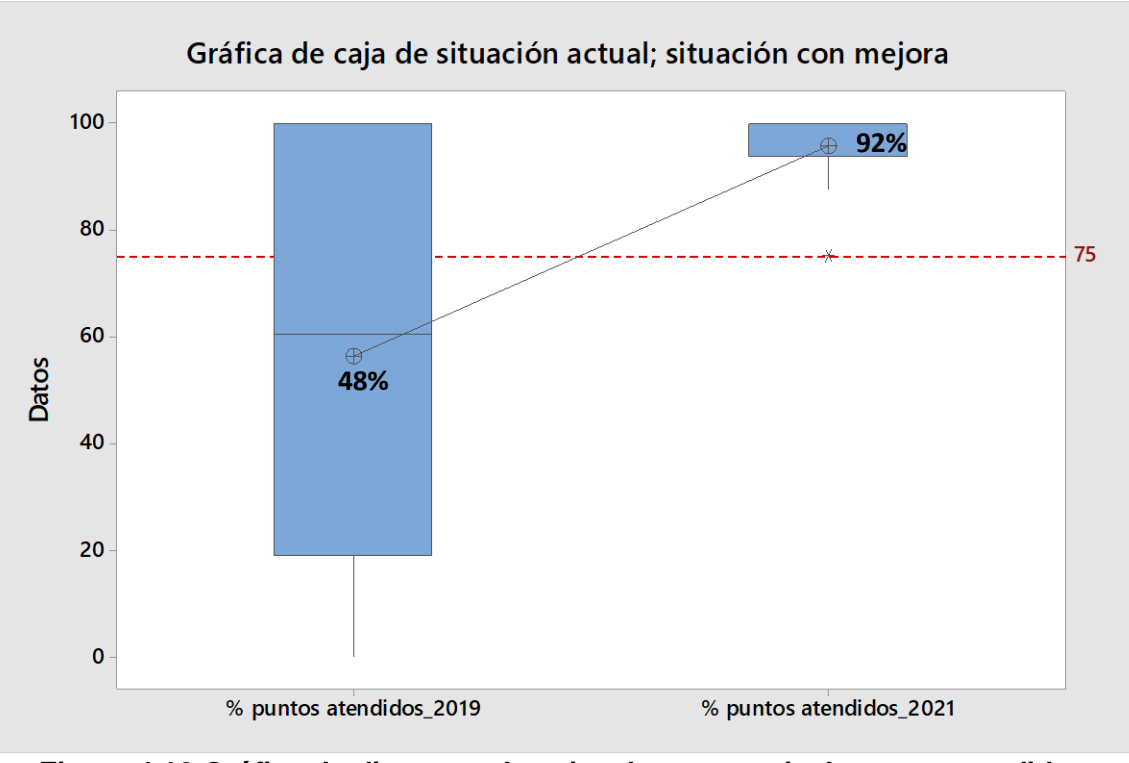

**Figura 4.10 Gráfica de diagrama de cajas de porcentaje de zonas atendidas** Fuente: Autor

### **Capítulo 5**

### **5. CONCLUSIONES Y RECOMENDACIONES**

#### **5.1 Conclusiones**

- 1. Se logró un aumento del 48% del promedio de atención a zonas con problemas de calidad de agua potable.
- 2. Durante el año en que ya estaba implementado el proyecto se consiguió una atención del 92% en zonas con problemas de agua potable.
- 3. Se estructuró un tablero de control para mejorar el seguimiento del control de calidad del agua potable incluyendo la ubicación geográfica de los muestreos, así como indicadores de control para los parámetros de cloro libre residual, turbiedad y pH.
- 4. Se identificó la necesidad del cliente analizando la situación de los reportes; se llevó a cabo una entrevista donde se evaluó la necesidad de la implementación del tablero de control, también se identificaron los requisitos a incluir mediante la herramienta MoSCoW.
- 5. Se definieron los requerimientos y lineamientos de los indicadores a medir mediante una matriz de priorización que permitió elegir los indicadores de mayor importancia para la empresa.
- 6. Se elaboró un prototipo de tablero de control con el software PowerBI dando como resultado un sistema de reporte visual en tiempo real de los parámetros evaluados por la empresa.
- 7. Gracias a la implementación del tablero de control el laboratorio logro dejar atrás la entrega de informes físicos por los informes digitales, esto se traduce en reducción de costos y agilidad en la entrega de resultados
- 8. El tablero de control es una herramienta muy útil que provee información para ayudar en la toma de decisiones de la empresa
- 9. El tablero de control es una herramienta dinámica que permite modificaciones o rediseño de sus indicadores.
- 10.Se mejoro el flujo de la información dentro del laboratorio desarrollando la base de datos de los informes, aunque esta base de datos es básica permitió crear un tablero de control eficiente.
- 11.El tablero de control se basa en el uso de indicadores de cumplimiento como objeto visual principal.
- 12.Se llevó a cabo la verificación del método de ensayo de pH, trazando objetivos de cumplimiento que evalúan linealidad, precisión, exactitud. La linealidad fue evaluada a través del R2 obteniendo un valor de 0.9999 cumpliendo el criterio de aceptación. La precisión fue evaluada mediante el análisis de repetibilidad y reproducibilidad, en ambos casos el parámetro a evaluar fue el % rsd, obteniendo un valor < 2%. Por último, la exactitud fue evaluada mediante el porcentaje de recuperación de un material de referencia de valor conocido, obteniendo una

recuperación máxima de 99.5 %.

- 13.Se realizo un modelo para monitorear el aseguramiento de la calidad de los resultados de pH implementando cartas de control XpromR que determinen estabilidad del proceso y sus límites de control, al momento el proceso está bajo control estadístico.
- 14.El análisis de capacidad de la verificación del proceso analítico indico un cp de 1.10 concluyendo que el proceso está controlado y es parcialmente adecuado , en la prueba de fallos se encontró 1 desviación cada 593 análisis realizados.
- 15.El porcentaje de cumplimiento de multados pasó de 86% en el 2020 a 91% en el 2021, este aumento de cumplimiento durante el año 2021 fue mientras el tablero de control ya estaba en funcionamiento.
- 16.El parámetro de cloro libre residual durante el 2021 fue el mejor controlado junto con la turbiedad, a diferencia del pH, ya que fue el parámetro con más desviaciones en el año.
- 17.El sector con mayor incidencia de incumplimiento es el sur de la ciudad siendo también el sector con mayor control de muestreo, 7 de cada 10 muestreos son realizados en el sur de la ciudad.
- 18.El proceso de control de la planta de tratamiento de agua demuestra que es efectivo menos para el parámetro de pH, presentando una tendencia creciente a través del tiempo y ya que la planta de tratamiento de agua es la etapa inicial de distribución, explicaría la desviación de este parámetro en las otras zonas de la ciudad.

#### **5.2 Recomendaciones**

- 1. Se recomienda implementar una base de datos dedicada para el ingreso de datos, ya que actualmente se usa de base de datos el software Excel.
- 2. Se recomienda realizar un seguimiento semestral del funcionamiento del tablero de control.
- 3. Es recomendable evaluar la posibilidad de desarrollar las verificaciones de los demás métodos de control para mantener un aseguramiento de la calidad optimo.
- 4. Se recomienda al laboratorio evaluar el uso del tablero de control para el seguimiento del control de calidad de los demás métodos validados.

### **BIBLIOGRAFÍA**

- Bustamante Martínez, A., Galvis Lista, E. A., & Gómez Flórez, L. (2013). *Técnicas de modelado de procesos de ETL.* Pereira: Universidad tecnológica de Pereira.
- Castro Rozo, F. E. (2013). INDICADORES DE GESTIÓN: TOMA DE DECISIONES BASADA EN INTELIGENCIA DE NEGOCIOS. *Tecnología investigación y academia*.
- del Sagrado, J., del Águila, I. M., & Bosch, A. (2018). Expansión cuantitativa del método MoSCoW. *Departamento de informática, Universidad de Almería*.
- Few, S. (2006). *Information dashboard design: The effective visual communication of data.* California: Oreilly.
- Gross, J., & Ligges, U. (2015). Tests for normality.
- INSTITUTO ECUATORIANO DE NORMALIZACIÓN ORGANIZACIÓN INTERNACIONAL DE METROLOGÍA. (2011). *VOCABULARIO INTERNACIONAL DE METROLOGÍA - CONCEPTOS FUNDAMENTALES Y GENERALES, Y TÉRMINOS ASOCIADOS (VIM).*
- Martin, J. (29 de agsoto de 2018). *¿qué es y cómo hacer una matriz de priorizaciñon?* Obtenido de cerem international business school: https://www.cerem.ec
- Marulanda Builes, J. A. (2018). *Identificación de los problemas más relevantes en el sector de la salud para el departamento de Antioquia, utilizando inteligencia de negocios.* Antioquia: Institucion Universitaria.
- Microsoft. (2021). Marcadores en el servicio Power BI. *Power BI desktop*.
- Montgomery, D. C. (2009). *Introduction to statistical quality control* (Sixth Edition ed.). Arizona: john Wiley & Sons, Inc.
- Páez Bravo, J. D., Sanabria Rincón, C. M., & Vallejo Marín, D. L. (2019). *Inteligencia de negocios: Evolución del concepto, importancia y beneficios para las.* Bogotá, D.C.: Universidad Agustiniana.
- Pawar, S. (abril de 2020). *pawarbi.* Obtenido de github: https://pawarbi.github.io/blog/forecasting/python/powerbi/forecasting\_in\_powerb i/2020/04/24/timeseries-powerbi.html#How-does-Power-BI-create-the-forecast?
- Polanco, C. (2006). *Indicadores ambientales y modelos internacionales para toma de decisiones.* Medellín: Universidad nacional de Colombia.
- Power Data. (s.f.). *Calidad de Datos. Cómo impulsar tu negocio con los datos.* Obtenido de Powerdata: https://www.powerdata.es
- Rodríguez Rodríguez, A., & Bernal Gamboa, E. (2019). *Gestión de la información cuantitativa en las universidades.* Bogotá: Universidad nacional de Colombia.
- Rodríguez Yunta, L. (1998). Evaluación e indicadores de calidad en base de datos. *Consejo superior de investigaciones científicas*.
- Rodríguez, A., & Bernal, E. (2019). *Gestión de la información cuantitativa en las universidades.* Bogotá, Colombia: Universidad Nacional de Colombia.
- Servicio de acreditacion ecuatoriano. (2018). *Criterios generales de acreditación de laboratorios de ensayo y calibración según NTE INEN-ISO/IEC 17025:2018.* Quito.
- Servicio Ecuatoriano de Normalización. (2020). *Agua para consumo humano requisitos.* Quito.
- Tableau. (s.f.). *¿Qué es la inteligencia de negocios? Guía sobre la inteligencia de negocios y por qué es importante*. Obtenido de Tableau: https://www.Tableau.com

**ANEXOS**

### **ANEXO A**

# **ANÁLISIS DE ISHIKAWA – PROCESO DE CONTROL DE CLAIDAD DE AGUA POTABLE**

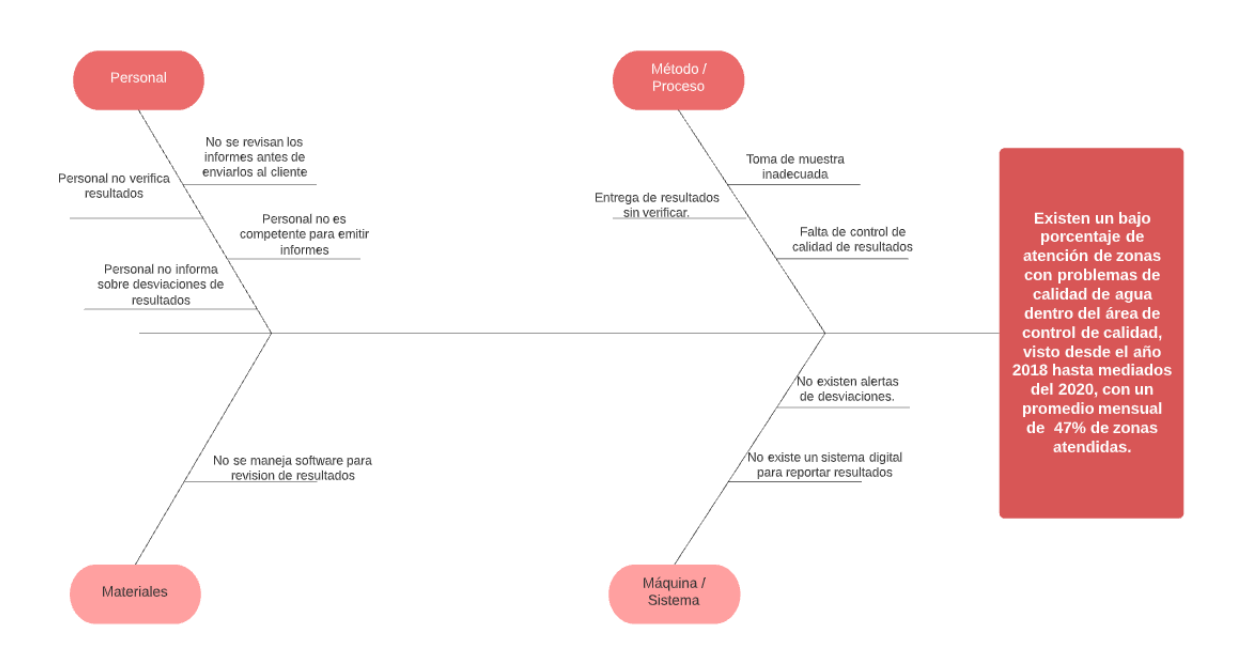

Fuente: Autor

### **ANEXO B**

### **CERTIFICADO DE ANÁLISIS MATERIAL DE REFERENCIA**

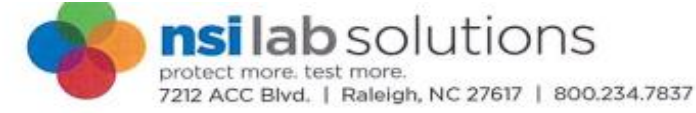

Page 1 of 2

Expiration: 10/31/2022 Solvent: Water

Hazards: Irritant

# **Certificate of Analysis**

pH QC CRM

Catalog Number: QCI-083 Lot Number: D1020 Manufacture Date: 10/06/20 **Certified Date:** 

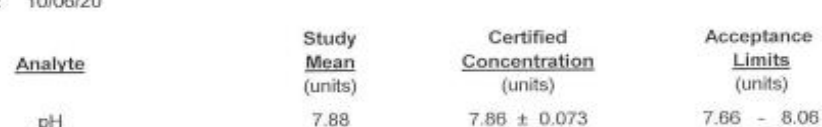

This quality control CRM was manufactured by NSI Lab Solutions following quality procedures meeting the requirements of ISO 9001, ISO 17025, and ISO 17034. Acceptance limits are set at current NELAC standards. The study mean is set at the mean of an interlaboratory proficiency testing study with outlier rejection. This CRM is intended to be used to validate analytical methods, for detection limit studies, and analyst proficiency testing.

#### **Storage & Instructions For Use**

Store at room temperature (15-30°C). Prior to opening, mix contents gently by inversion 3-5 times. This sample is provided in whole volume format and is ready for analysis as received. Measure an aliquot appropriate to your method. This is your sample for analysis.

#### **Traceability Information**

Analyte Source Materials: The highest purity analyte source materials are used in the manufacture of this CRM. Analyte source material purity and associated uncertainty has been analytically verified against appropriate NIST SRMs, where available.

Balance: All analytical balances are calibrated on a semiannual basis by an ISO 17025 accredited calibration laboratory and are traceable to NIST. Traceable Calibration Certificate available upon request.

All balances are checked daily by an in-house standard operating procedure. The weights used for this daily verification are calibrated annually by an ISO 17025 accredited calibration laboratory and are certified traceable to NIST. Certificate of Calibration and Traceability available upon request.

Thermometer: All thermometers are NIST traceable through thermometers that are calibrated annually by an ISO 17025 accredited calibration laboratory.

Glassware: All glassware used in the manufacture of our samples is Class A. An in-house standard operating procedure is used to verify all glassware prior to it being placed into service. Volumetric pipetors are calibrated every four months by an ISO 17025 accredited calibration laboratory.

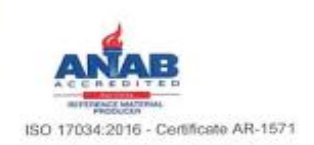

ISO 9001:2015 UL Registered Firm - Certificate # 10002343 QM15

Fuente: nsi lab solutions

# **ANEXO C**

# **ESTUDIO DE VERIFICACION DE MÉTODO PH**

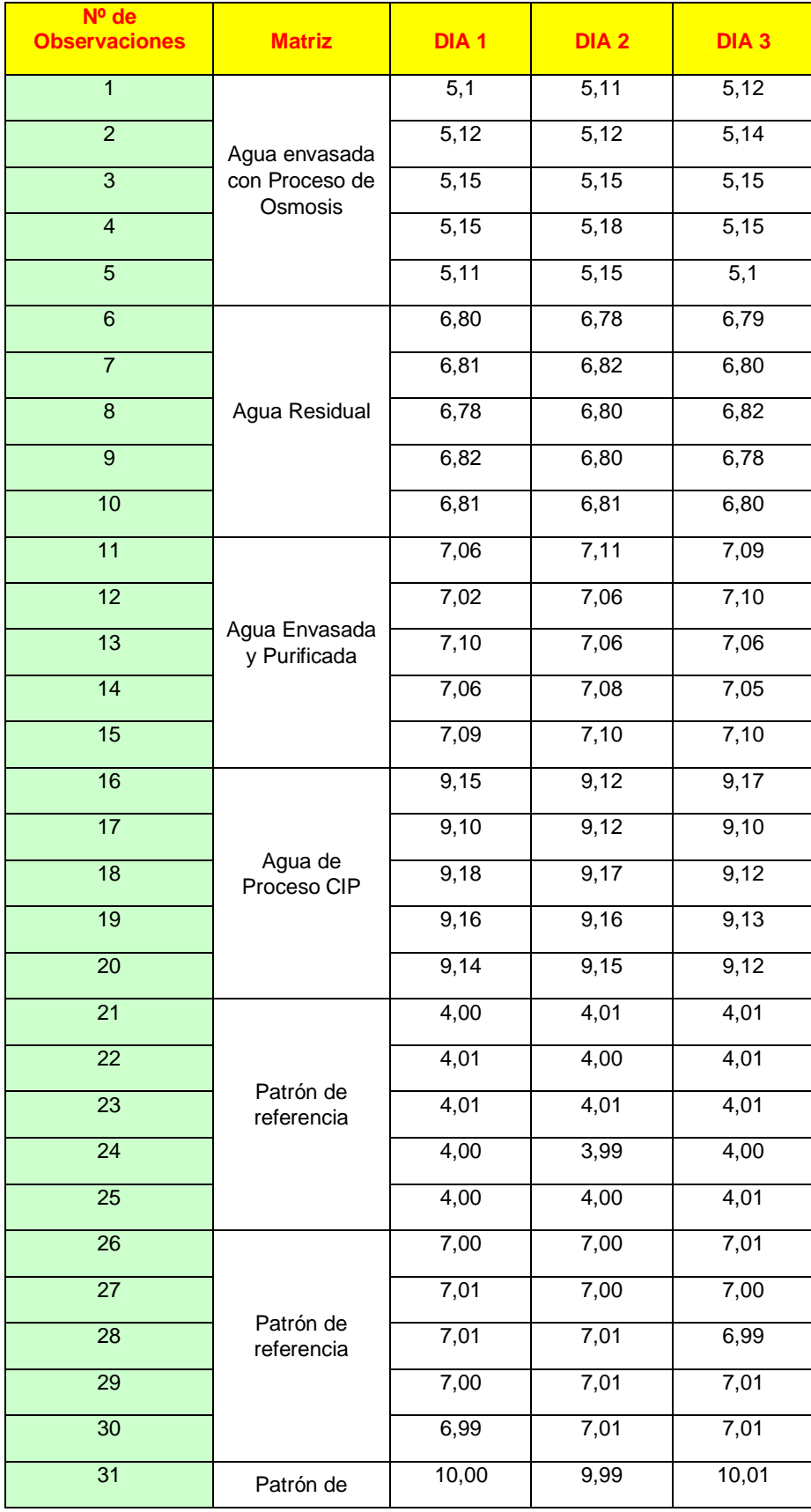

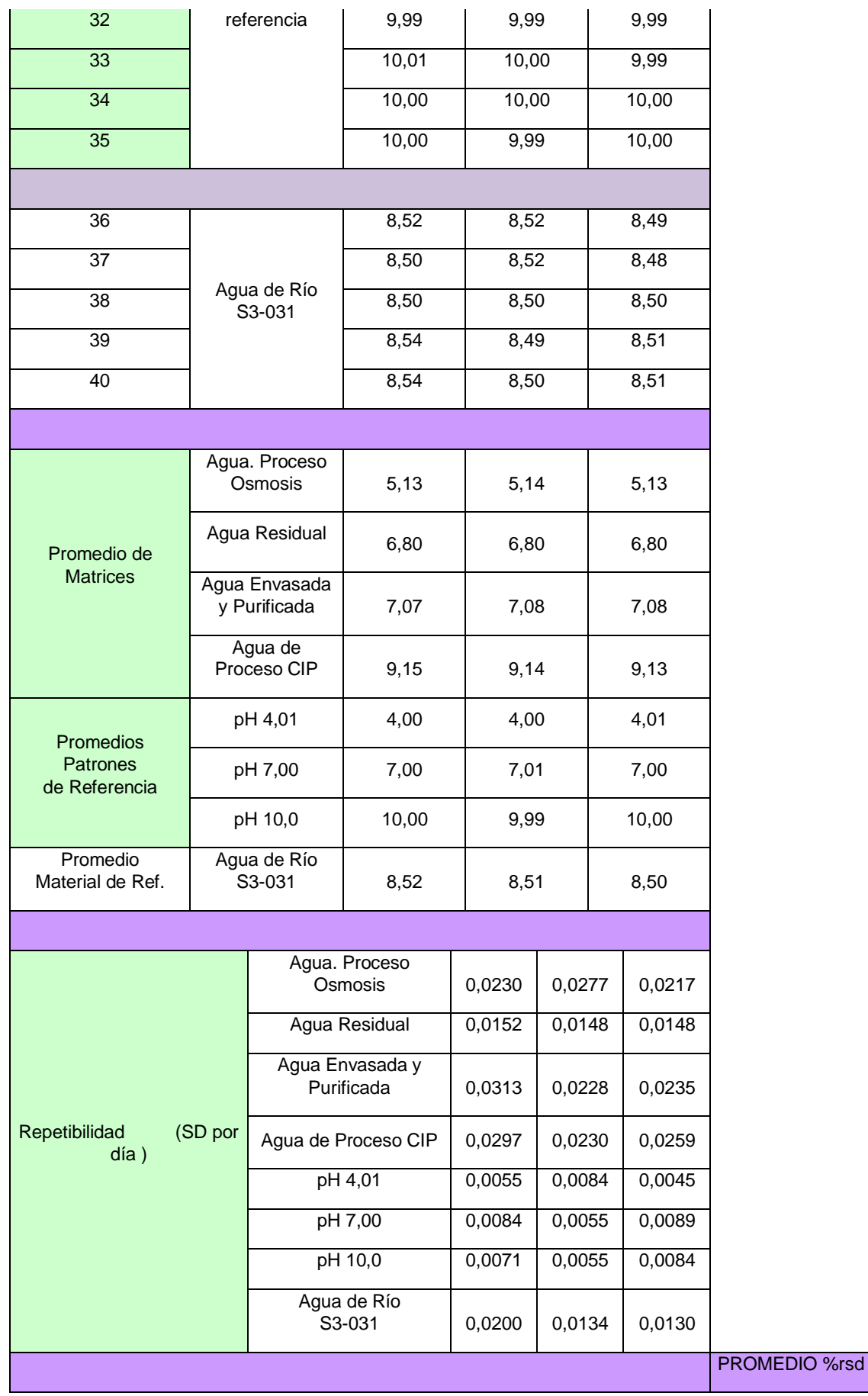

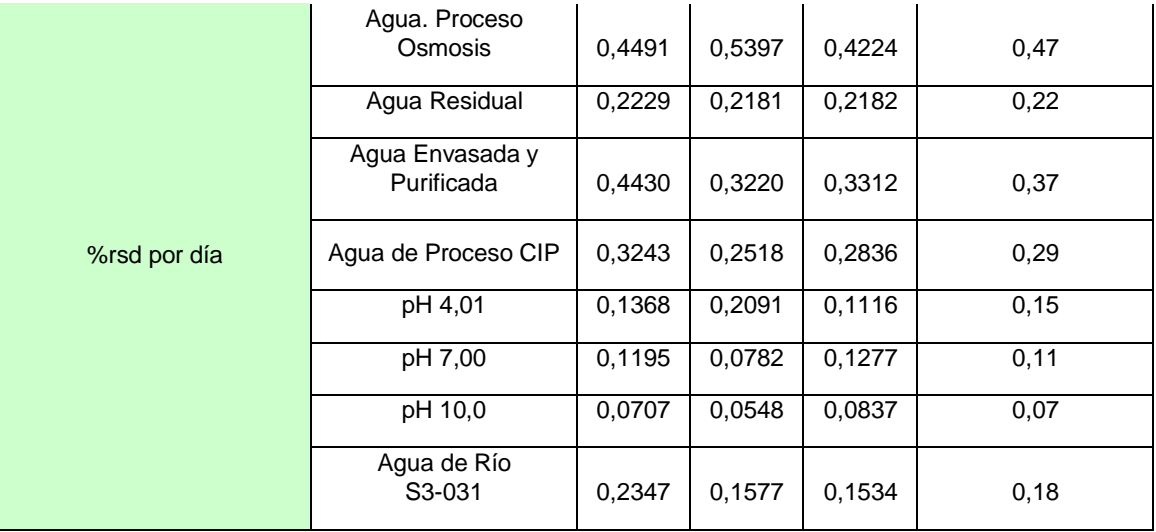

Fuente: Autor

# **ANEXO D**

# **ESTUDIO DE LINEALIDAD PH EN AGUAS**

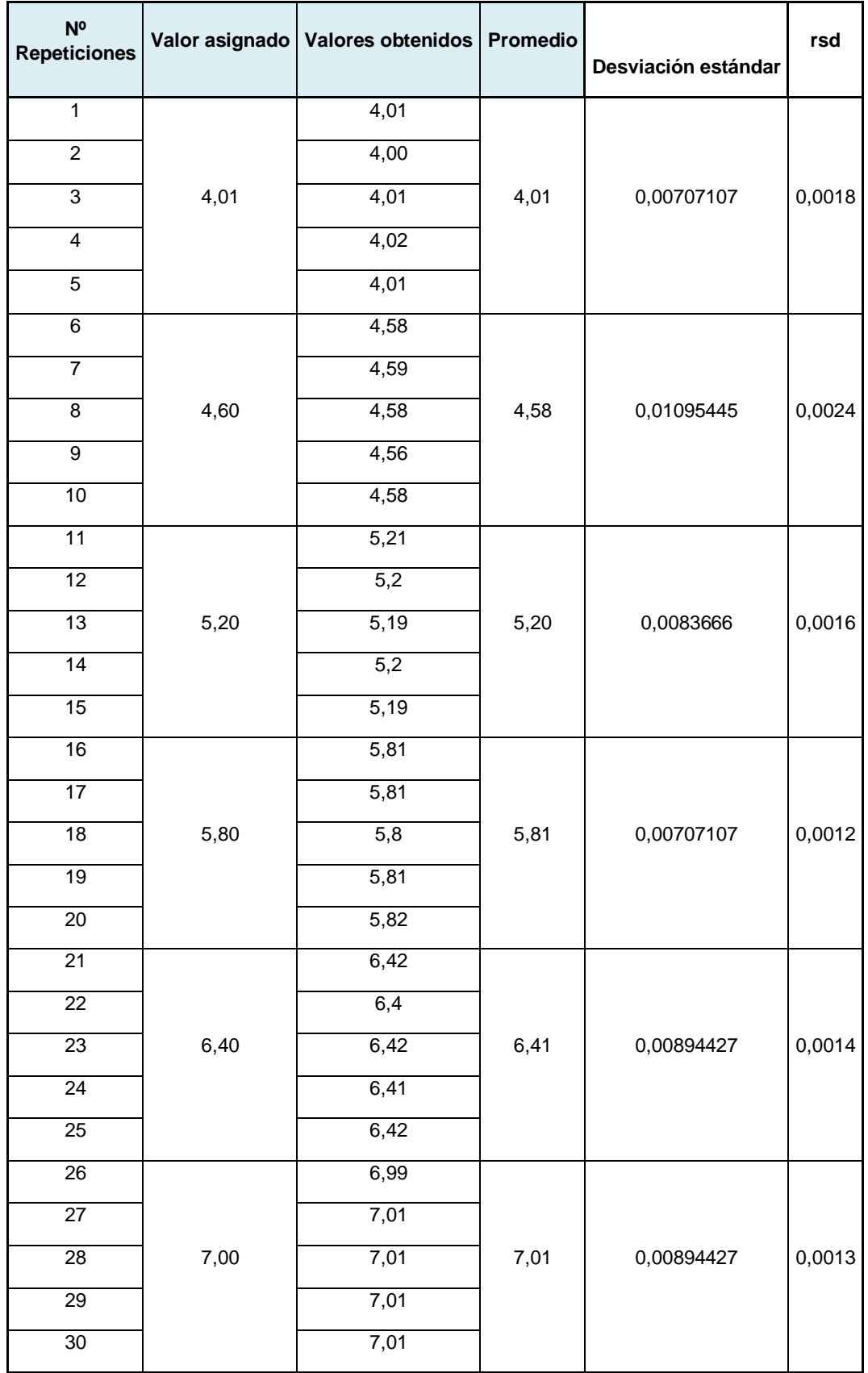

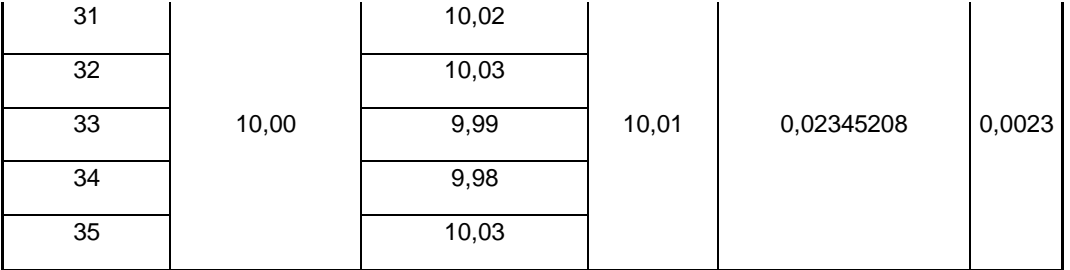

Fuente: Autor